# Modicon M251 Logic **Controller** Guide de référence du matériel

05/2019

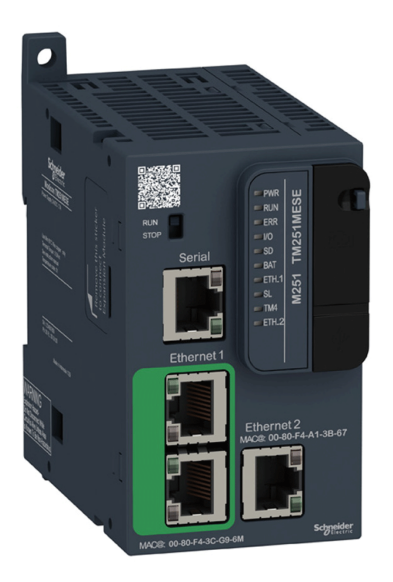

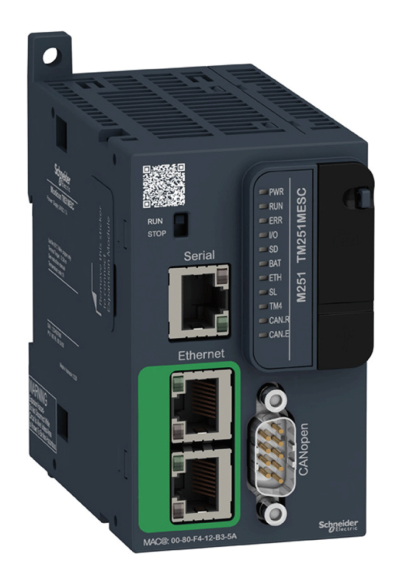

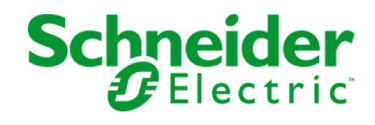

EIO0000003102.00

EIO0000003102.00

Le présent document comprend des descriptions générales et/ou des caractéristiques techniques des produits mentionnés. Il ne peut pas être utilisé pour définir ou déterminer l'adéquation ou la fiabilité de ces produits pour des applications utilisateur spécifiques. Il incombe à chaque utilisateur ou intégrateur de réaliser l'analyse de risques complète et appropriée, l'évaluation et le test des produits pour ce qui est de l'application à utiliser et de l'exécution de cette application. Ni la société Schneider Electric ni aucune de ses sociétés affiliées ou filiales ne peuvent être tenues pour responsables de la mauvaise utilisation des informations contenues dans le présent document. Si vous avez des suggestions, des améliorations ou des corrections à apporter à cette publication, veuillez nous en informer.

Vous acceptez de ne pas reproduire, excepté pour votre propre usage à titre non commercial, tout ou partie de ce document et sur quelque support que ce soit sans l'accord écrit de Schneider Electric. Vous acceptez également de ne pas créer de liens hypertextes vers ce document ou son contenu. Schneider Electric ne concède aucun droit ni licence pour l'utilisation personnelle et non commerciale du document ou de son contenu, sinon une licence non exclusive pour une consultation « en l'état », à vos propres risques. Tous les autres droits sont réservés.

Toutes les réglementations locales, régionales et nationales pertinentes doivent être respectées lors de l'installation et de l'utilisation de ce produit. Pour des raisons de sécurité et afin de garantir la conformité aux données système documentées, seul le fabricant est habilité à effectuer des réparations sur les composants.

Lorsque des équipements sont utilisés pour des applications présentant des exigences techniques de sécurité, suivez les instructions appropriées.

La non-utilisation du logiciel Schneider Electric ou d'un logiciel approuvé avec nos produits matériels peut entraîner des blessures, des dommages ou un fonctionnement incorrect.

Le non-respect de cette consigne peut entraîner des lésions corporelles ou des dommages matériels.

© 2019 Schneider Electric. Tous droits réservés.

# Table des matières

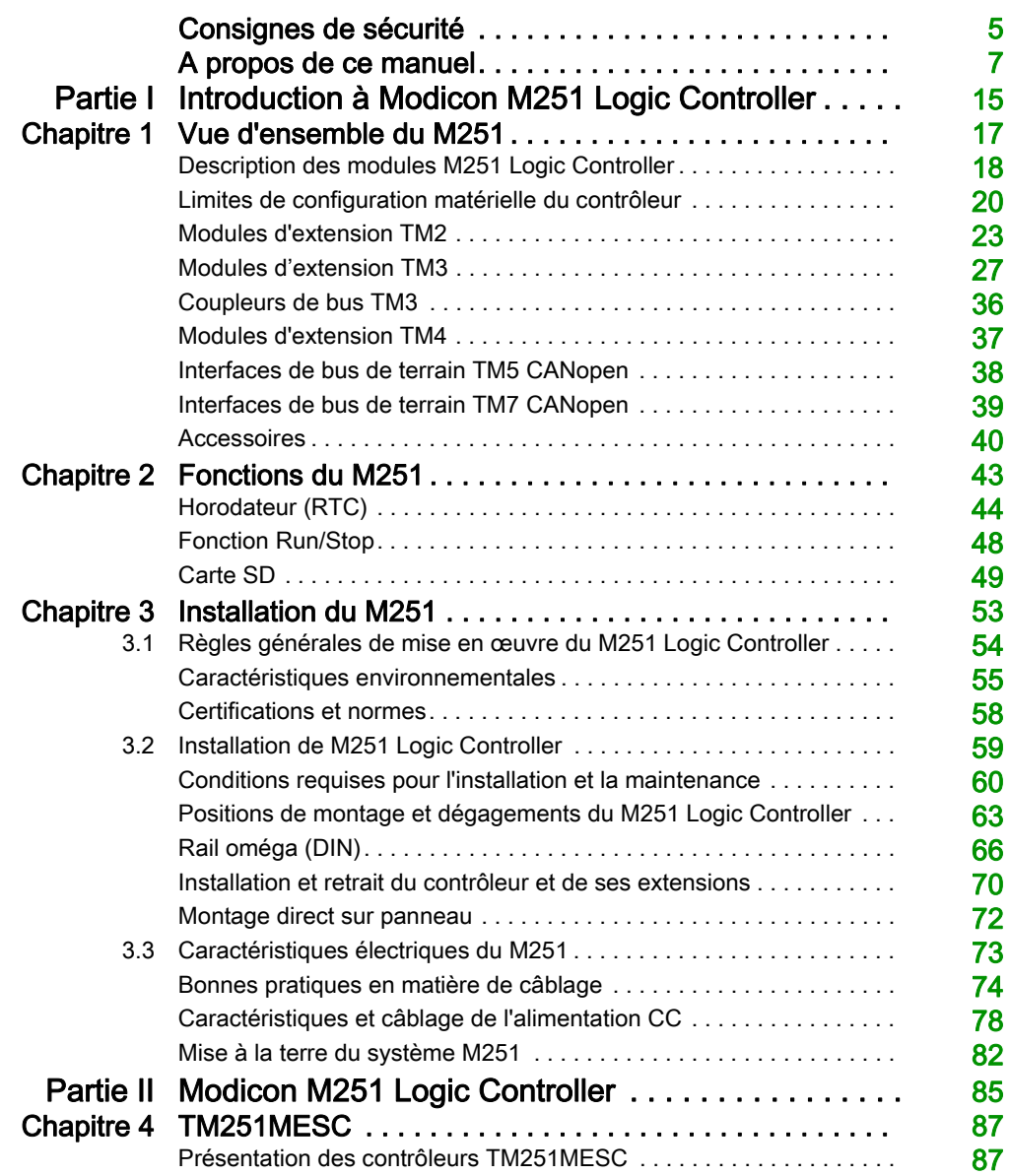

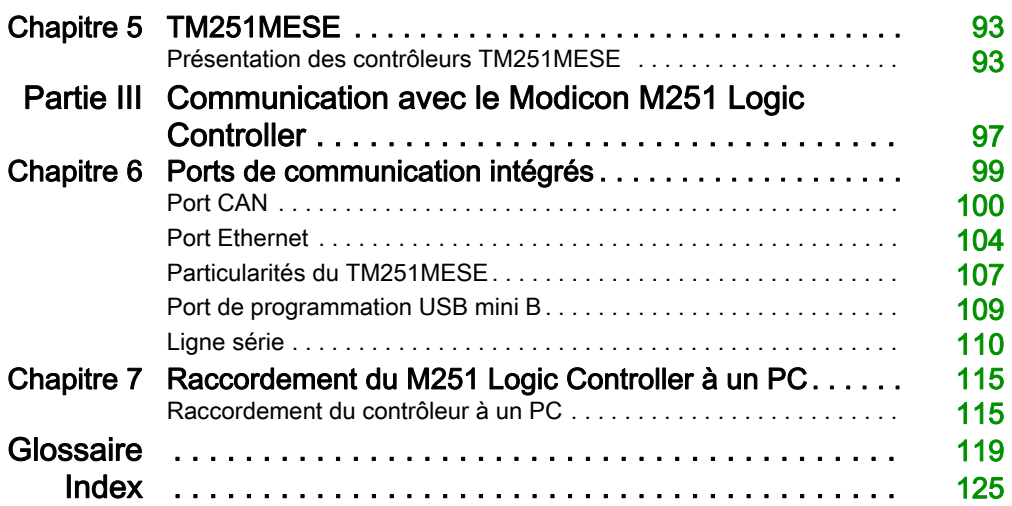

# <span id="page-4-0"></span>Consignes de sécurité

# Informations importantes

### AVIS

Lisez attentivement ces instructions et examinez le matériel pour vous familiariser avec l'appareil avant de tenter de l'installer, de le faire fonctionner, de le réparer ou d'assurer sa maintenance. Les messages spéciaux suivants que vous trouverez dans cette documentation ou sur l'appareil ont pour but de vous mettre en garde contre des risques potentiels ou d'attirer votre attention sur des informations qui clarifient ou simplifient une procédure.

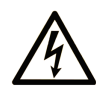

La présence de ce symbole sur une étiquette "Danger" ou "Avertissement" signale un risque d'électrocution qui provoquera des blessures physiques en cas de non-respect des consignes de sécurité.

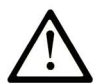

Ce symbole est le symbole d'alerte de sécurité. Il vous avertit d'un risque de blessures corporelles. Respectez scrupuleusement les consignes de sécurité associées à ce symbole pour éviter de vous blesser ou de mettre votre vie en danger.

# **A DANGER**

DANGER signale un risque qui, en cas de non-respect des consignes de sécurité, provoque la mort ou des blessures graves.

# A AVERTISSEMENT

AVERTISSEMENT signale un risque qui, en cas de non-respect des consignes de sécurité, peut provoquer la mort ou des blessures graves.

# **ATTENTION**

ATTENTION signale un risque qui, en cas de non-respect des consignes de sécurité, peut provoquer des blessures légères ou moyennement graves.

# **AVIS**

AVIS indique des pratiques n'entraînant pas de risques corporels.

#### REMARQUE IMPORTANTE

L'installation, l'utilisation, la réparation et la maintenance des équipements électriques doivent être assurées par du personnel qualifié uniquement. Schneider Electric décline toute responsabilité quant aux conséquences de l'utilisation de ce matériel.

Une personne qualifiée est une personne disposant de compétences et de connaissances dans le domaine de la construction, du fonctionnement et de l'installation des équipements électriques, et ayant suivi une formation en sécurité leur permettant d'identifier et d'éviter les risques encourus.

#### QUALIFICATION DU PERSONNEL

Seules les personnes ayant suivi la formation adéquate, qui connaissent et comprennent le contenu du présent document ainsi que toutes les autres documentations de produit concernées, sont habilitées à utiliser et manipuler ce produit.

La personne qualifiée doit être capable de détecter d'éventuels dangers qui pourraient découler du paramétrage, de modifications des valeurs de paramétrage et plus généralement des équipements mécaniques, électriques ou électroniques. La personne qualifiée doit connaître les normes, dispositions et régulations liées à la prévention des accidents de travail, et doit les observer lors de la conception et de l'implémentation du système.

#### UTILISATION PREVUE

Les produits décrits ou concernés par le présent document, ainsi que les logiciels, accessoires et options, sont des automates programmables (dénommés ici « contrôleurs logiques ») conçus à des fins industrielles conformément aux instructions, directives, exemples et consignes de sécurité stipulées dans le présent document ou dans d'autres documentations en rapport.

Le produit doit être utilisé conformément aux directives et réglementations de sécurité applicables, aux exigences mentionnées et aux données techniques.

Avant d'utiliser le produit, vous devez effectuer une analyse des risques liés à l'application prévue. Selon les résultats de cette analyse, les mesures de sécurité appropriées doivent être mises en place.

Comme le produit est utilisé en tant que composant d'une machine ou d'un processus, vous devez garantir la sécurité des personnes par une conception adaptée du système global.

N'utilisez le produit qu'avec les câbles et accessoires spécifiés. N'employez que des accessoires et des pièces de rechange authentiques.

Toute utilisation autre que celle explicitement autorisée est interdite et peut entraîner des risques imprévus.

# <span id="page-6-0"></span>A propos de ce manuel

# Présentation

#### Objectif du document

Utilisez ce document pour :

- installer et utiliser votre M251 Logic Controller ;
- raccorder le M251 Logic Controller à un équipement de programmation équipé du logiciel EcoStruxure Machine Expert ;
- interfacer le M251 Logic Controller avec des modules d'extension d'E/S, des IHM et d'autres équipements ;
- connaître les fonctionnalités du M251 Logic Controller.

NOTE : Lisez attentivement ce document et tous les documents associés avant de procéder à l'installation, l'utilisation ou la maintenance de votre contrôleur.

#### Champ d'application

Ce document a été actualisé pour le lancement d'EcoStruxure<sup>™</sup> Machine Expert V1.1.

Pour plus d'informations sur la conformité des produits avec les normes environnementales (RoHS, REACH, PEP, EOLI, etc.), consultez le site *[www.schneider-electric.com/green-premium](https://www.schneider-electric.com/green-premium)*.

Les caractéristiques techniques des équipements décrits dans ce manuel sont également fournies en ligne.

Les caractéristiques présentées dans ce document devraient être identiques à celles fournies en ligne. Toutefois, en application de notre politique d'amélioration continue, nous pouvons être amenés à réviser le contenu du document afin de le rendre plus clair et plus précis. Si vous constatez une différence entre le document et les informations fournies en ligne, utilisez ces dernières en priorité.

# Document(s) à consulter

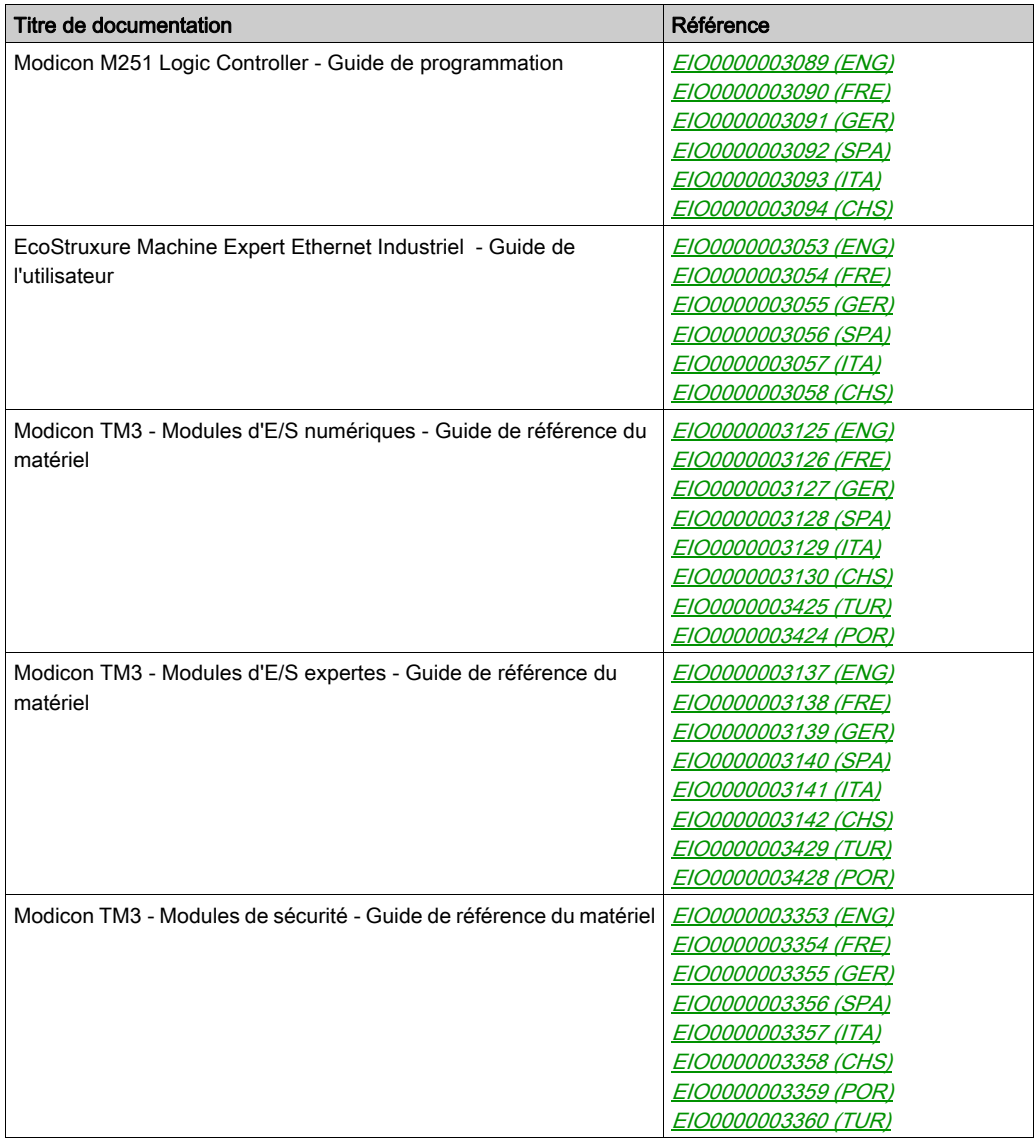

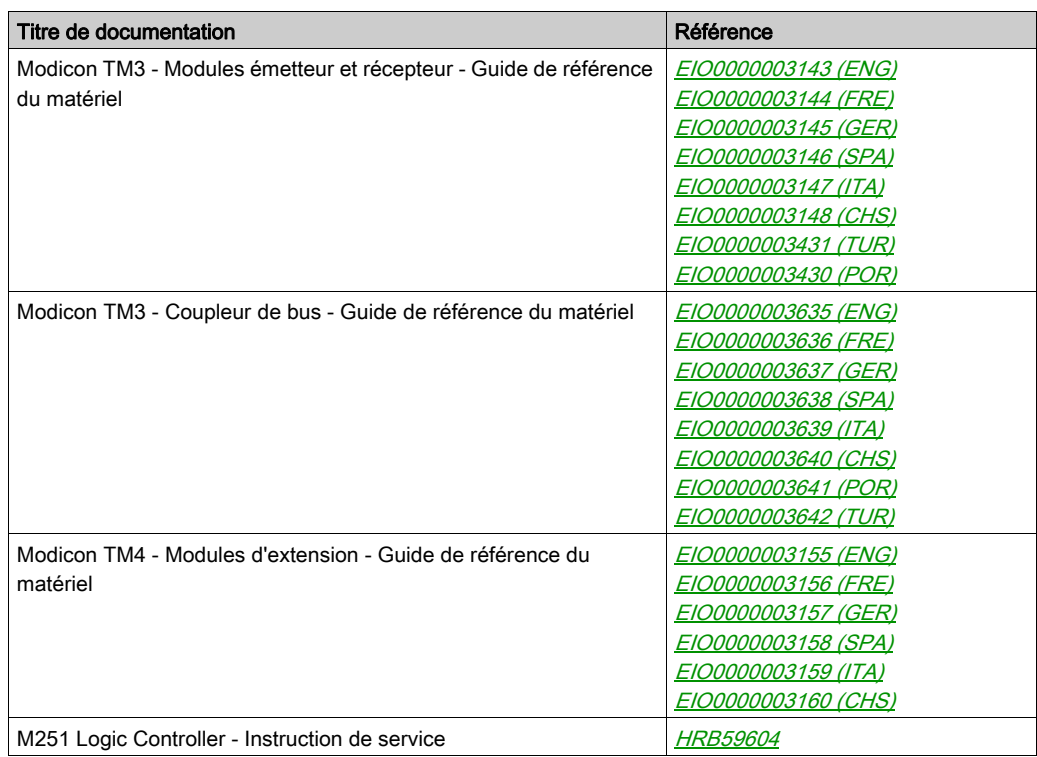

Vous pouvez télécharger ces publications et autres informations techniques depuis notre site web à l'adresse : https://www.schneider-electric.com/en/download

### Information spécifique au produit

# **A A DANGER**

### RISQUE DE CHOC ELECTRIQUE, D'EXPLOSION OU D'ECLAIR D'ARC

- Coupez toutes les alimentations de tous les équipements, y compris les équipements connectés, avant de retirer les caches ou les portes d'accès, ou avant d'installer ou de retirer des accessoires, matériels, câbles ou fils, sauf dans les cas de figure spécifiquement indiqués dans le guide de référence du matériel approprié à cet équipement.
- Utilisez toujours un appareil de mesure de tension réglé correctement pour vous assurer que l'alimentation est coupée conformément aux indications.
- Remettez en place et fixez tous les caches de protection, accessoires, matériels, câbles et fils et vérifiez que l'appareil est bien relié à la terre avant de le remettre sous tension.
- N'utilisez que la tension indiquée pour faire fonctionner cet équipement et les produits associés.

#### Le non-respect de ces instructions provoquera la mort ou des blessures graves.

# **A DANGER**

#### RISQUE D'EXPLOSION

- Utilisez uniquement cet équipement dans les zones non dangereuses ou dans les zones conformes à la classe I, Division 2, Groupes A, B, C et D.
- Ne remplacez pas les composants susceptibles de nuire à la conformité à la Classe I Division 2.
- Assurez-vous que l'alimentation est coupée ou que la zone ne présente aucun danger avant de connecter ou de déconnecter l'équipement.
- N'utilisez le ou les ports USB que si la zone est identifiée comme non dangereuse.

Le non-respect de ces instructions provoquera la mort ou des blessures graves.

# A AVERTISSEMENT

### PERTE DE CONTROLE

- Le concepteur d'un système de commande doit envisager les modes de défaillance possibles des chemins de commande et, pour certaines fonctions de commande critiques, prévoir un moyen d'atteindre un état sécurisé en cas de défaillance d'un chemin, et après cette défaillance. Par exemple, l'arrêt d'urgence, l'arrêt en cas de surcourse, la coupure de courant et le redémarrage sont des fonctions de contrôle cruciales.
- Des canaux de commande séparés ou redondants doivent être prévus pour les fonctions de commande critique.
- Les liaisons de communication peuvent faire partie des canaux de commande du système. Soyez particulièrement attentif aux implications des retards de transmission imprévus ou des pannes de liaison.
- Respectez toutes les réglementations de prévention des accidents ainsi que les consignes de sécurité locales.<sup>1</sup>
- Chaque implémentation de cet équipement doit être testée individuellement et entièrement pour s'assurer du fonctionnement correct avant la mise en service.

#### Le non-respect de ces instructions peut provoquer la mort, des blessures graves ou des dommages matériels.

 $1$  Pour plus d'informations, consultez le document NEMA ICS 1.1 (dernière édition), « Safety Guidelines for the Application, Installation, and Maintenance of Solid State Control » (Directives de sécurité pour l'application, l'installation et la maintenance de commande statique) et le document NEMA ICS 7.1 (dernière édition), « Safety Standards for Construction and Guide for Selection, Installation, and Operation of Adjustable-Speed Drive Systems » (Normes de sécurité relatives à la construction et manuel de sélection, installation et opération de variateurs de vitesse) ou son équivalent en vigueur dans votre pays.

# A AVERTISSEMENT

#### FONCTIONNEMENT IMPREVU DE L'EQUIPEMENT

- N'utilisez que le logiciel approuvé par Schneider Electric pour faire fonctionner cet équipement.
- Mettez à jour votre programme d'application chaque fois que vous modifiez la configuration matérielle physique.

Le non-respect de ces instructions peut provoquer la mort, des blessures graves ou des dommages matériels.

### Terminologie utilisée dans les normes

Les termes techniques, la terminologie, les symboles et les descriptions correspondantes employés dans ce manuel ou figurant dans ou sur les produits proviennent généralement des normes internationales.

Dans les domaines des systèmes de sécurité fonctionnelle, des variateurs et de l'automatisme en général, les termes employés sont sécurité, fonction de sécurité, état sécurisé, défaut, réinitialisation du défaut, dysfonctionnement, panne, erreur, message d'erreur, dangereux, etc.

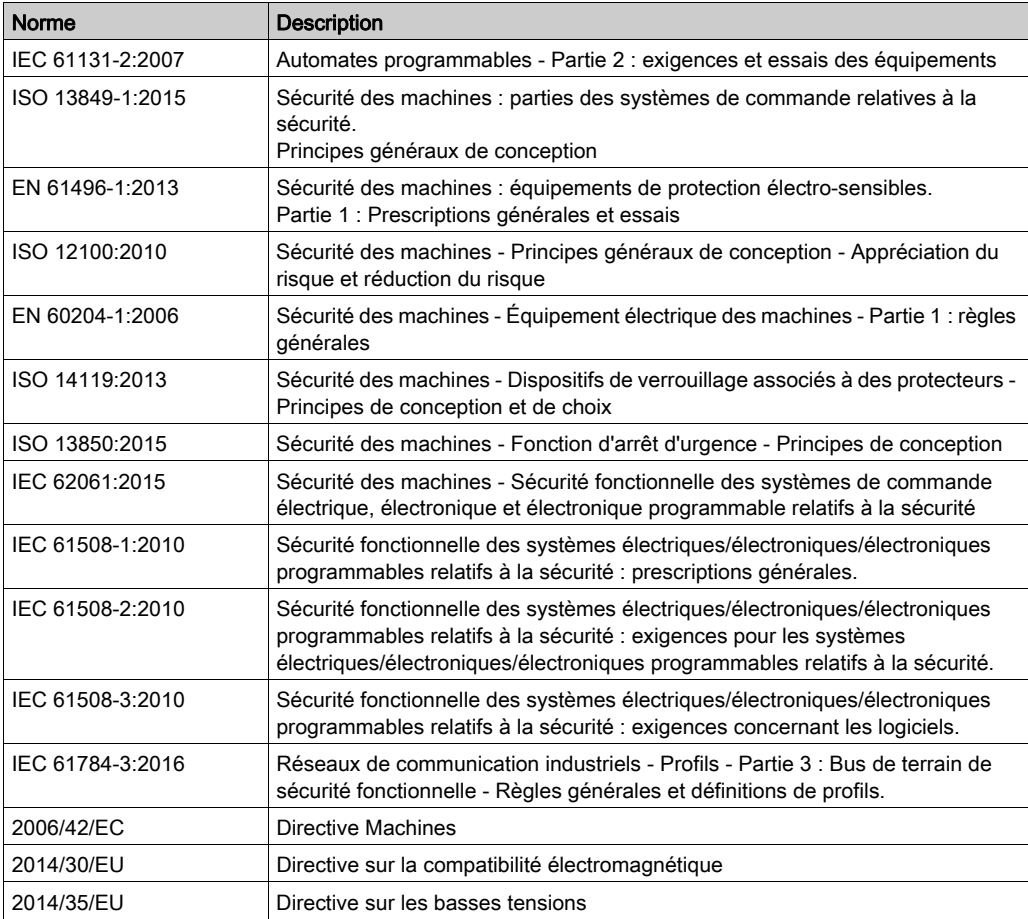

Entre autres, les normes concernées sont les suivantes :

De plus, des termes peuvent être utilisés dans le présent document car ils proviennent d'autres normes telles que :

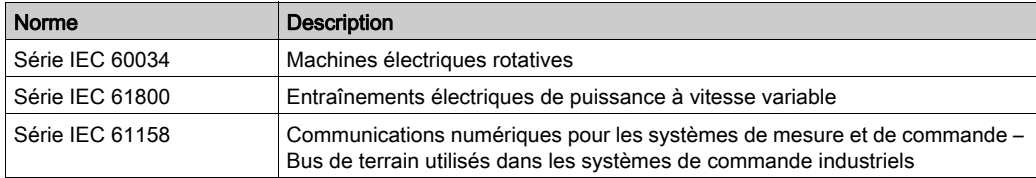

Enfin, le terme zone de fonctionnement utilisé dans le contexte de la description de dangers spécifiques a la même signification que les termes *zone dangereuse* ou *zone de danger* employés dans la *directive Machines (2006/42/EC*) et la norme ISO 12100:2010.

NOTE : Les normes susmentionnées peuvent s'appliquer ou pas aux produits cités dans la présente documentation. Pour plus d'informations sur chacune des normes applicables aux produits décrits dans le présent document, consultez les tableaux de caractéristiques de ces références de produit.

# <span id="page-14-0"></span>Partie I Introduction à Modicon M251 Logic Controller

## Contenu de cette partie

Cette partie contient les chapitres suivants :

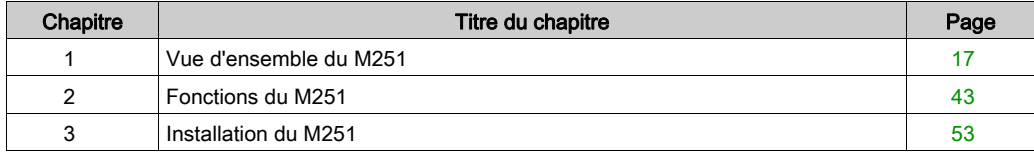

# <span id="page-16-0"></span>Chapitre 1 Vue d'ensemble du M251

### Présentation

Ce chapitre fournit des informations générales sur l'architecture du système M251 Logic Controller et ses composants.

#### Contenu de ce chapitre

Ce chapitre contient les sujets suivants :

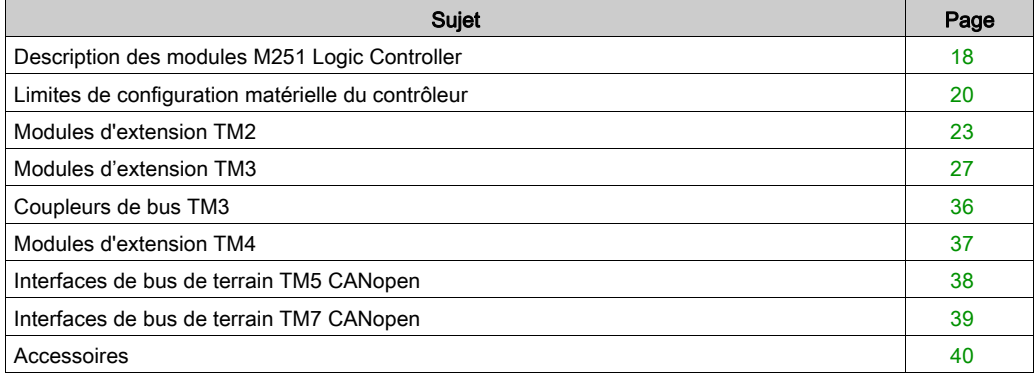

# <span id="page-17-1"></span><span id="page-17-0"></span>Description des modules M251 Logic Controller

#### Présentation

Le M251 Logic Controller est doté de puissantes fonctionnalités et peut servir à une large gamme d'applications.

La configuration, la programmation et la mise en service du logiciel s'effectuent au moyen du logiciel EcoStruxure Machine Expert décrit dans les documents EcoStruxure Machine Expert - Guide de programmation (voir EcoStruxure Machine Expert, Guide de programmation) et M251 Logic Controller - Guide de programmation.

#### Langages de programmation

Le M251 Logic Controller est configuré et programmé avec le logiciel EcoStruxure Machine Expert qui prend en charge les logiciels de programmation IEC 61131-3 suivants :

- IL (Instruction List) : liste d'instructions
- ST (Structured Text) : texte structuré
- FBD (Function Block Diagram) : schéma de blocs fonction
- SFC (Sequential Function Chart) : diagramme fonctionnel en séquence
- LD (Ladder Diagram) : schéma à contacts

Vous pouvez aussi utiliser le logiciel EcoStruxure Machine Expert pour programmer ce contrôleur en utilisant le langage CFC (Continuous Function Chart - Schéma fonctionnel continu).

#### Alimentation

Le M251 Logic Controller est alimenté en 24 VCC [\(voir](#page-77-0) page 78).

#### **Horodateur**

Le M251 Logic Controller comprend un système horodateur (RTC) [\(voir](#page-43-0) page 44).

#### Fonction Run/Stop

Le M251 Logic Controller peut être commandé de manière externe de plusieurs manières :

- $\bullet$  un commutateur Run/Stop *(voir page 48)* matériel ;
- une commande logicielle EcoStruxure Machine Expert

#### **Mémoire**

Ce tableau décrit les différents types de mémoire :

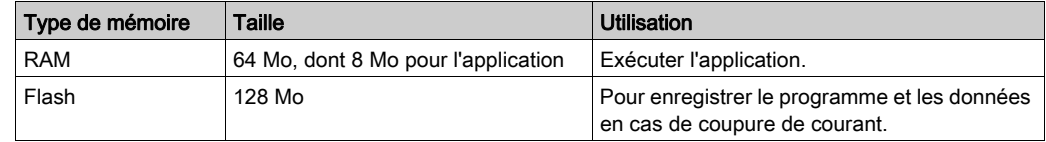

#### Stockage amovible

Le M251 Logic Controller est équipé d'un emplacement de carte SD intégré [\(voir](#page-48-0) page 49).

Principalement, une carte SD sert à :

- initialiser le contrôleur avec une nouvelle application,
- mettre jour le firmware du contrôleur,
- appliquer des fichiers de post-configuration au contrôleur,
- appliquer des recettes,
- recevoir des fichiers de journalisation des données.

#### Fonctions de communication intégrées

Les ports de communication natifs des M251 Logic Controller sont les suivants (en fonction de la référence du contrôleur) :

- Maître CANopen
- $\bullet$  Ethernet [\(voir](#page-103-0) page 104)
- USB mini-B [\(voir](#page-108-0) page 109)
- Ligne série [\(voir](#page-109-0) page 110)

#### Compatibilité entre le module d'extension et le coupleur de bus

Reportez-vous aux tableaux de compatibilité du manuel EcoStruxure Machine Expert - Compatibilité et migration - Guide de l'utilisateur.

#### M251 Logic Controller

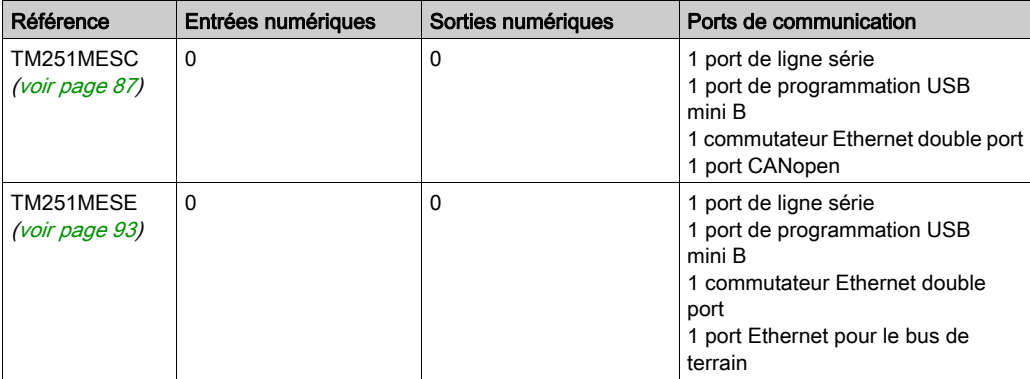

# <span id="page-19-1"></span><span id="page-19-0"></span>Limites de configuration matérielle du contrôleur

#### **Introduction**

Le système de commande M251 Logic Controller offre une solution dimensionnable avec des configurations optimisées et une architecture évolutive.

#### Principe des configurations locale et distante

La figure suivante définit les configurations locale et distante :

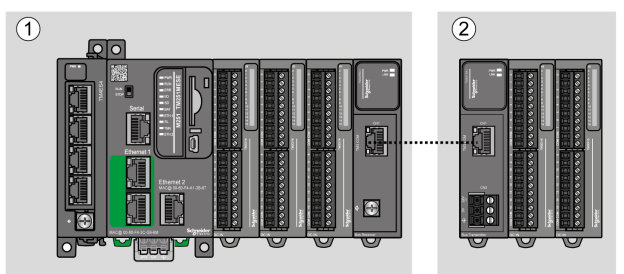

- (1) Configuration locale
- (2) Configuration distante

#### M251 Logic Controller- Architecture de configuration locale

L'association des modules suivants offre une configuration locale et une flexibilité optimales :

- M251 Logic Controller
- Modules d'extension TM4
- Modules d'extension TM3
- Modules d'extension TM2

Les besoins de l'application déterminent l'architecture de la configuration du M251 Logic Controller.

La figure suivante présente les composants d'une configuration locale :

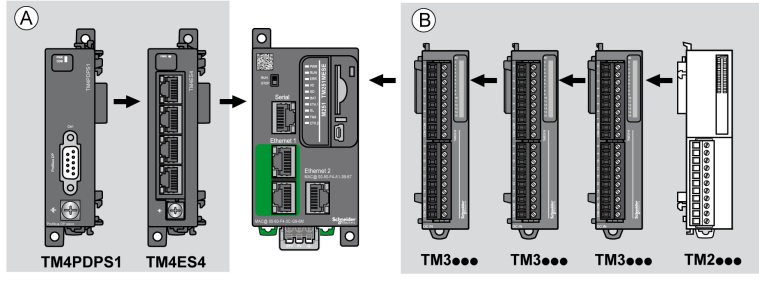

- (A) Modules d'extension (3 au maximum)
- (B) Modules d'extension (7 au maximum)

NOTE : Il est interdit de monter un module TM2 après un module TM3, comme indiqué dans la figure suivante :

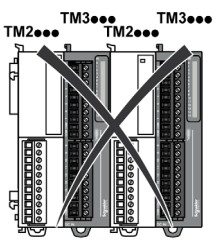

#### M251 Logic Controller - Architecture de configuration distante

L'association des modules suivants offre une configuration distante et une flexibilité optimales :

- M251 Logic Controller
- Modules d'extension TM4
- Modules d'extension TM3
- Modules émetteur et récepteur TM3

Les besoins de l'application déterminent l'architecture de la configuration du M251 Logic Controller.

NOTE : Vous ne pouvez pas utiliser de modules TM2 dans des configurations comprenant les modules émetteur et récepteur TM3.

La figure suivante présente les composants d'une configuration distante :

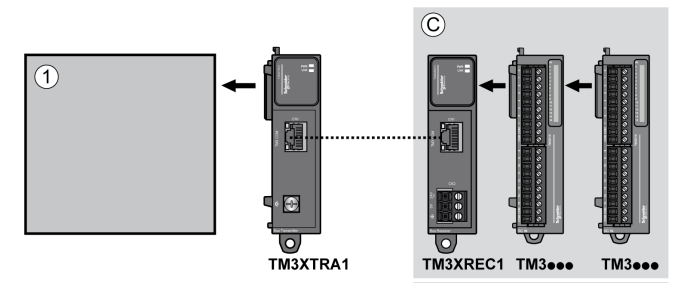

- (1) Logic Controller et modules
- (C) Modules d'extension TM3 (7 au maximum)

#### Nombre maximum de modules

Le tableau suivant indique la configuration maximum prise en charge :

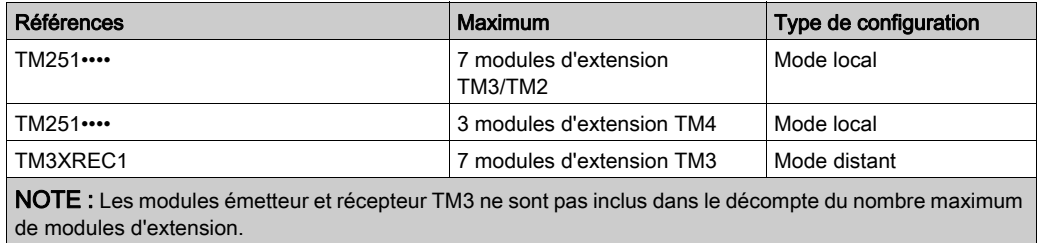

NOTE : Avec ses modules d'extension TM4, TM3 et TM2, la configuration est validée par le logiciel EcoStruxure Machine Expert dans la fenêtre Configuration.

NOTE : Dans certains environnements, la configuration maximale avec des modules à forte consommation, associée à la distance maximale autorisée entre les modules émetteur et récepteur TM3, peut engendrer des problèmes de communication, même si le logiciel EcoStruxure Machine Expert autorise cette configuration. Dans ce cas, vous devez analyser la consommation des modules inclus à la configuration, ainsi que la distance de câble minimum requise par votre application, et éventuellement optimiser vos choix.

# <span id="page-22-1"></span><span id="page-22-0"></span>Modules d'extension TM2

#### Présentation

Vous pouvez augmenter le nombre d'E/S de votre M251 Logic Controller en ajoutant des modules d'extension d'E/S TM2.

Les modules électroniques suivants sont pris en charge :

- Modules d'extension d'E/S numériques TM2
- Modules d'extension d'E/S analogiques TM2

Pour plus d'informations, reportez-vous aux documents suivants :

- TM2 Modules d'extension d'E/S numériques Guide de référence du matériel
- TM2 Modules d'extension d'E/S analogiques Guide de référence du matériel

NOTE : Les modules TM2 ne peuvent être utilisés qu'en configuration locale, et uniquement si cette configuration n'inclut aucun module émetteur et récepteur TM3.

NOTE : Il est interdit de monter un module TM2 devant un module TM3. Les modules TM2 doivent être montés et configurés à la fin de la configuration locale.

#### Modules d'extension d'entrées numériques TM2

Le tableau suivant répertorie les modules d'extension d'entrées numériques TM2 compatibles, avec le type de voie, la tension nominale, l'intensité nominale et le type de bornier correspondants :

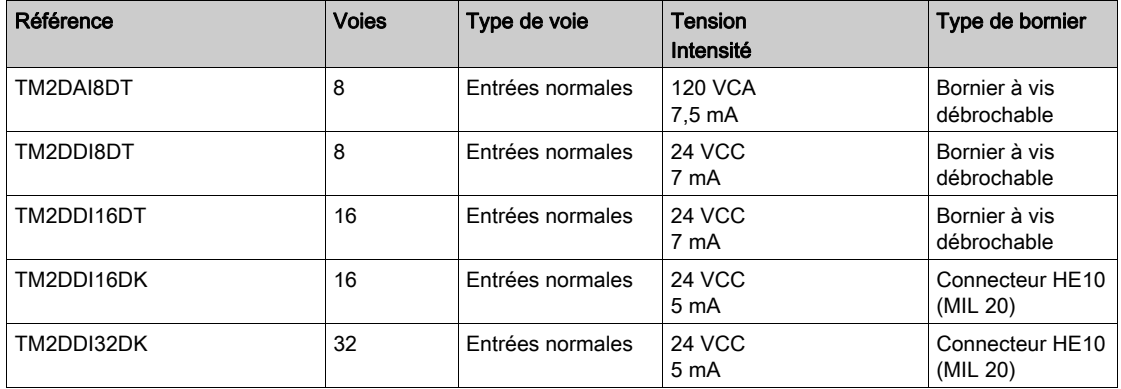

### Modules d'extension de sorties numériques TM2

Le tableau suivant répertorie les modules d'extension de sorties numériques TM2 compatibles, avec le type de voie, la tension nominale, l'intensité nominale et le type de bornier correspondants :

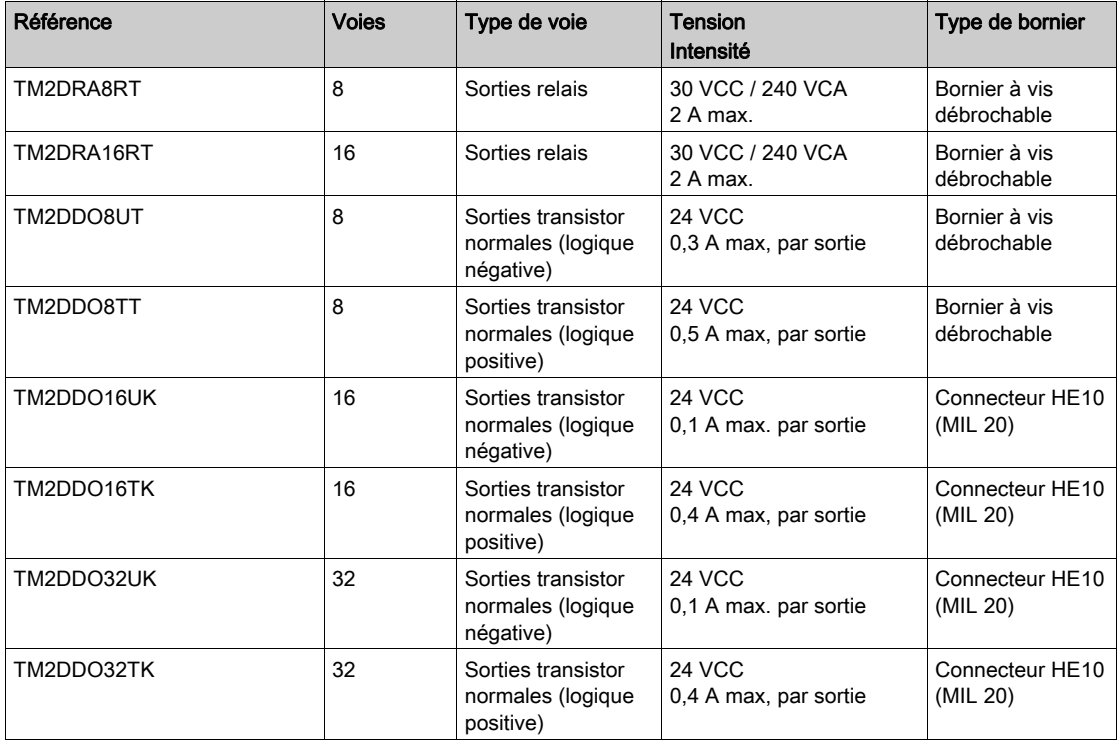

#### Modules d'extension d'E/S mixtes numériques TM2

Le tableau suivant répertorie les modules d'extension d'E/S mixtes numériques TM2 compatibles, avec le type de voie, la tension nominale, l'intensité nominale et le type de bornier correspondants :

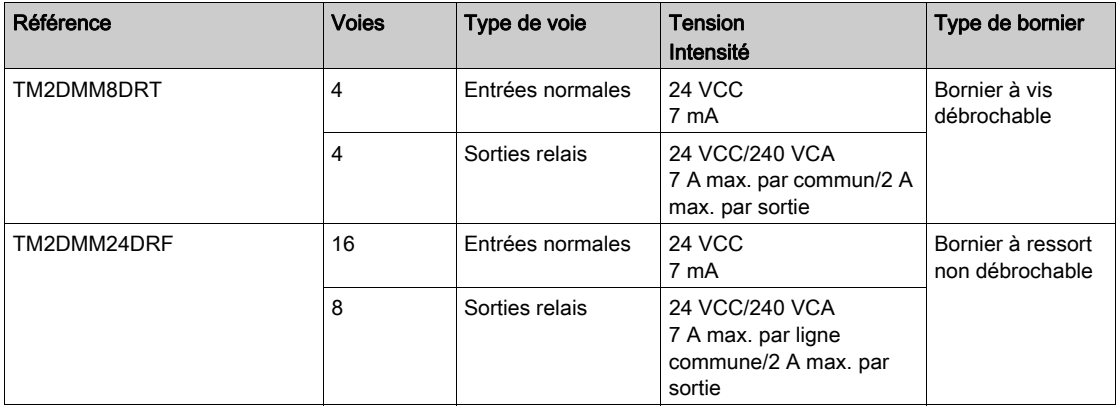

#### Modules d'extension d'entrées analogiques TM2

Le tableau ci-dessous répertorie les modules d'extension d'entrées analogiques TM2 compatibles, avec le type de voie, la tension nominale, l'intensité nominale et le type de bornier correspondants :

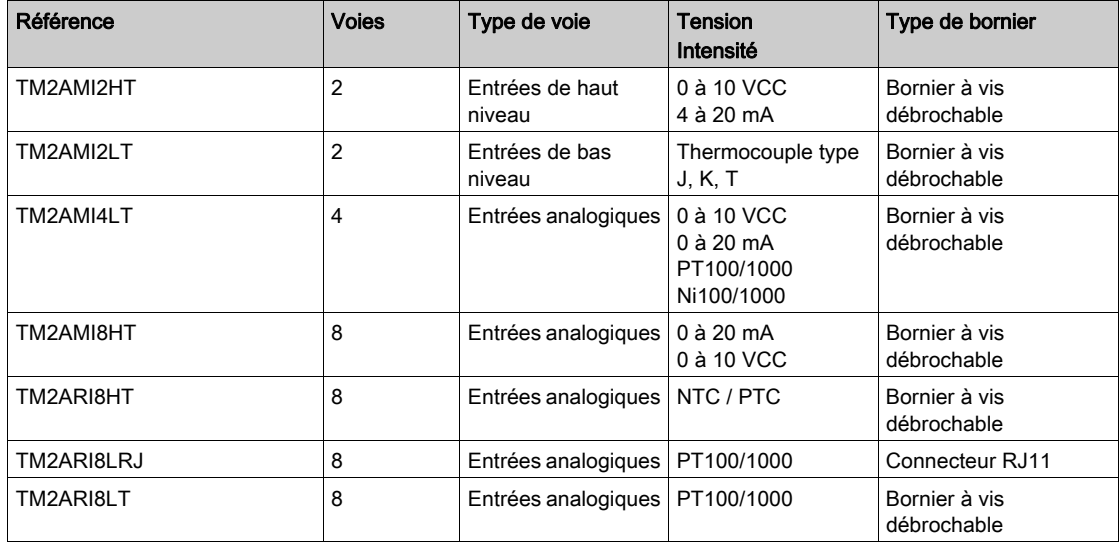

#### Modules d'extension de sorties analogiques TM2

Le tableau ci-dessous répertorie les modules d'extension de sorties numériques TM2 compatibles, avec le type de voie, la tension nominale, le courant nominal et le type de bornier correspondants :

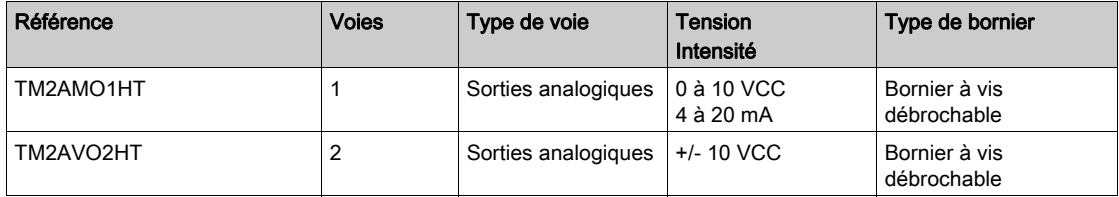

#### Modules d'extension d'E/S mixtes analogiques TM2

Le tableau ci-dessous répertorie les modules d'extension d'E/S mixtes analogiques TM2 compatibles, avec le type de voie, la tension nominale, l'intensité nominale et le type de bornier correspondants :

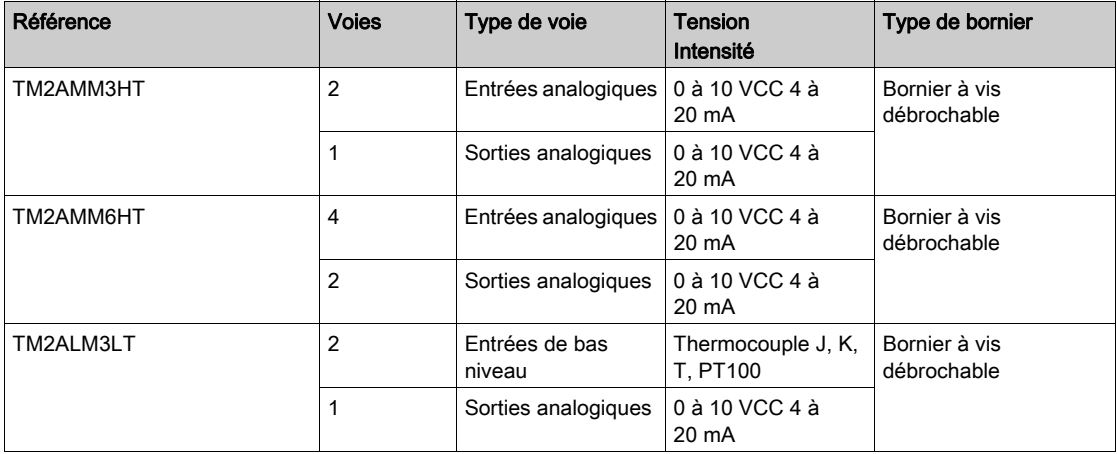

# <span id="page-26-1"></span><span id="page-26-0"></span>Modules d'extension TM3

#### Introduction

La gamme des modules d'extension TM3 regroupe :

- des modules numériques, classés comme suit :
	- o modules d'entrées [\(voir](#page-26-2) page 27)
	- o modules de sorties [\(voir](#page-27-0) page 28)
	- o modules d'E/S mixtes [\(voir](#page-29-0) page 30)
- des modules analogiques, classés comme suit :
	- o modules d'entrées [\(voir](#page-30-0) page 31)
	- $\circ$  modules de sorties *(voir page 32)*
	- o modules d'E/S mixtes [\(voir](#page-32-0) page 33)
- $\bullet$  modules experts *(voir page 33)*
- modules de sécurité [\(voir](#page-33-0) page 34)
- modules émetteur et récepteur [\(voir](#page-34-0) page 35)

Pour plus d'informations, reportez-vous aux documents suivants :

- TM3 Modules d'E/S numériques Guide de référence du matériel
- TM3 Modules d'E/S analogiques Guide de référence du matériel
- TM3 Modules d'E/S expertes Guide de référence du matériel
- TM3 Modules de sécurité Guide de référence du matériel
- TM3 Modules émetteur et récepteur Guide de référence du matériel

#### <span id="page-26-2"></span>Modules d'entrées numériques TM3

Le tableau suivant répertorie les modules d'extension d'entrées numériques TM3, avec le type de voie, la tension nominale, le courant nominal et le type de bornier correspondants :

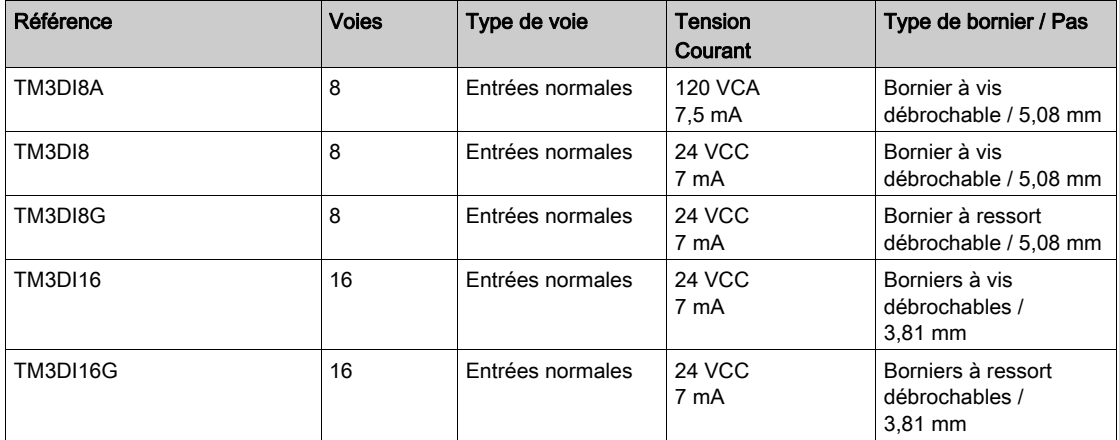

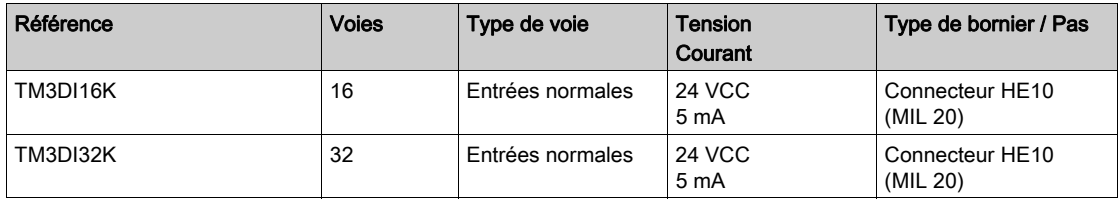

#### <span id="page-27-0"></span>Modules de sorties numériques TM3

Le tableau suivant répertorie les modules d'extension de sorties numériques TM3, avec le type de voie, la tension nominale, l'intensité nominale et le type de bornier correspondants :

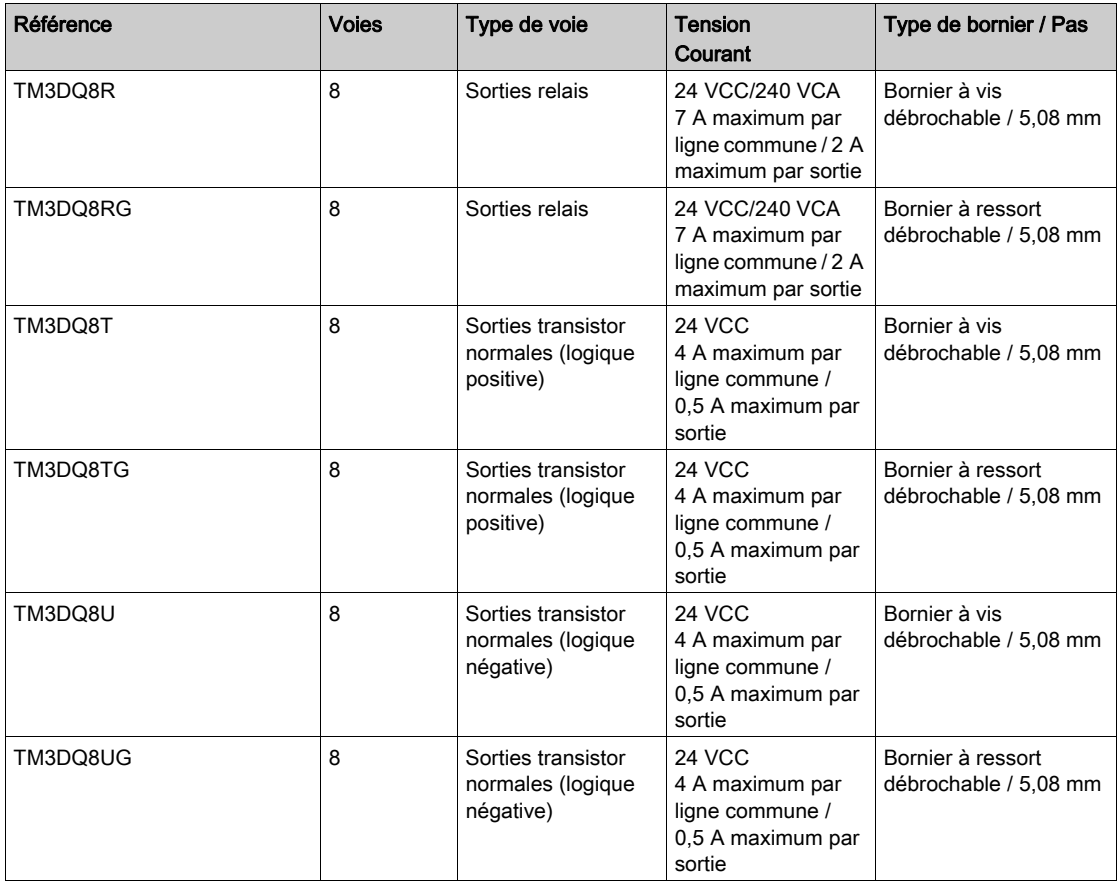

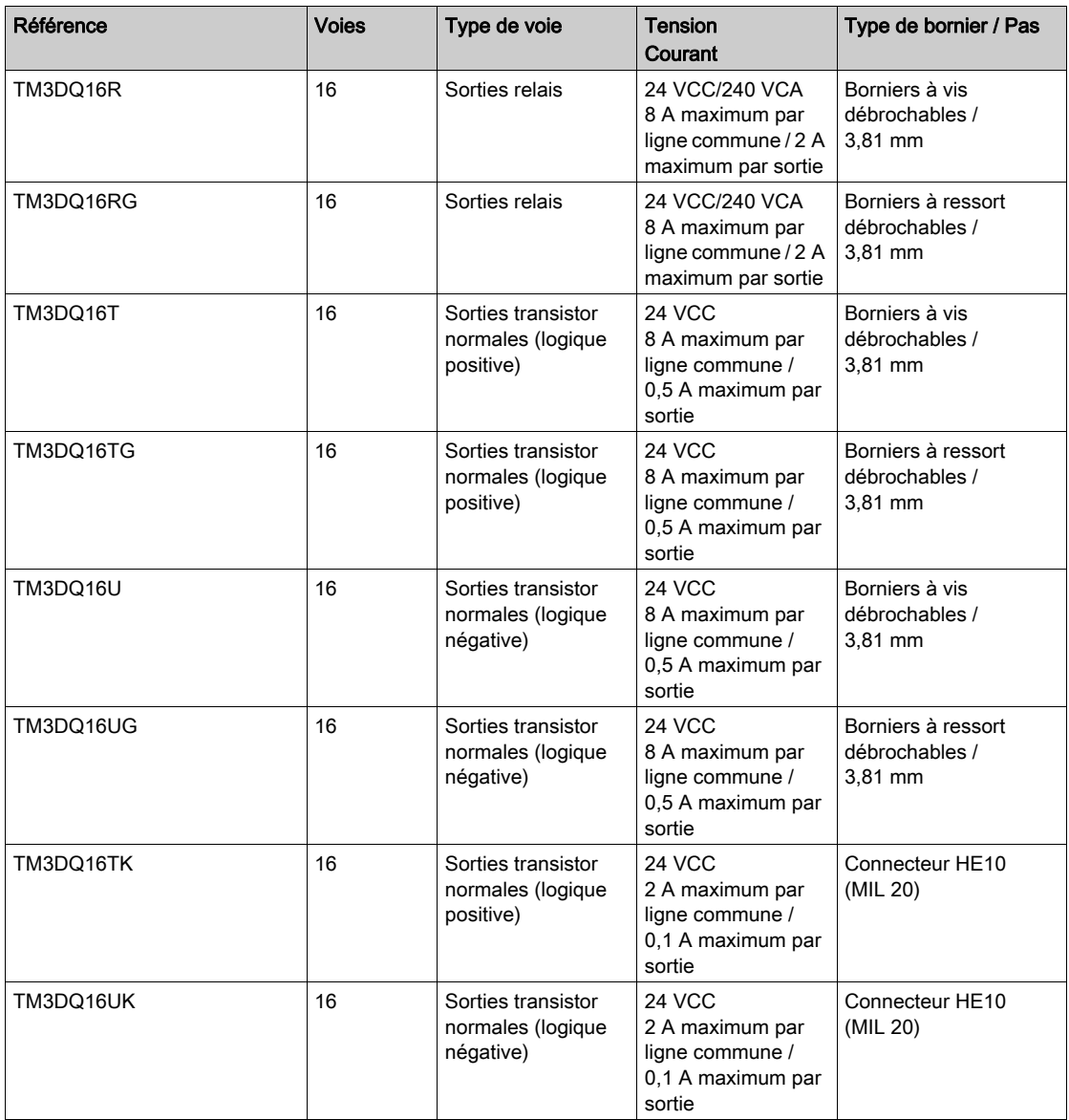

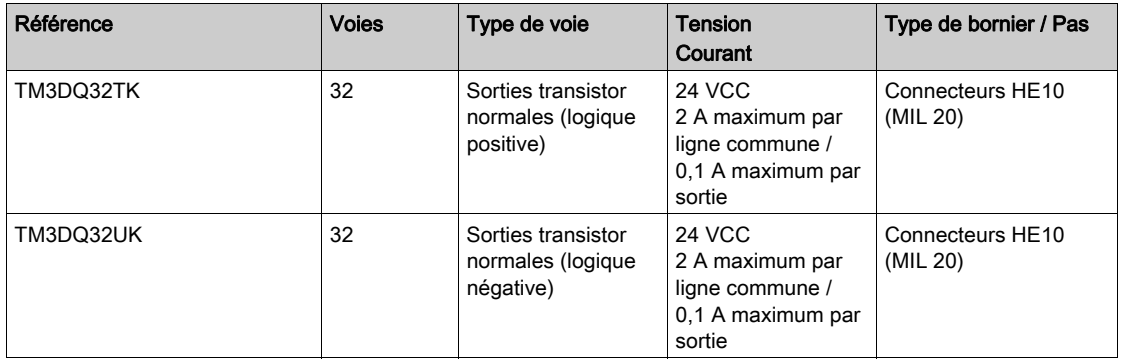

### <span id="page-29-0"></span>Modules d'E/S mixtes numériques TM3

Le tableau suivant répertorie les modules de sorties mixtes TM3, avec le type de voie, la tension nominale, le courant nominal et le type de bornier correspondants :

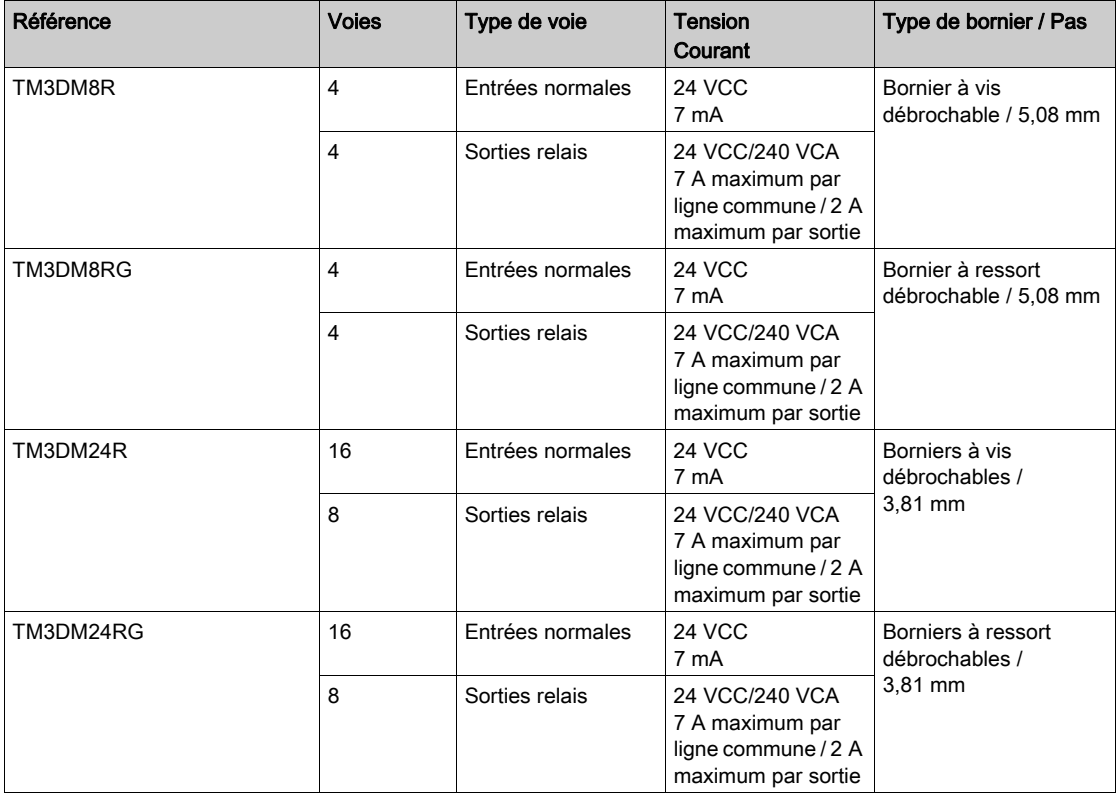

### <span id="page-30-0"></span>Modules d'entrées analogiques TM3

Le tableau suivant répertorie les modules d'extension d'entrées analogiques TM3, avec la résolution, le type de voie, la tension nominale, l'intensité nominale et le type de bornier correspondants :

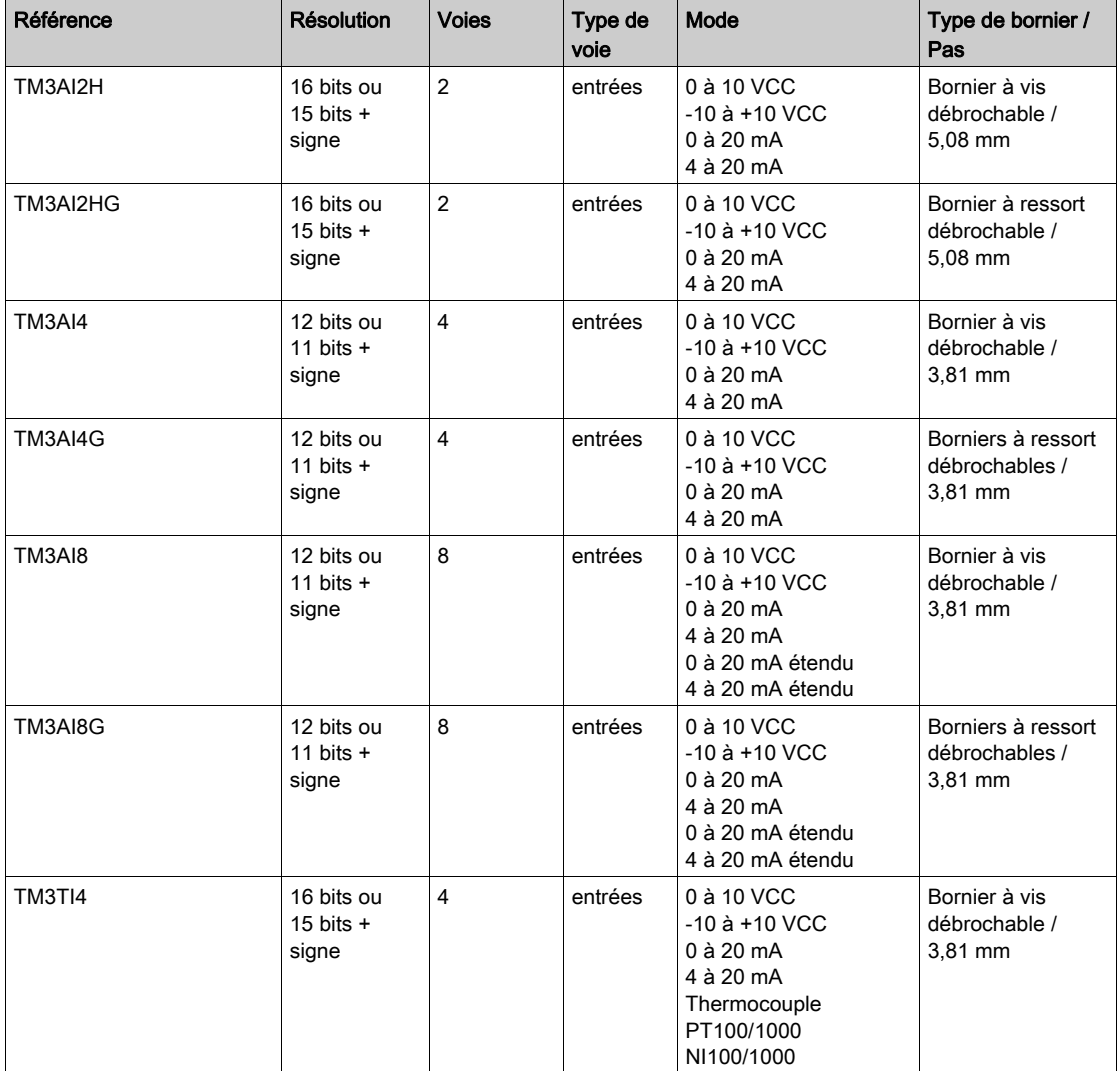

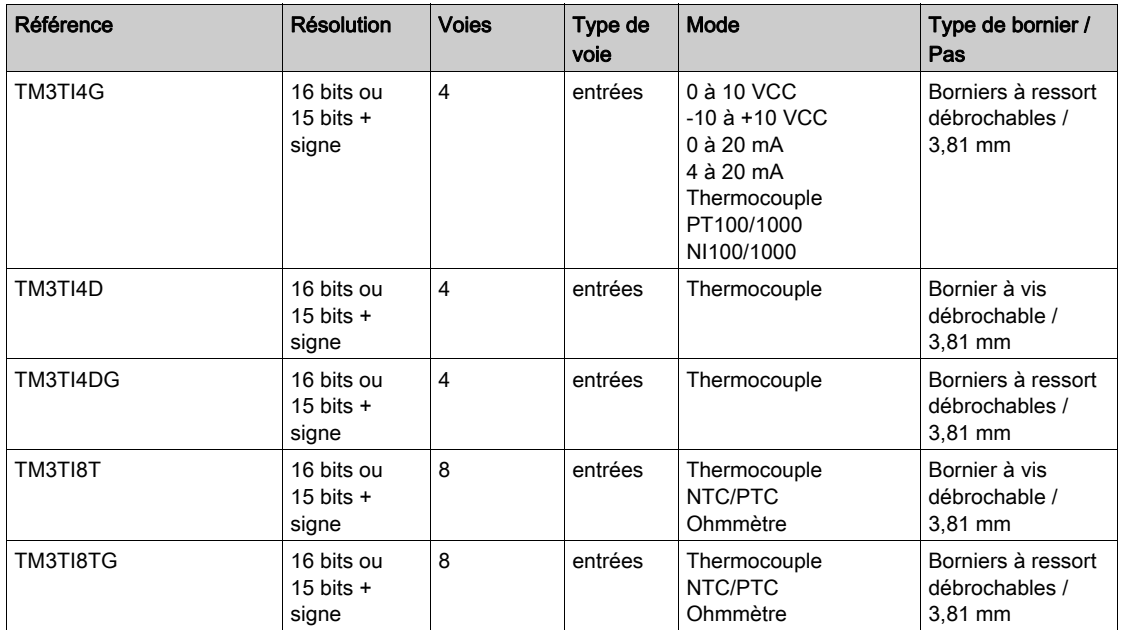

### <span id="page-31-0"></span>Modules de sorties analogiques TM3

Le tableau suivant répertorie les modules de sorties analogiques TM3, avec la résolution, le type de voie, la tension nominale, l'intensité nominale et le type de bornier correspondants :

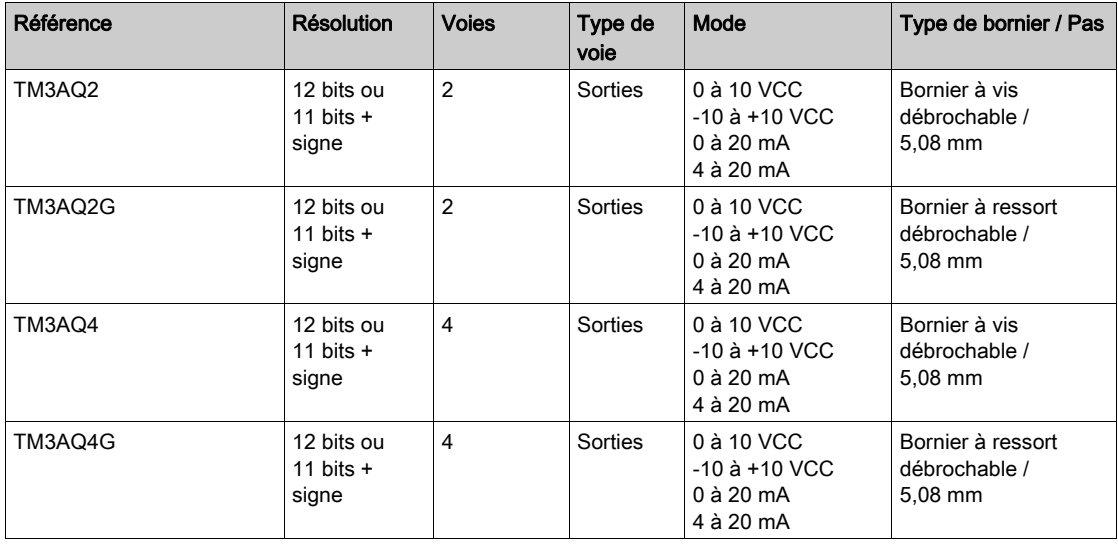

### <span id="page-32-0"></span>Modules d'E/S mixtes analogiques TM3

Le tableau suivant répertorie les modules d'E/S mixtes analogiques TM3, avec la résolution, le type de voie, la tension nominale, l'intensité nominale et le type de bornier correspondants :

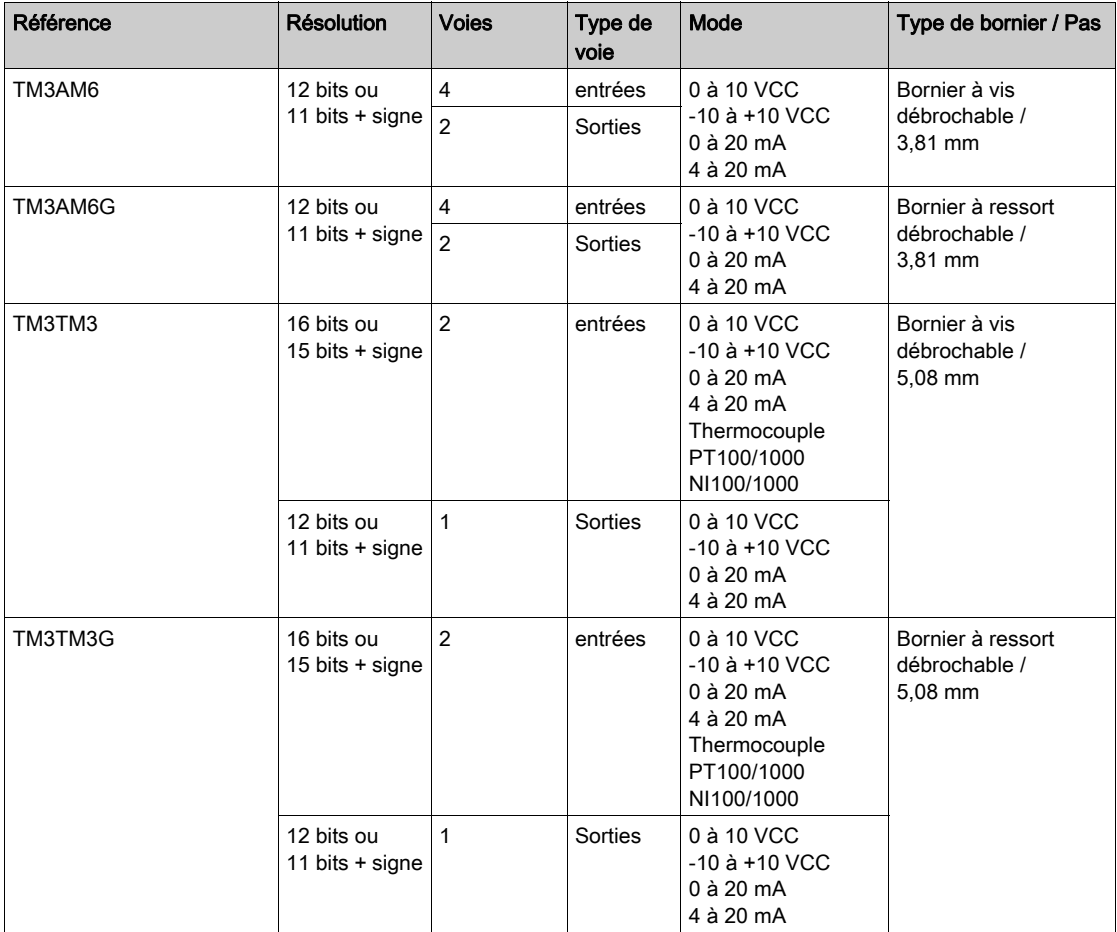

#### <span id="page-32-1"></span>Modules experts TM3

Le tableau suivant répertorie les modules d'extension experts TM3, avec le type de bornier correspondant :

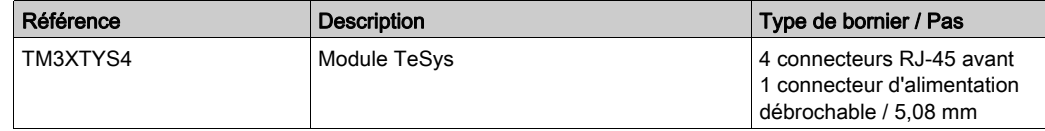

### <span id="page-33-0"></span>Modules de sécurité TM3

Ce tableau répertorie les modules Sécurité TM3, avec le type de voie, la tension nominale, l'intensité nominale et le type de bornier correspondants :

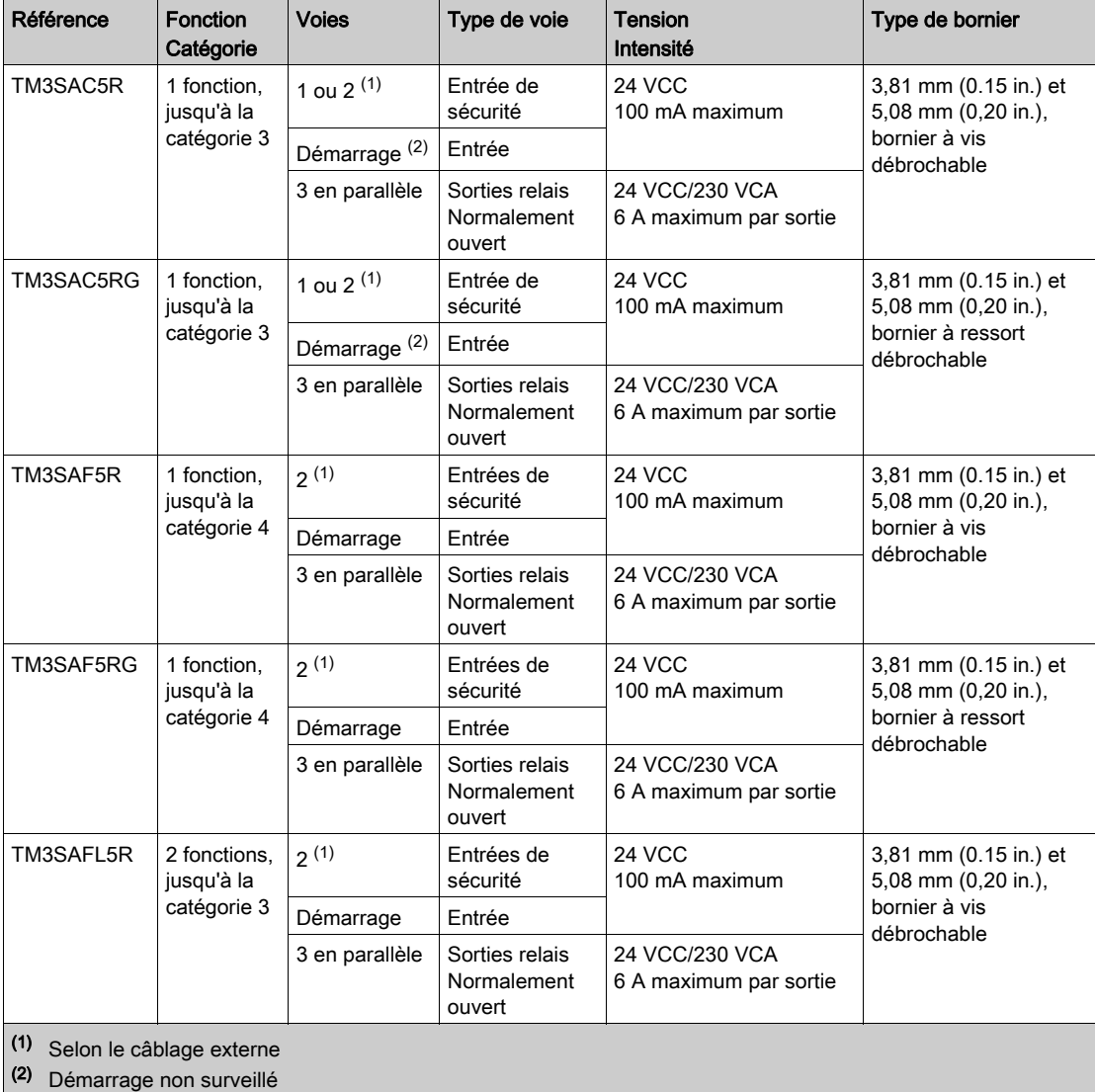

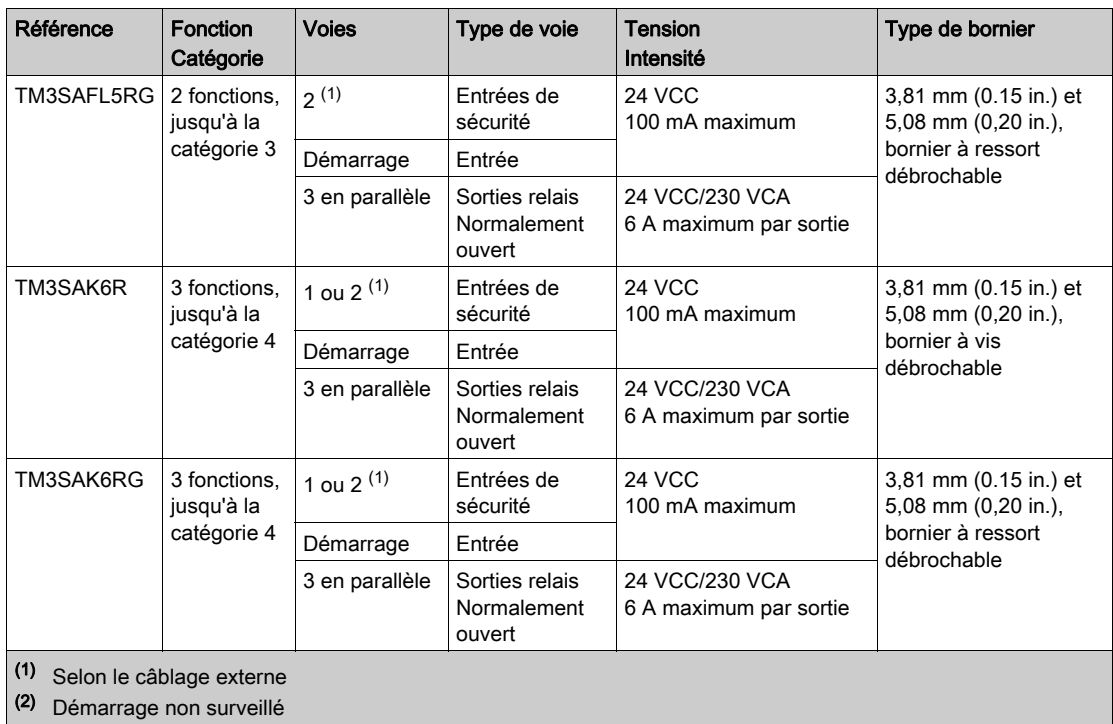

### <span id="page-34-0"></span>Modules émetteur et récepteur TM3

Le tableau suivant répertorie les modules d'extension émetteur et récepteur TM3 :

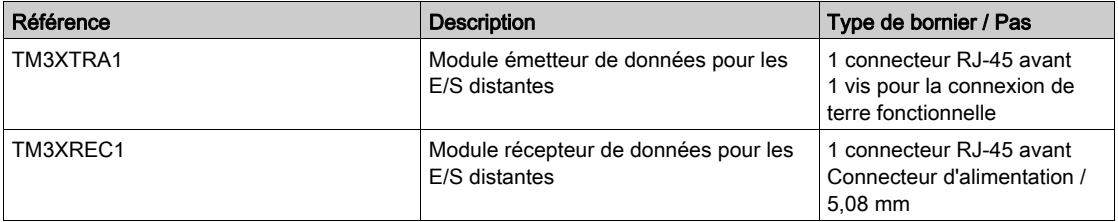

# <span id="page-35-1"></span><span id="page-35-0"></span>Coupleurs de bus TM3

#### **Introduction**

Le coupleur de bus TM3 est un équipement conçu pour gérer la communication EtherNet/IP et Modbus TCP en cas d'utilisation de modules d'extension TM2 et TM3 dans une architecture distribuée.

Pour plus d'informations, consultez le document Coupleur de bus Modicon TM3 - Guide de référence du matériel.

#### Coupleurs de bus Modicon TM3

Le tableau suivant montre les coupleurs de bus TM3, avec les ports et types de bornier :

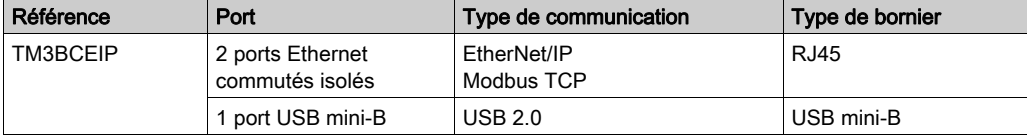
# Modules d'extension TM4

### **Introduction**

La gamme des modules d'extension TM4 regroupe des modules de communication.

Pour plus d'informations, reportez-vous au document TM4 - Modules d'extension - Guide de référence du matériel.

### Modules d'extension TM4

Le tableau suivant présente les caractéristiques des modules d'extension TM4 :

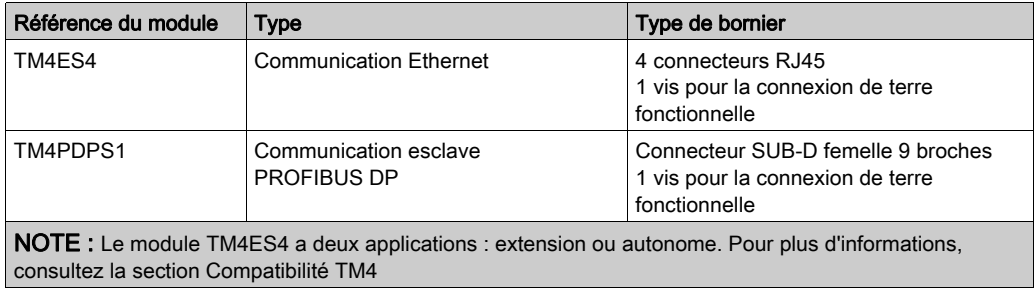

# Interfaces de bus de terrain TM5 CANopen

#### Introduction

Le module de bus de terrain TM5 est une interface CANopen avec distribution d'alimentation intégrée et est le premier îlot distribué TM5.

Pour en savoir plus, consultez le document Modicon TM5 - Interface CANopen - Guide de référence du matériel.

#### Interfaces de bus de terrain Modicon TM5 CANopen

Le tableau suivant montre les interfaces de bus de terrain TM5 CANopen :

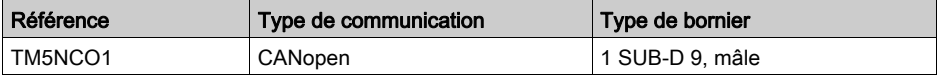

# Interfaces de bus de terrain TM7 CANopen

#### **Introduction**

Les modules de bus de terrain TM7 sont des interfaces CANopen dotées d'une entrée ou d'une sortie configurable numérique 24 VCC sur 8 ou 16 canaux.

Pour en savoir plus, consultez le document Modicon TM7 - Blocs d'E/S de l'interface CANopen - Guide de référence du matériel.

## Interfaces de bus de terrain Modicon TM7 CANopen

Le tableau suivant montre les interfaces de bus de terrain TM7 CANopen :

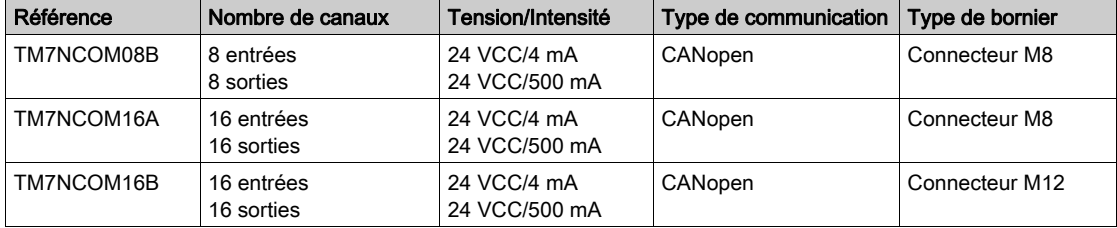

# Accessoires

### Présentation

Cette section décrit les accessoires et les câbles.

# Accessoires

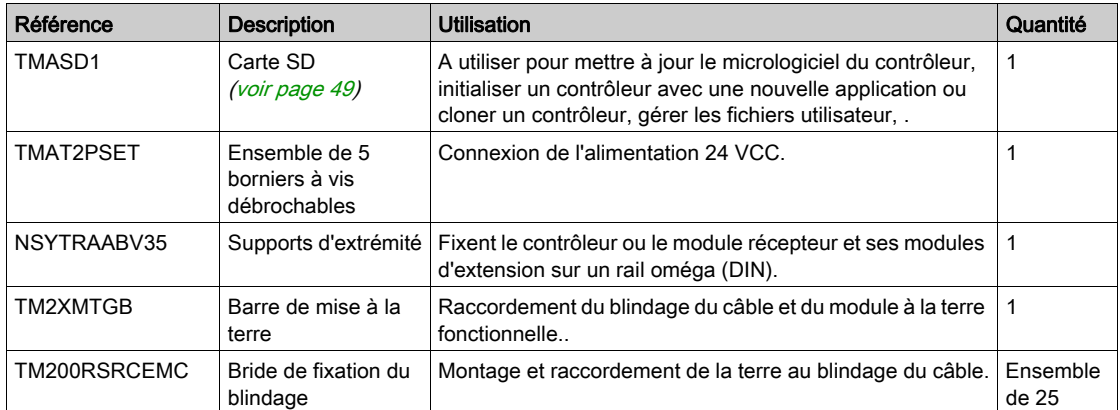

# Câbles

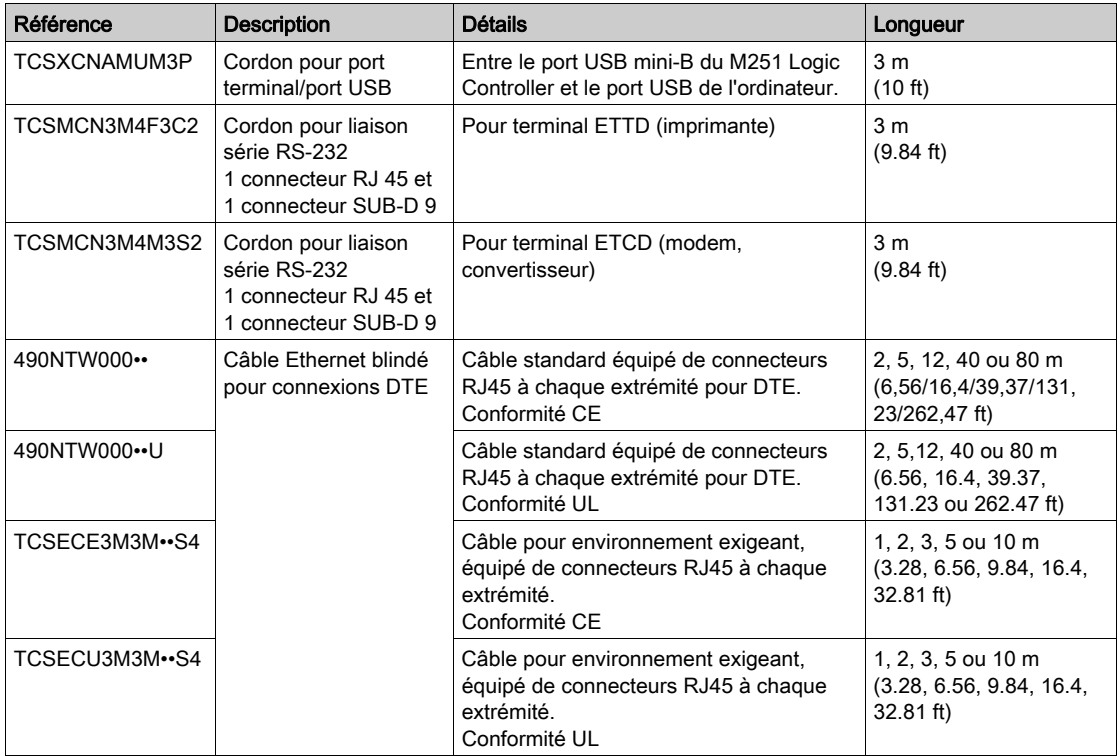

# **Chapitre 2** Fonctions du M251

# Présentation

Ce chapitre décrit les caractéristiques du Modicon M251 Logic Controller.

## Contenu de ce chapitre

Ce chapitre contient les sujets suivants :

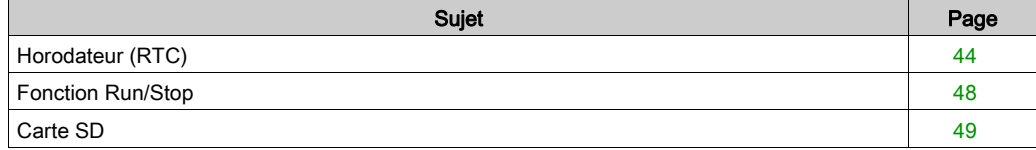

# <span id="page-43-0"></span>Horodateur (RTC)

### Présentation

Le M251 Logic Controller inclut un horodateur fournissant la date et l'heure système et prenant en charge les fonctions connexes nécessitant un horodateur. Une pile non rechargeable (voir la référence ci-dessous) permet de conserver l'heure en cas de coupure d'alimentation. Le panneau avant du contrôleur présente un voyant dédié signalant si la pile est déchargée ou manquante.

Ce tableau indique comment la dérive de l'horodateur est gérée :

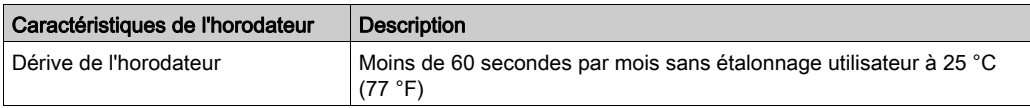

#### Pile

Le contrôleur est équipé d'une pile.

En cas de coupure d'alimentation, la pile de secours permet de conserver l'heure du contrôleur. Ce tableau indique les caractéristiques de la pile :

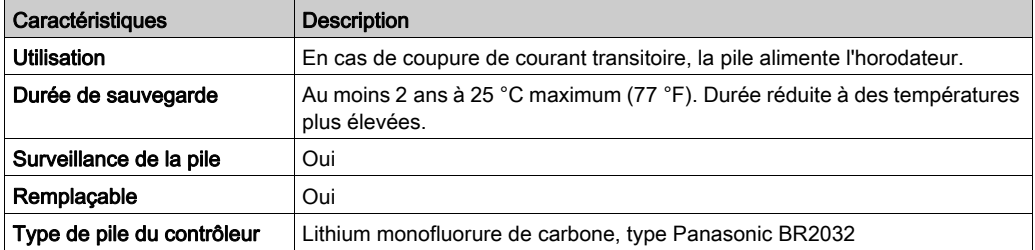

#### Installation et remplacement de la pile

Les piles au lithium sont recommandées car elles se déchargent moins vite et ont une longévité plus importante, mais elles peuvent présenter des dangers pour le personnel, l'équipement et l'environnement et doivent être manipulées de façon appropriée.

# **A DANGER**

#### RISQUE D'EXPLOSION, D'INCENDIE OU DE BRULURES DE NATURE CHIMIQUE

- Remplacez les piles par des piles de type identique.
- Suivez scrupuleusement les instructions du fabricant des piles.
- Retirez toutes les piles remplaçables avant de jeter l'unité au rebut.
- Recyclez les piles usées et mettez-les au rebut correctement.
- Protégez les piles contre tout risque de court-circuit.
- Vous ne devez pas les recharger, les démonter, les exposer à une température de plus de 100 °C ou les incinérer.
- Utilisez vos mains ou des outils isolés pour retirer ou remplacer une batterie.
- Vérifiez la polarité lorsque vous insérez ou connectez une pile neuve.

#### Le non-respect de ces instructions provoquera la mort ou des blessures graves.

Pour installer ou remplacer la pile, procédez comme suit :

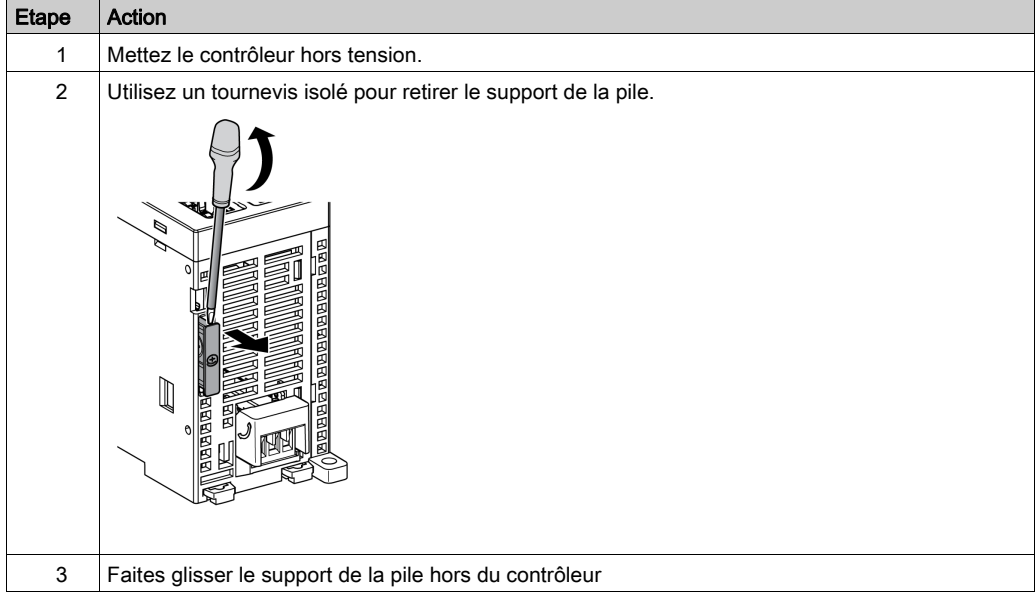

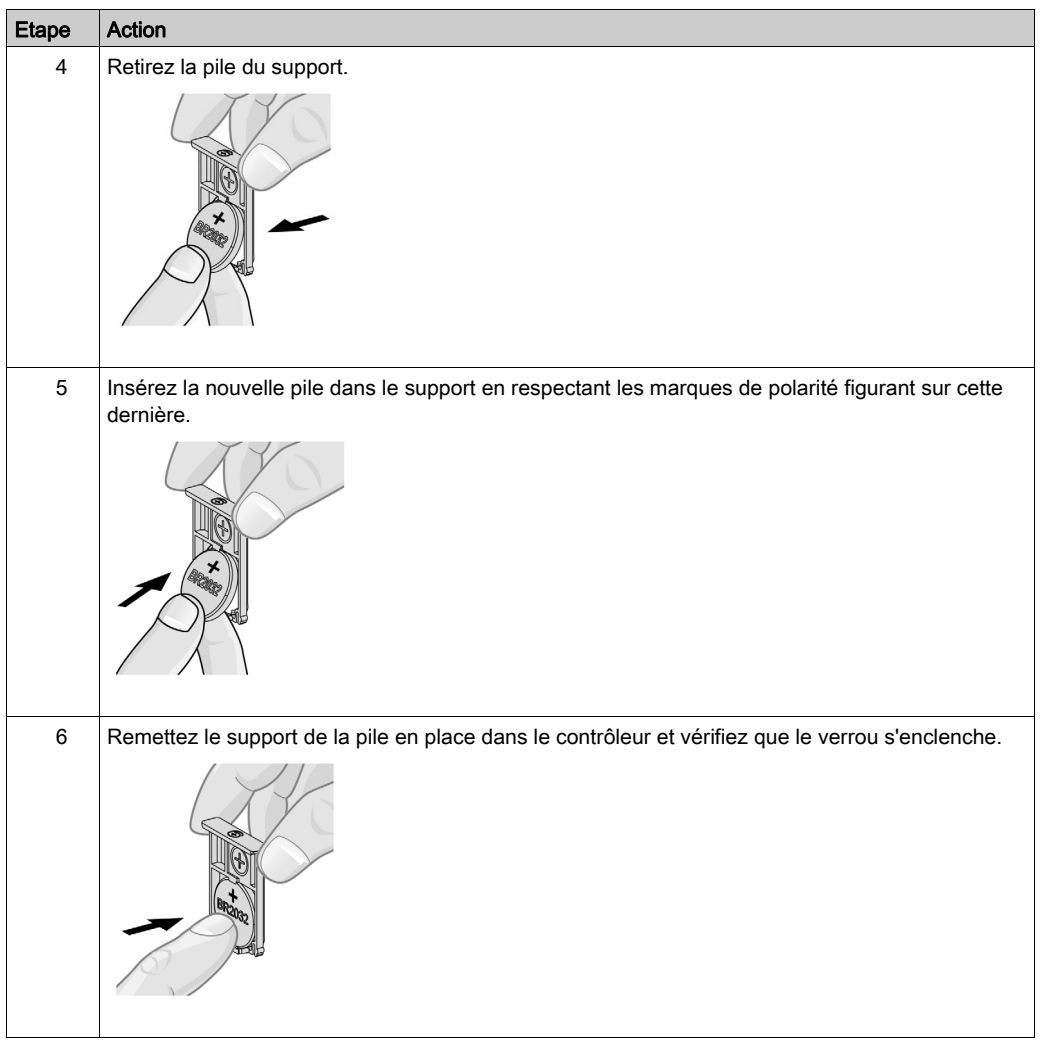

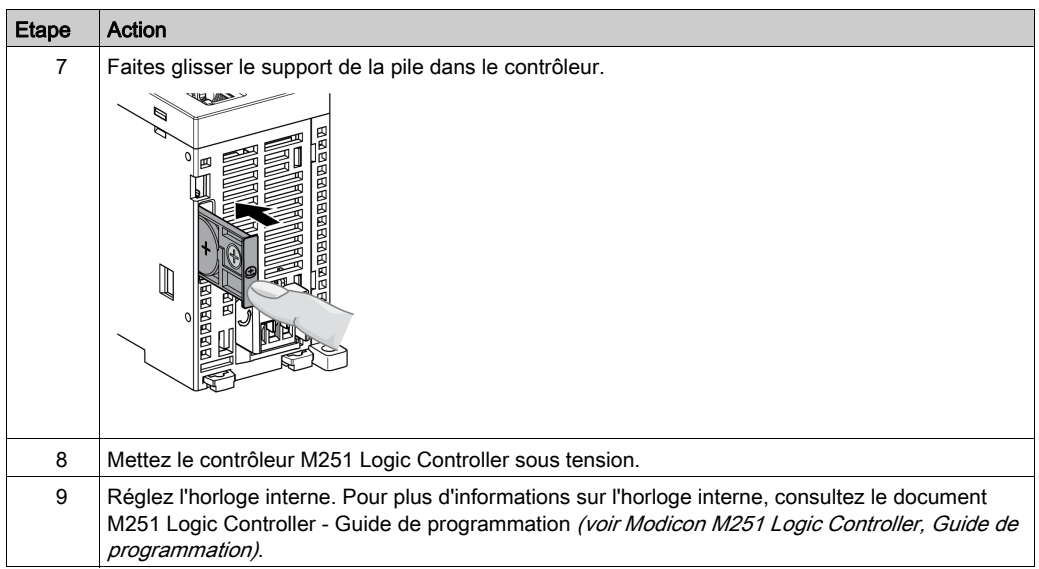

NOTE : Le remplacement de la pile dans les contrôleurs autres que ceux du type spécifié dans cette documentation peuvent présenter un risque d'incendie ou d'explosion.

# A AVERTISSEMENT

# RISQUE D'INCENDIE OU D'EXPLOSION EN CAS D'UTILISATION DE PILES INAPPROPRIEES

Remplacez la pile par une pile de type identique : Panasonic Type BR2032.

Le non-respect de ces instructions peut provoquer la mort, des blessures graves ou des dommages matériels.

# <span id="page-47-0"></span>Fonction Run/Stop

## Fonction Run/Stop

Le M251 Logic Controller peut être commandé de manière externe de plusieurs manières :

- un commutateur Run/Stop matériel,
- une commande logicielle EcoStruxure Machine Expert.

Le M251 Logic Controller dispose d'un interrupteur matériel Run/Stop permettant de passer en mode RUN (marche) ou STOP (arrêt).

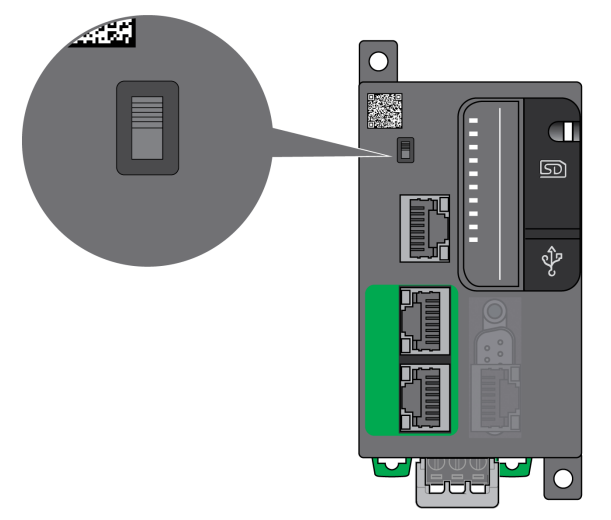

# <span id="page-48-1"></span><span id="page-48-0"></span>Carte SD

### Présentation

Lorsque vous manipulez la carte SD, suivez les instructions ci-après pour éviter la perte ou la dégradation des données internes de la carte, ou le dysfonctionnement de la carte :

# AVIS

## PERTE DE DONNÉES D'APPLICATION

- Ne stockez pas la carte SD dans un lieu exposé à de l'électricité statique ou à des champs électromagnétiques probables.
- Ne stockez pas la carte SD au soleil, près d'un appareil de chauffage ou dans tout autre endroit susceptible de connaître des températures élevées.
- Ne courbez pas la carte SD.
- Ne faites pas tomber la carte SD et ne la heurtez pas contre un autre objet.
- Conservez la carte SD au sec.
- Ne touchez pas les connecteurs de la carte SD.
- Ne désassemblez pas et ne modifiez pas la carte SD.
- Utilisez uniquement des cartes SD formatées en FAT ou FAT32.

#### Le non-respect de ces instructions peut provoquer des dommages matériels.

Le M251 Logic Controller ne reconnaît pas les cartes SD formatées en NTFS. Formatez la carte SD en FAT ou FAT32 sur votre ordinateur.

Lorsque vous utilisez M251 Logic Controller et la carte SD, respectez les instructions ci-après pour éviter toute perte de données cruciales :

- Une perte de données peut survenir à tout moment. Les données perdues ne sont pas récupérables.
- Si vous retirez la carte SD en force, les données qui y sont stockées risquent d'être endommagées.
- Si vous retirez une carte SD en cours d'accès, vous risquez d'endommager la carte ou ses données.
- Si la carte SD n'est pas correctement positionnée lors de son insertion dans le contrôleur, les données de la carte et du contrôleur risquent d'être endommagées.

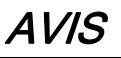

# PERTE DE DONNÉES D'APPLICATION

- Sauvegardez les données de la carte SD régulièrement.
- Ne mettez pas le contrôleur hors tension et ne le réinitialisez pas. N'insérez ou ne retirez pas la carte SD pendant que le système accède aux données stockées sur celle-ci.

#### Le non-respect de ces instructions peut provoquer des dommages matériels.

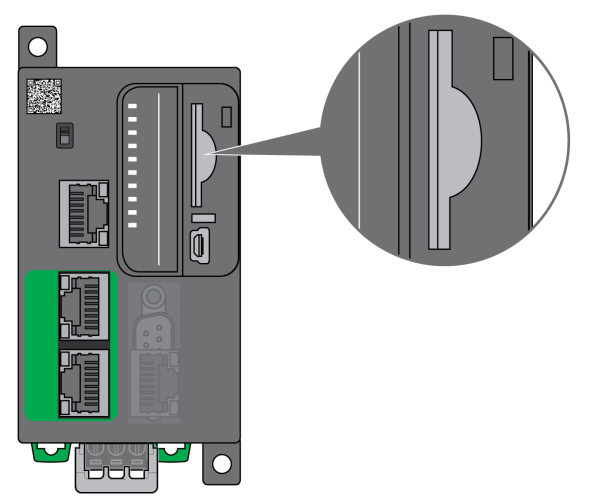

Cette figure montre l'emplacement de la carte SD :

La languette de commande d'écriture permet d'empêcher les opérations d'écriture sur la carte SD. Pour autoriser l'écriture sur la carte SD, relevez la languette comme indiqué sur la figure de droite. Veuillez consulter les instructions du fabricant avant d'utiliser une carte SD.

Languette pour contrôler l'écriture

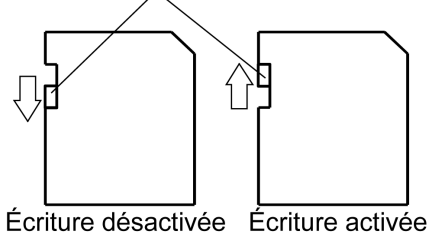

(Lecture impossible)

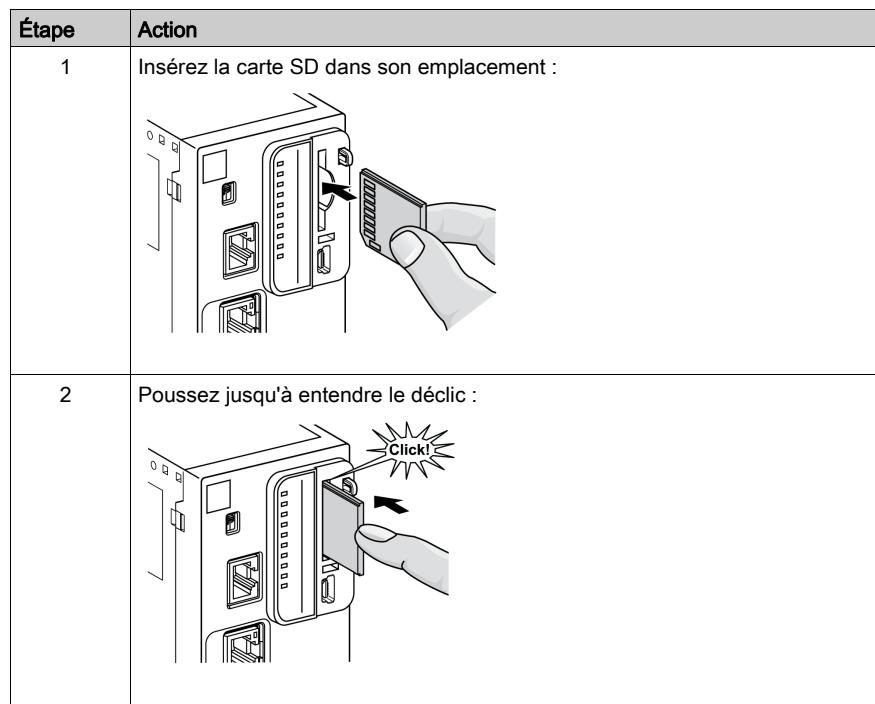

# Caractéristiques de l'emplacement de la carte SD

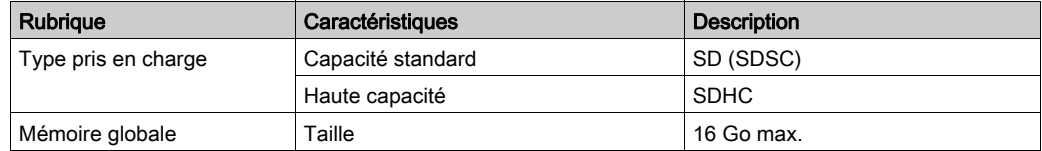

# Caractéristiques de la carte TMASD1

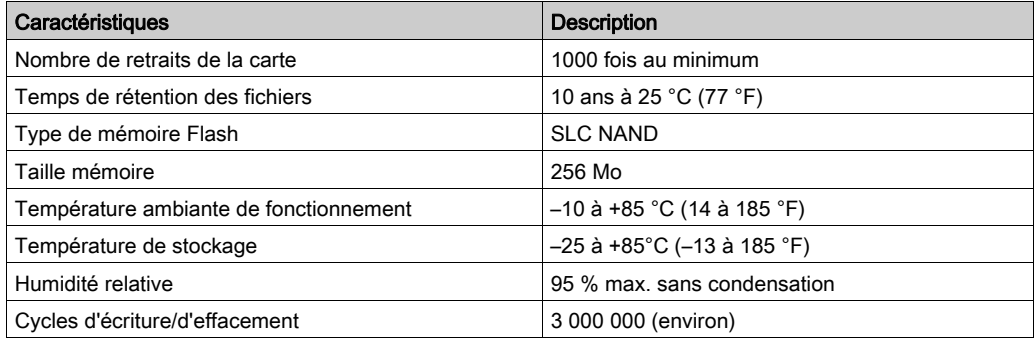

NOTE : La carte TMASD1 a été testée rigoureusement en association avec le contrôleur. Pour les autres cartes disponibles dans le commerce, consultez votre agent commercial.

NOTE : Vous pouvez utiliser la carte SD directement sur votre PC.

# **Chapitre 3** Installation du M251

## Présentation

Ce chapitre fournit les consignes de sécurité applicables à l'installation, les dimensions des équipements, les instructions de montage et les caractéristiques d'environnement.

## Contenu de ce chapitre

Ce chapitre contient les sous-chapitres suivants :

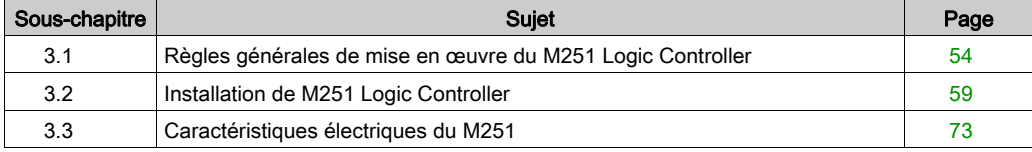

# <span id="page-53-0"></span>Sous-chapitre 3.1 Règles générales de mise en œuvre du M251 Logic Controller

## Contenu de ce sous-chapitre

Ce sous-chapitre contient les sujets suivants :

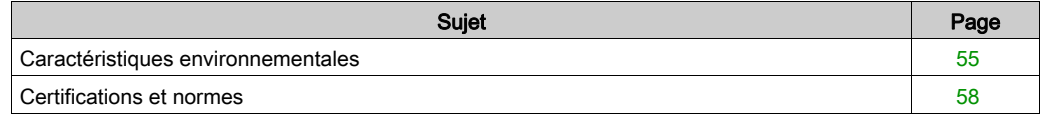

# <span id="page-54-0"></span>Caractéristiques environnementales

### Exigences relatives au boîtier

Conformément à la publication 11 de la CEI/CISPR, les composants du système M251 Logic Controller font partie des équipements industriels de Zone B, Classe A. S'ils sont utilisés dans des environnements autres que ceux décrits dans la norme ou qui ne répondent pas aux spécifications de ce manuel, vous risquez de rencontrer des difficultés pour respecter les exigences de compatibilité électromagnétique en présence d'interférences rayonnées et/ou conduites.

Tous les composants du système M251 Logic Controller sont conformes aux exigences du label CE (Communauté européenne) pour les équipements ouverts tels que sont définis par la norme IEC/EN 61131-2. Vous devez les installer dans un boîtier conçu pour des conditions d'environnement particulières et pour minimiser le risque de contact accidentel avec des tensions dangereuses. Utilisez des boîtiers en métal pour renforcer l'immunité électromagnétique de votre système M251 Logic Controller. Utilisez un boîtier avec mécanisme de verrouillage pour éviter tout accès non autorisé.

#### <span id="page-54-1"></span>Caractéristiques d'environnement

Tous les composants du module M251 Logic Controller sont isolés électriquement entre le circuit électronique interne et les voies d'entrée/sortie, conformément aux limites fixées et décrites par les présentes caractéristiques environnementales. Pour plus d'informations sur l'isolement électrique, consultez les caractéristiques techniques de votre contrôleur dans le présent manuel. Cet équipement satisfait aux exigences CE, comme l'indique le tableau ci-dessous. Il est conçu pour être utilisé dans un environnement industriel à degré de pollution 2.

# **A** AVERTISSEMENT

# FONCTIONNEMENT IMPREVU DE L'EQUIPEMENT

Ne dépassez pas les valeurs nominales indiquées dans les tableaux des caractéristiques d'environnement et électriques.

Le non-respect de ces instructions peut provoquer la mort, des blessures graves ou des dommages matériels.

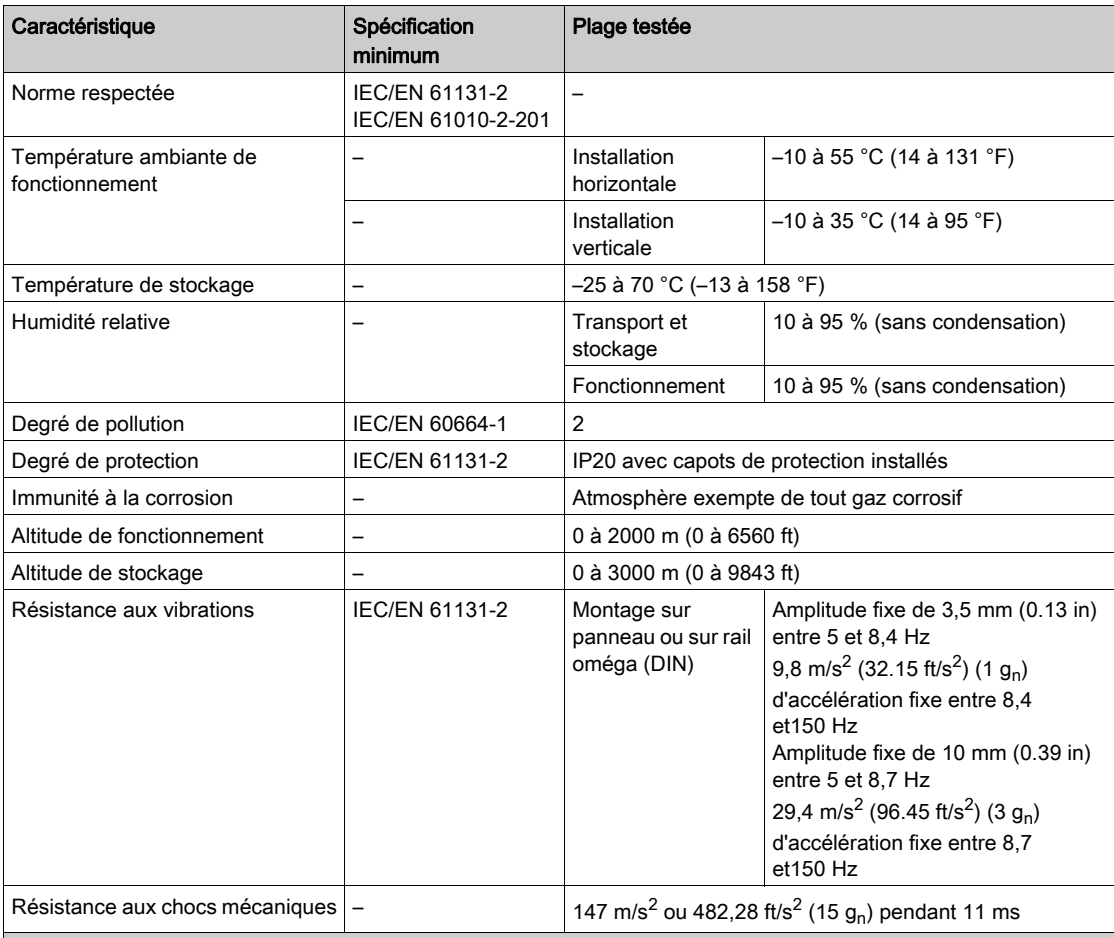

Le tableau suivant présente les caractéristiques environnementales générales :

NOTE : Les plages testées peuvent indiquer des valeurs excédant celles de la norme IEC. Toutefois, nos normes internes définissent les contraintes nécessaires pour les environnements industriels. Dans tous les cas, la spécification minimale (si indiquée) est mémorisée.

# Sensibilité électromagnétique

Le système M251 Logic Controller est conforme aux spécifications de sensibilité électromagnétique, comme l'indique le tableau suivant :

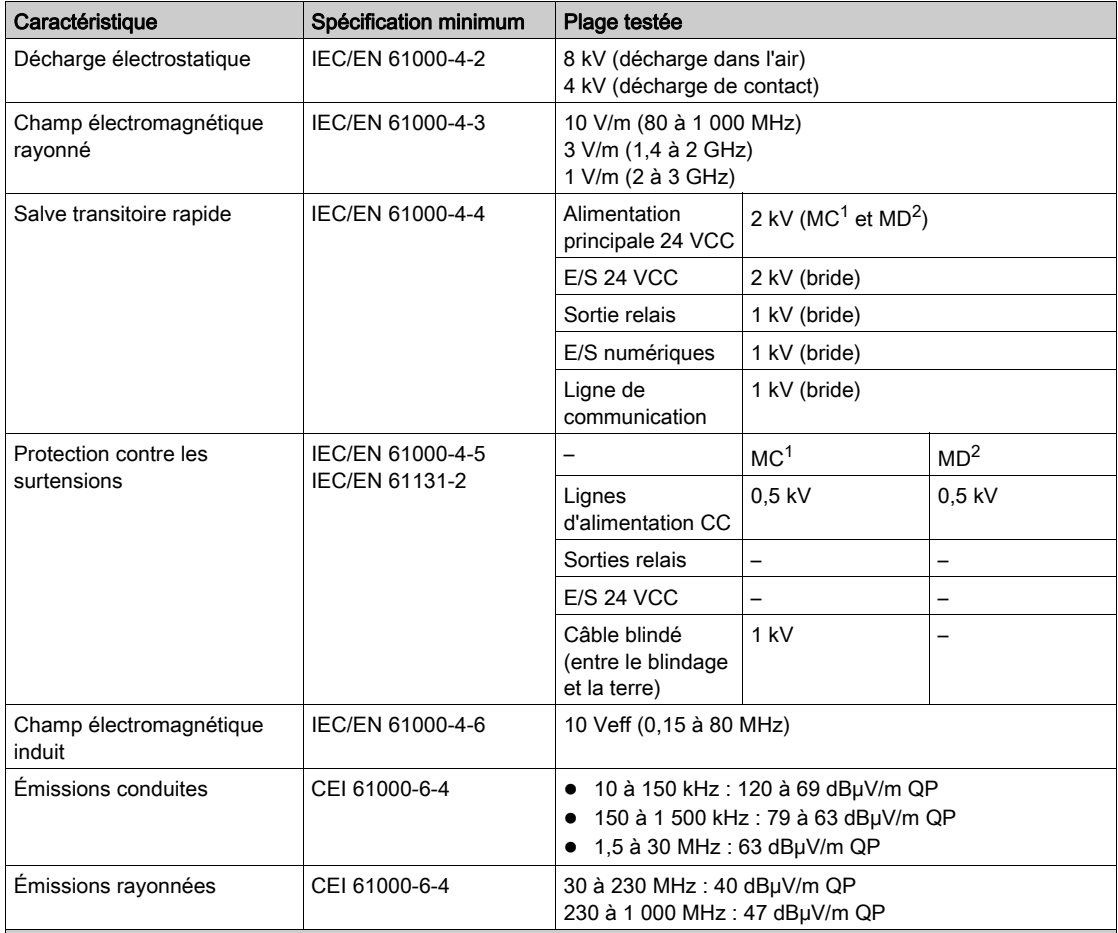

1 Mode commun

2 Mode différentiel

NOTE : Les plages testées peuvent indiquer des valeurs excédant celles de la norme IEC. Toutefois, nos normes internes définissent les contraintes nécessaires pour les environnements industriels. Dans tous les cas, la spécification minimale (si indiquée) est mémorisée.

# <span id="page-57-0"></span>Certifications et normes

#### **Introduction**

Les contrôleurs logiques M251 sont conformes aux principales normes nationales et internationales concernant les équipements de commande électroniques industriels :

- $\bullet$  IEC/EN 61131-2
- $-$  UL 508
- CSA 22.2 n° 142
- CSA E61131-2

Les contrôleurs logiques M251 ont obtenu les labels de conformité suivants :

- $\bullet$  CE
- $\bullet$  cULus
- $\bullet$  CSA

Pour plus d'informations sur la conformité des produits avec les normes environnementales (RoHS, REACh, PEP, EOLI, etc.), consultez le site *[www.schneider-electric.com/green-premium](http://www.schneider-electric.com/green-premium)*.

# <span id="page-58-0"></span>Sous-chapitre 3.2 Installation de M251 Logic Controller

## Contenu de ce sous-chapitre

Ce sous-chapitre contient les sujets suivants :

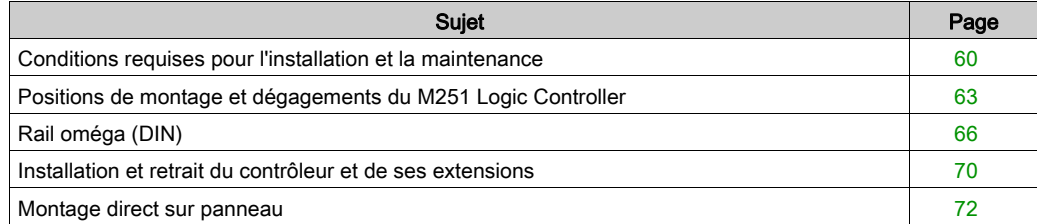

# <span id="page-59-0"></span>Conditions requises pour l'installation et la maintenance

### Avant le démarrage

Lisez attentivement ce chapitre avant d'installer votre système.

L'utilisation et l'application des informations fournies dans le présent document exigent des compétences en conception et en programmation des systèmes de commande automatisés. Vous seul, en tant que constructeur ou intégrateur de machine, pouvez connaître toutes les conditions et facteurs présents lors de l'installation, de la configuration, de l'exploitation et de la maintenance de la machine ou du processus, et êtes donc en mesure de déterminer les équipements et systèmes d'automatisme, ainsi que les sécurités et verrouillages associés qui peuvent être utilisés correctement et efficacement. Pour choisir des équipements d'automatisme et de commande, ainsi que d'autres équipements ou logiciels associés, pour une application spécifique, vous devez aussi prendre en compte les normes et réglementations locales, régionales ou nationales applicables.

Soyez particulièrement attentif aux consignes de sécurité, aux différentes caractéristiques électriques requises et aux normes applicables à votre machine ou au processus utilisé dans ces équipements.

#### Débranchement de l'alimentation

Tous les modules et les options doivent être assemblés et installés avant l'installation du système de contrôle sur un rail, une plaque de montage ou dans un panneau. Retirez le système de contrôle du rail de montage, de la plaque de montage ou du panneau avant de démonter l'équipement.

# **A A DANGER**

## RISQUE DE CHOC ELECTRIQUE, D'EXPLOSION OU D'ECLAIR D'ARC

- Coupez toutes les alimentations de tous les équipements, y compris les équipements connectés, avant de retirer les caches ou les portes d'accès, ou avant d'installer ou de retirer des accessoires, matériels, câbles ou fils, sauf dans les cas de figure spécifiquement indiqués dans le guide de référence du matériel approprié à cet équipement.
- Utilisez toujours un appareil de mesure de tension réglé correctement pour vous assurer que l'alimentation est coupée conformément aux indications.
- Remettez en place et fixez tous les caches de protection, accessoires, matériels, câbles et fils et vérifiez que l'appareil est bien relié à la terre avant de le remettre sous tension.
- N'utilisez que la tension indiquée pour faire fonctionner cet équipement et les produits associés.

Le non-respect de ces instructions provoquera la mort ou des blessures graves.

## Consignes relatives à la programmation

# **A** AVERTISSEMENT

### FONCTIONNEMENT IMPREVU DE L'EQUIPEMENT

- N'utilisez que le logiciel approuvé par Schneider Electric pour faire fonctionner cet équipement.
- Mettez à jour votre programme d'application chaque fois que vous modifiez la configuration matérielle physique.

Le non-respect de ces instructions peut provoquer la mort, des blessures graves ou des dommages matériels.

#### Environnement d'utilisation

Outre les caractéristiques d'environnement, consultez les informations relatives au produit au début du présent document pour obtenir des informations importantes concernant l'installation de ce produit en zones dangereuses.

# A AVERTISSEMENT

## FONCTIONNEMENT IMPREVU DE L'EQUIPEMENT

Installez et utilisez cet équipement conformément aux conditions décrites dans les caractéristiques d'environnement.

Le non-respect de ces instructions peut provoquer la mort, des blessures graves ou des dommages matériels.

## Consignes relatives à l'installation

# **A** AVERTISSEMENT

## FONCTIONNEMENT IMPREVU DE L'EQUIPEMENT

- En cas de risques de lésions corporelles ou de dommages matériels, utilisez les verrous de sécurité appropriés.
- Installez et utilisez cet équipement dans une armoire correspondant à l'environnement cible et sécurisée par un mécanisme de verrouillage à clé ou à outil.
- L'alimentation des capteurs ou actionneurs ne doit servir qu'à alimenter les capteurs et actionneurs connectés au module.
- Les circuits d'alimentation et de sortie doivent être câblés et protégés par fusibles, conformément aux exigences des réglementations locales et nationales concernant l'intensité et la tension nominales de l'équipement.
- N'utilisez pas cet équipement dans des fonctions d'automatisme de sécurité, sauf s'il s'agit d'un équipement de sécurité fonctionnelle conforme aux réglementations et normes applicables.
- Cet équipement ne doit être ni démonté, ni réparé, ni modifié.
- Ne raccordez aucun fil à des connexions réservées, inutilisées ou portant la mention No Connection (N.C.).

Le non-respect de ces instructions peut provoquer la mort, des blessures graves ou des dommages matériels.

NOTE : Les types de fusibles JDYX2 et JDYX8 sont reconnus par le label UL et homologués CSA.

# <span id="page-62-0"></span>Positions de montage et dégagements du M251 Logic Controller

### **Introduction**

Cette section décrit les positions de montage correctes du M251 Logic Controller.

NOTE : Respectez les espacements appropriés pour permettre une ventilation suffisan[te et](#page-54-1)  maintenir une température ambiante conforme aux caractéristiques environnementales [\(voir](#page-54-1) page 55).

### Position de montage correcte

Pour un fonctionnement optimal, montez le M251 Logic Controller horizontalement sur un plan vertical, comme illustré ci-dessous :

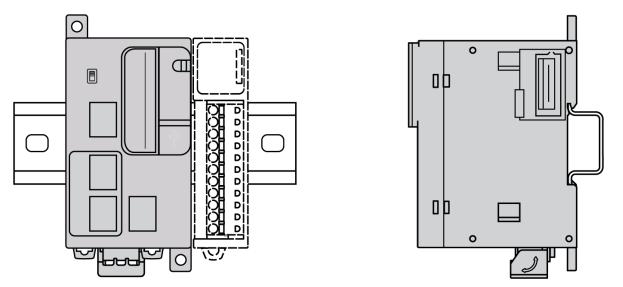

## Positions de montage acceptables

Le M251 Logic Controller peut également être monté verticalement sur un plan vertical, comme indiqué ci-après.

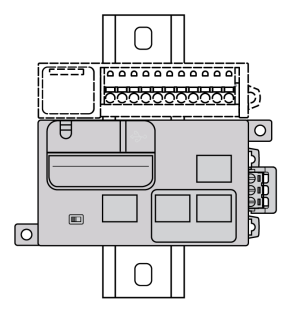

NOTE : Les modules d'extension doivent être montés au-dessus du contrôleur.

## Position de montage incorrecte

Veillez à installer le M251 Logic Controller comme sur la figure Position de montage correcte. Les figures ci-dessous illustrent des positions de montage incorrectes.

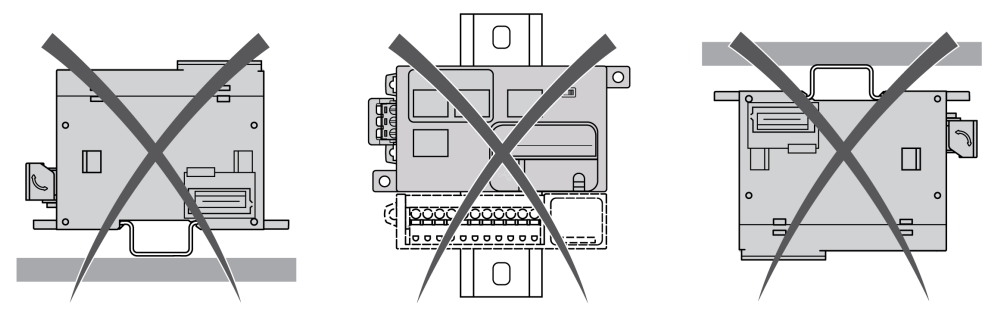

### Dégagements minimum

# A AVERTISSEMENT

## FONCTIONNEMENT IMPREVU DE L'EQUIPEMENT

- Placez les périphériques dégageant le plus de chaleur en haut de l'armoire et assurez-vous que la ventilation est adéquate.
- Évitez de placer cet équipement à côté ou au-dessus d'appareils pouvant entraîner une surchauffe.
- Installez l'équipement dans un endroit présentant les dégagements minimum par rapport à toutes les structures et tous les équipements adjacents, conformément aux instructions de ce document.
- Installez tous les équipements conformément aux spécifications fournies dans la documentation correspondante.

### Le non-respect de ces instructions peut provoquer la mort, des blessures graves ou des dommages matériels.

Le M251 Logic Controller est un produit IP20 et doit être installé dans un boîtier. Des dégagements précis sont à respecter lors de l'installation du produit.

3 types de dégagements sont à prendre en compte :

- entre le M251 Logic Controller et les parois de l'armoire (y compris la porte du panneau),
- entre les borniers du M251 Logic Controller et les conduites de câbles pour réduire les interférences électromagnétiques potentielles entre le contrôleur et le câblage,
- entre le M251 Logic Controller et les autres équipements générant de la chaleur installés dans la même armoire.

L'illustration suivante indique les dégagements minimum à respecter pour toutes les références de M251 Logic Controller :

 $mm$  $\overline{in}$ .

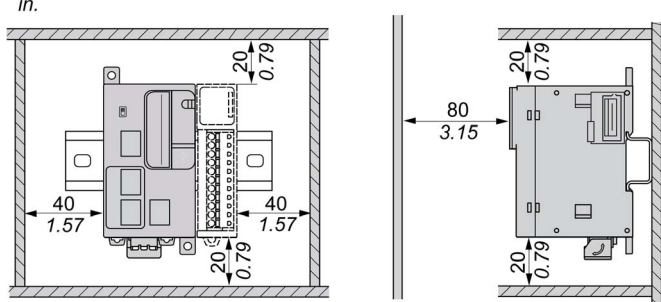

# <span id="page-65-0"></span>Rail oméga (DIN)

## Dimensions du rail oméga (DIN)

Vous pouvez monter le contrôleur ou le récepteur ainsi que leurs modules d'extension sur un rail oméga (DIN) de 35 mm (1,38 in.)Vous pouvez fixer ce rail à une surface de montage lisse, le suspendre à un rack EIA ou le monter dans une armoire NEMA.

## Rails oméga (DIN) symétriques

L'illustration et le tableau ci-dessous indiquent les références des rails oméga (DIN) destinés aux produits à montage mural :

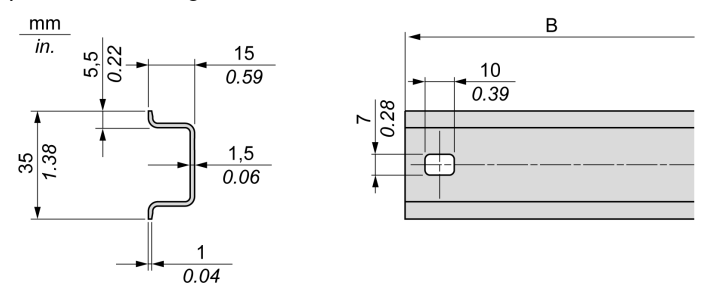

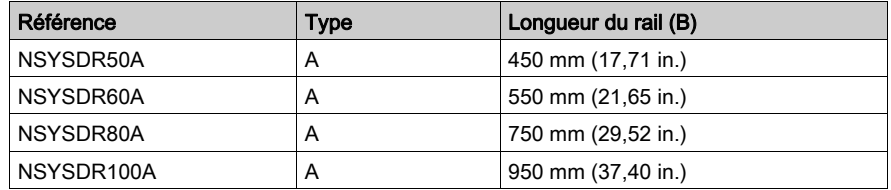

L'illustration et le tableau ci-dessous indiquent les références des rails oméga (DIN) symétriques destinés aux produits à boîtier en métal :

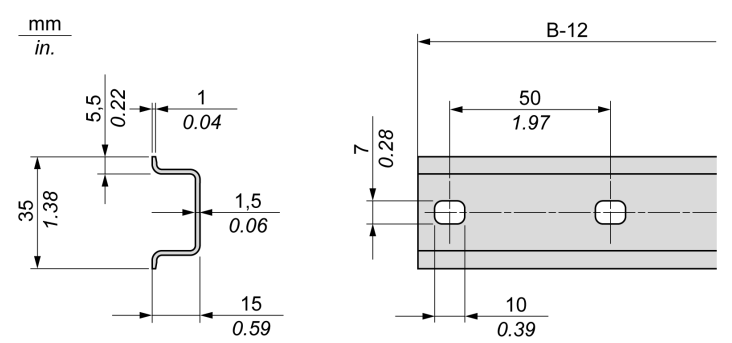

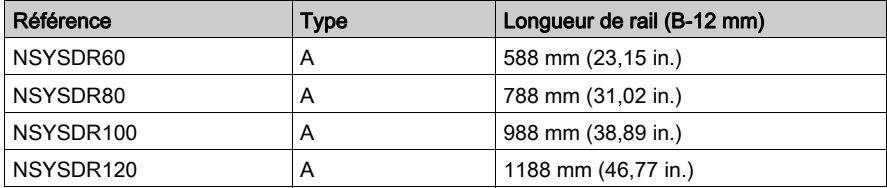

L'illustration et le tableau ci-dessous indiquent les références des rails oméga (DIN) symétriques de 2 000 mm (78,74 in.) :

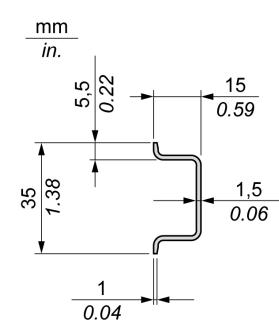

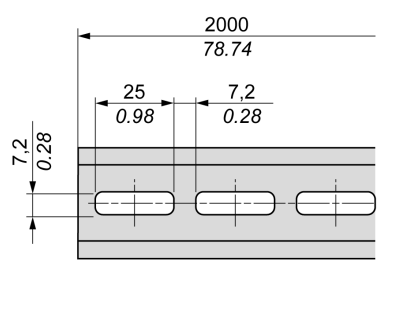

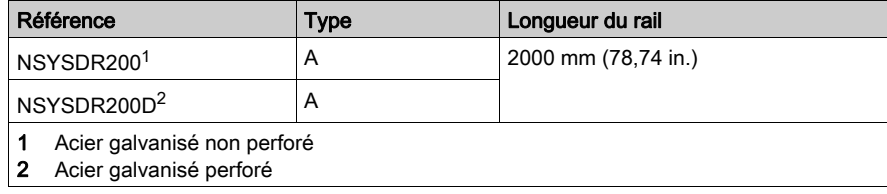

# Rails oméga (DIN) à double profilé

L'illustration et le tableau ci-dessous indiquent les références des rails oméga (DIN) à double profilé, destinés aux produits à montage mural :

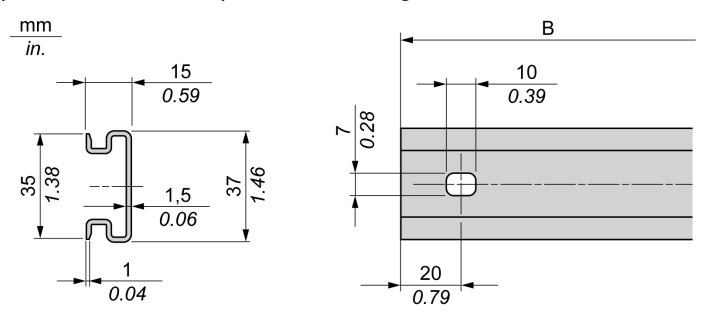

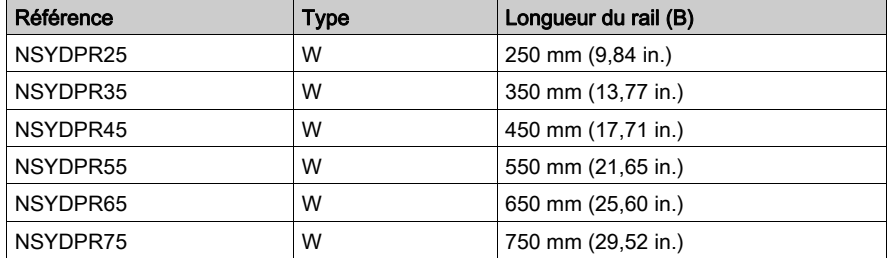

L'illustration et le tableau ci-dessous indiquent les références des rails oméga (DIN) à double profilé, destinés aux produits reposant à même le sol :

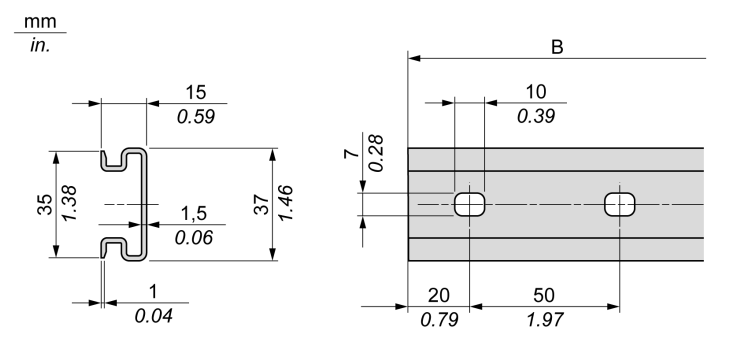

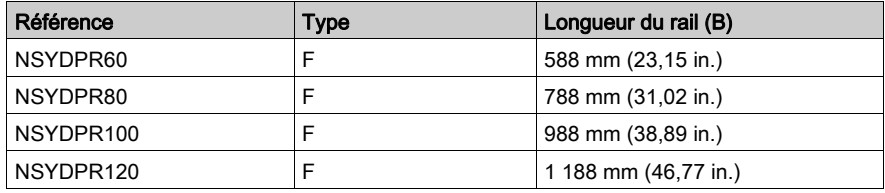

# <span id="page-69-0"></span>Installation et retrait du contrôleur et de ses extensions

## **Présentation**

Cette section décrit l'installation d'un contrôleur et de ses modules d'extension sur un rail oméga (DIN), ainsi que leur retrait.

Pour ajouter des modules d'extension à un contrôleur ou un module récepteur (ou à d'autres modules), reportez-vous aux guides de référence des modules d'extension concernés.

### Installation d'un contrôleur et de ses extensions sur un rail DIN

La procédure suivante décrit l'installation d'un contrôleur et de ses modules d'extension sur un rail oméga (DIN) :

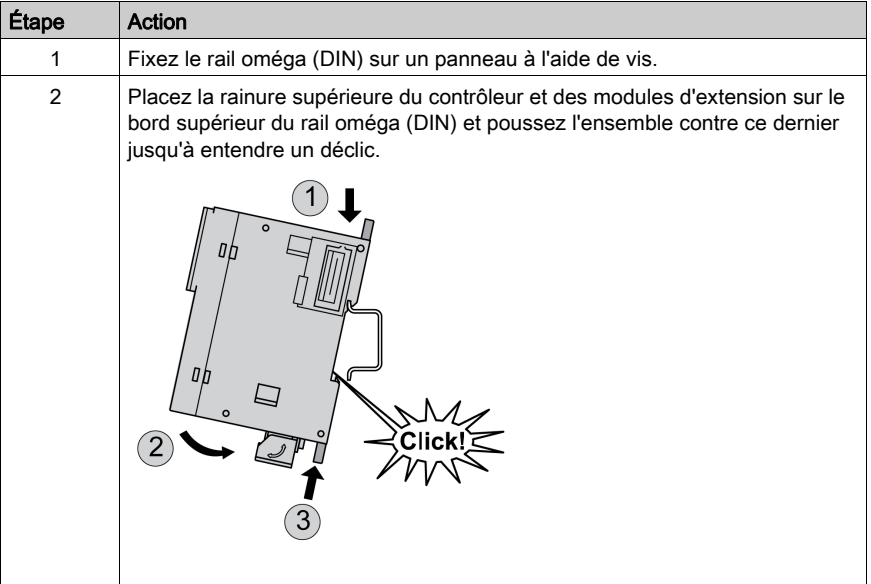

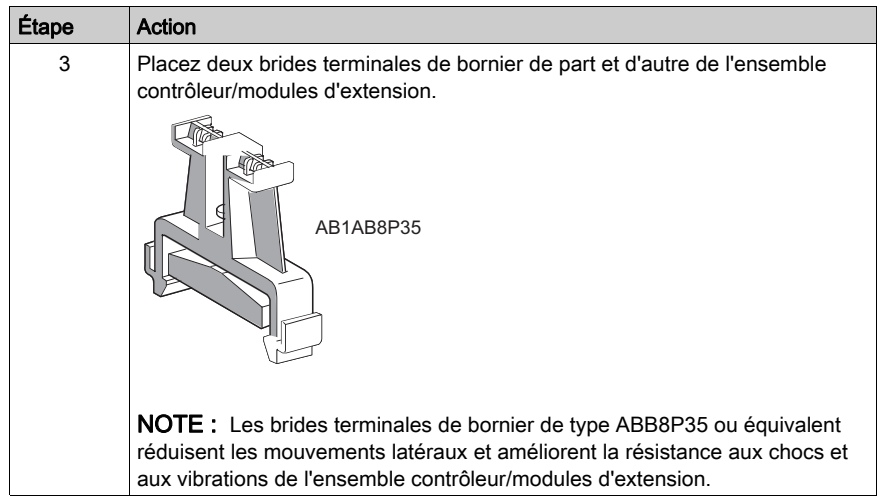

## Retrait d'un contrôleur et de ses extensions d'un rail oméga (DIN)

La procédure suivante décrit le retrait d'un contrôleur et de ses modules d'extension d'un rail oméga (DIN) :

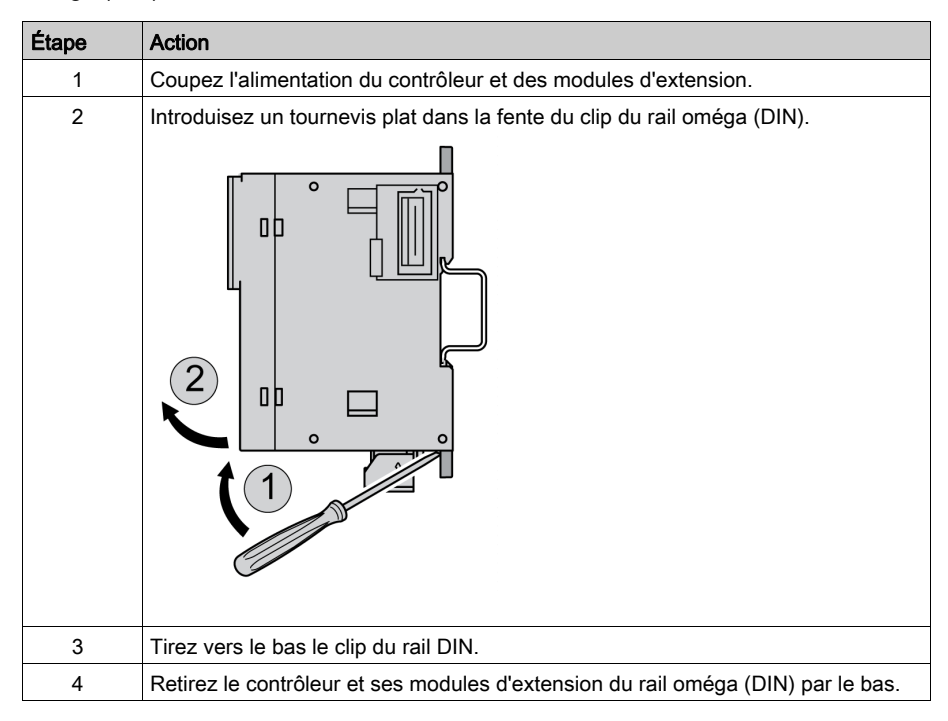

# <span id="page-71-0"></span>Montage direct sur panneau

## Présentation

Cette section explique comment installer le M251 Logic Controller sur un panneau, à l'aide des trous de montage.

# Position des trous de montage

Ce schéma montre le gabarit de montage du M251 Logic Controller :

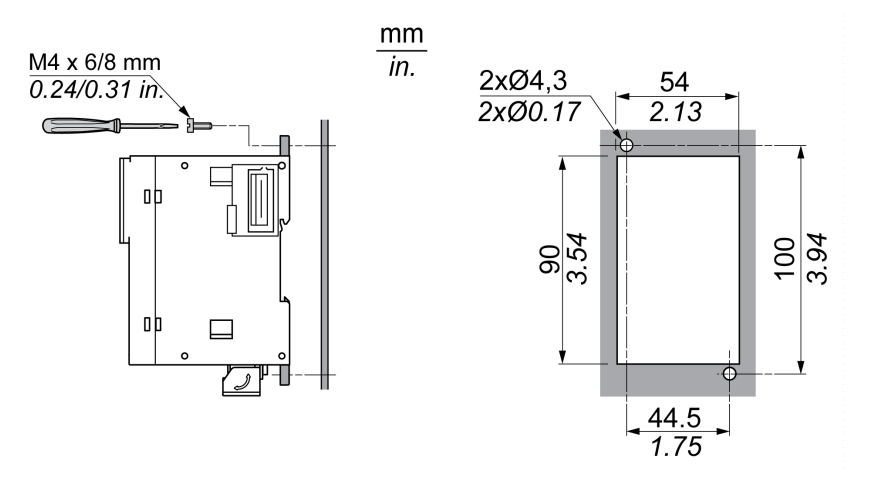
## Sous-chapitre 3.3 Caractéristiques électriques du M251

## Contenu de ce sous-chapitre

Ce sous-chapitre contient les sujets suivants :

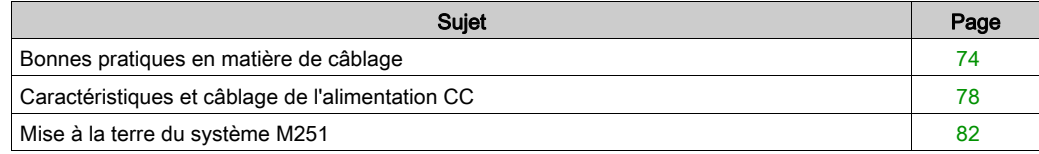

## <span id="page-73-0"></span>Bonnes pratiques en matière de câblage

### Présentation

Cette section présente les consignes de câblage et les bonnes pratiques à respecter avec le système M251 Logic Controller.

# **A A DANGER**

## RISQUE DE CHOC ELECTRIQUE, D'EXPLOSION OU D'ECLAIR D'ARC

- Coupez toutes les alimentations de tous les équipements, y compris les équipements connectés, avant de retirer les caches ou les portes d'accès, ou avant d'installer ou de retirer des accessoires, matériels, câbles ou fils, sauf dans les cas de figure spécifiquement indiqués dans le guide de référence du matériel approprié à cet équipement.
- Utilisez toujours un appareil de mesure de tension réglé correctement pour vous assurer que l'alimentation est coupée conformément aux indications.
- Remettez en place et fixez tous les caches de protection, accessoires, matériels, câbles et fils et vérifiez que l'appareil est bien relié à la terre avant de le remettre sous tension.
- N'utilisez que la tension indiquée pour faire fonctionner cet équipement et les produits associés.

Le non-respect de ces instructions provoquera la mort ou des blessures graves.

# A AVERTISSEMENT

## PERTE DE CONTROLE

- Le concepteur d'un système de commande doit envisager les modes de défaillance possibles des chemins de commande et, pour certaines fonctions de commande critiques, prévoir un moyen d'atteindre un état sécurisé en cas de défaillance d'un chemin, et après cette défaillance. Par exemple, l'arrêt d'urgence, l'arrêt en cas de surcourse, la coupure de courant et le redémarrage sont des fonctions de contrôle cruciales.
- Des canaux de commande séparés ou redondants doivent être prévus pour les fonctions de commande critique.
- Les liaisons de communication peuvent faire partie des canaux de commande du système. Soyez particulièrement attentif aux implications des retards de transmission imprévus ou des pannes de liaison.
- Respectez toutes les réglementations de prévention des accidents ainsi que les consignes de sécurité locales.<sup>1</sup>
- Chaque implémentation de cet équipement doit être testée individuellement et entièrement pour s'assurer du fonctionnement correct avant la mise en service.

#### Le non-respect de ces instructions peut provoquer la mort, des blessures graves ou des dommages matériels.

 $1$  Pour plus d'informations, consultez le document NEMA ICS 1.1 (dernière édition), « Safety Guidelines for the Application, Installation, and Maintenance of Solid State Control » (Directives de sécurité pour l'application, l'installation et la maintenance de commande statique) et le document NEMA ICS 7.1 (dernière édition), « Safety Standards for Construction and Guide for Selection, Installation, and Operation of Adjustable-Speed Drive Systems » (Normes de sécurité relatives à la construction et manuel de sélection, installation et opération de variateurs de vitesse) ou son équivalent en vigueur dans votre pays.

#### Consignes de câblage

Suivez les recommandations ci-après pour le câblage d'un système M251 Logic Controller :

- Le câblage de communication doit être séparé du câblage d'alimentation. Acheminez ces deux types de câblage dans des gaines séparées.
- Vérifiez que les conditions d'utilisation et d'environnement respectent les plages spécifiées.
- Utilisez des câbles de taille appropriée, afin de respecter les exigences en matière de courant et de tension.
- Utilisez des conducteurs en cuivre (obligatoire).
- Utilisez des câbles blindés à paires torsadées pour les réseaux et le bus de terrain.

Utilisez des câbles blindés et correctement reliés à la terre pour toutes les connexions de communication. Si vous n'utilisez pas de câbles blindés pour ces connexions, les interférences électromagnétiques peuvent détériorer la qualité du signal. Des signaux dégradés peuvent provoquer un fonctionnement imprévu du contrôleur ou des modules et équipements connectés.

# A AVERTISSEMENT

### FONCTIONNEMENT IMPREVU DE L'EQUIPEMENT

- Utilisez des câbles blindés pour tous les signaux de communication.
- Reliez le blindage des câbles de tous les signaux de communication à la terre en un même point<sup>1</sup>.
- Séparez les câbles de communication des câbles d'alimentation.

#### Le non-respect de ces instructions peut provoquer la mort, des blessures graves ou des dommages matériels.

 $1$ La mise à la terre multipoint est autorisée si les connexions sont reliées à une terre équipotentielle dimensionnée pour éviter tout endommagement des blindages de câbles, en cas de court-circuit du système d'alimentation.

Pour plus d'informations, reportez-vous à la section Câbles blindés de mise à la terr[e](#page-82-0) [\(voir](#page-82-0) page 83).

NOTE : En surface, la température peut dépasser 60 °C (140 °F).

Conformément aux normes CEI 61010, séparez le câblage primaire (câbles connectés au secteur) du câblage secondaire (câble à très faible tension provenant des sources d'alimentation concernées). Si l'opération est impossible, une double isolation est obligatoire, sous la forme d'une conduite ou de gaines de câbles.

### <span id="page-76-0"></span>Règles relatives aux borniers à vis débrochables

Les tableaux suivants décrivent les types et sections de câble à utiliser avec un bornier à vis débrochable d'un pas de 5,08 (alimentation) :

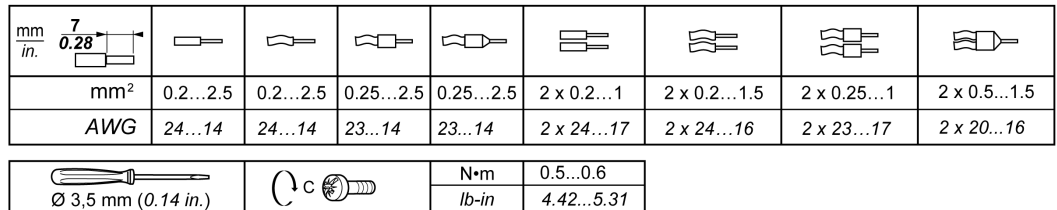

Utilisez exclusivement des conducteurs en cuivre.

## **A A DANGER**

## RISQUE DE CHOC ELECTRIQUE EN RAISON DE CABLAGE NON SERRE

Serrez les connexions conformément aux couples spécifiés.

Le non-respect de ces instructions provoquera la mort ou des blessures graves.

# **A DANGER**

### RISQUE D'INCENDIE

Utilisez uniquement les sections de fil appropriées pour la capacité de courant maximum des alimentations.

Le non-respect de ces instructions provoquera la mort ou des blessures graves.

## <span id="page-77-1"></span><span id="page-77-0"></span>Caractéristiques et câblage de l'alimentation CC

### **Présentation**

Cette section contient les schémas de câblage et les caractéristiques de l'alimentation CC.

### Plage de tension de l'alimentation CC

Si la tension spécifiée n'est pas maintenue, la commutation des sorties risque de ne pas s'effectuer comme prévu. Utilisez des verrous de sécurité appropriés, ainsi que des circuits de surveillance de la tension.

# **A DANGER**

### RISQUE D'INCENDIE

- Utilisez uniquement les sections de fil appropriées pour la capacité de courant maximum des voies d'E/S et des alimentations.
- $\bullet$  Pour le câblage de sorties relais (2 A), utilisez des conducteurs d'au moins 0,5 mm<sup>2</sup> (AWG 20) ayant une température nominale d'au moins 80 °C (176 °F).
- Pour les conducteurs communs du câblage des sorties relais (7 A), ou le câblage de sorties relais au-dessus de 2 A, utilisez des conducteurs d'au moins 1,0 mm<sup>2</sup> (AWG 16) avec une température nominale égale ou supérieure à 80 °C (176 °F).

#### Le non-respect de ces instructions provoquera la mort ou des blessures graves.

## $\boldsymbol\Lambda$  AVERTISSEMENT

### FONCTIONNEMENT IMPREVU DE L'EQUIPEMENT

Ne dépassez pas les valeurs nominales indiquées dans les tableaux des caractéristiques d'environnement et électriques.

#### Le non-respect de ces instructions peut provoquer la mort, des blessures graves ou des dommages matériels.

#### Contraintes applicables à l'alimentation CC

Le M251 Logic Controlleret les E/S associées (TM2, TM3, d'une tension nominale de 24 VCC. Les alimentations 24 VCC doivent être de type SELV (Safety Extra Low Voltage) ou PELV (Protective Extra Low Voltage) conformément à la norme CEI 61140. Ces alimentations sont isolées entre les circuits électriques d'entrée et de sortie de l'alimentation.

# A AVERTISSEMENT

### RISQUE DE SURCHAUFFE ET D'INCENDIE

- Ne connectez pas l'équipement directement à la tension du secteur.
- $\bullet$  N'utilisez que des alimentations et des circuits de type PELV pour l'équipement<sup>1</sup>.

Le non-respect de ces instructions peut provoquer la mort, des blessures graves ou des dommages matériels.

 $1$  Conformément aux exigences UL (Underwriters Laboratories), l'alimentation doit également être conforme aux divers critères de NEC Class 2 et son courant doit être limité naturellement à une puissance de sortie disponible maximale inférieure à 100 VA (environ 4 A à la tension nominale), ou ne pas être limité naturellement, mais avec un dispositif de protection supplémentaire, tel qu'un disjoncteur ou un fusible conforme aux exigences de la clause 9.4 Limited-energy circuit de la norme UL 61010-1. Dans tous les cas, la limitation de courant ne doit jamais dépasser celle des caractéristiques électriques et schémas de câblage de l'équipement décrit dans la présente documentation. Dans tous les cas, l'alimentation doit être raccordée à la terre et vous devez séparer les circuits Class 2 des autres circuits. Si la capacité indiquée dans les caractéristiques électriques ou les schémas de câblage est supérieure à la limite de courant spécifiée, plusieurs alimentations Class 2 peuvent être utilisées.

#### Caractéristiques CC du contrôleur

Ce tableau indique les caractéristiques de l'alimentation CC pour le contrôleur :

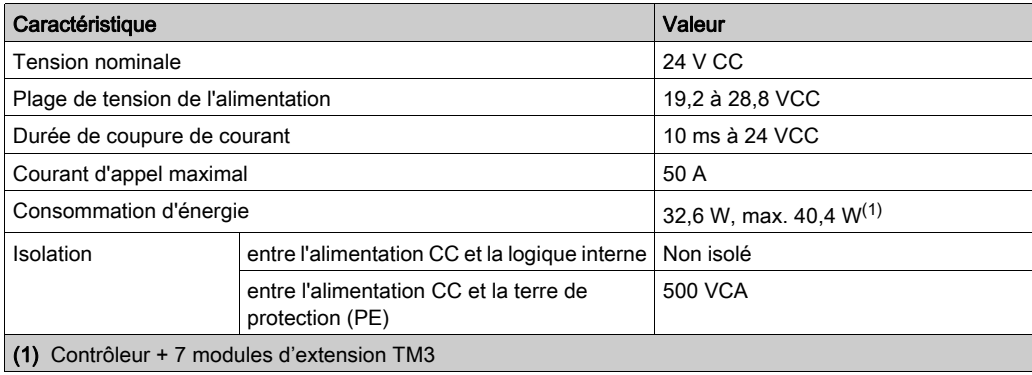

#### Coupure de courant

La durée pendant laquelle le M251 Logic Controller continue à fonctionner normalement en cas de coupure de courant varie selon la charge de l'alimentation du contrôleur. En général, une durée minimale de 10 ms est garantie conformément aux normes CEI.

Lorsque vous planifiez la gestion de l'alimentation délivrée au contrôleur, comparez la durée de coupure de courant au temps de cycle rapide.

Lors d'une coupure de courant, le nombre potentiel de scrutations de la logique et donc de mises à jour de la table d'images des E/S peut être élevé. Pendant ce temps, aucune alimentation externe n'est délivrée aux entrées, aux sorties ou aux deux selon l'architecture d'alimentation et les circonstances de la coupure de courant.

# A AVERTISSEMENT

### FONCTIONNEMENT IMPREVU DE L'EQUIPEMENT

- Contrôlez individuellement chaque source d'alimentation utilisée dans le contrôleur, notamment les alimentations des entrées, les alimentations des sorties et l'alimentation du contrôleur pour que le système s'éteigne correctement en cas de coupure de courant.
- Les entrées surveillant chacune des sources d'alimentation doivent être des entrées non filtrées.

Le non-respect de ces instructions peut provoquer la mort, des blessures graves ou des dommages matériels.

## Schéma de câblage de l'alimentation CC

Cette figure montre la procédure de retrait d'un bornier d'alimentation :

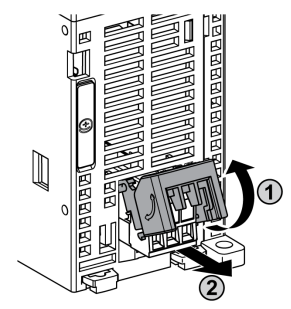

La figure suivante illustre le câblage de l'alimentation CC :

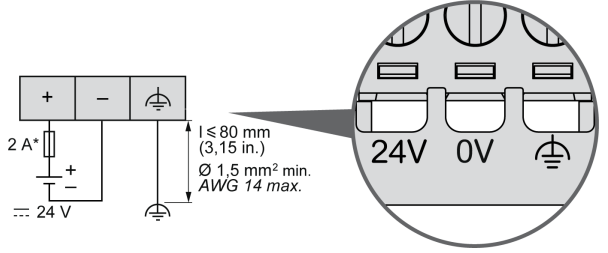

Fusible de type T

Pour plus d'informations, reportez-vous aux règles de retrait d'un bornier à vis débrochable [\(voir](#page-76-0) page 77) d'un pas de 5,08.

## <span id="page-81-0"></span>Mise à la terre du système M251

#### Présentation

Pour minimiser les effets des interférences électromagnétiques, les câbles transportant les signaux de communication de bus de terrain doivent être blindés.

# A AVERTISSEMENT

### FONCTIONNEMENT IMPREVU DE L'EQUIPEMENT

- Utilisez des câbles blindés pour les signaux de communication.
- $\bullet$  Reliez le blindage des câbles des signaux de communication à la terre en un même point<sup>1</sup>.
- Respectez les réglementations locales concernant la mise à la terre des blindages de câble.

#### Le non-respect de ces instructions peut provoquer la mort, des blessures graves ou des dommages matériels.

 $^{\text{1}}$ La mise à la terre multipoint est autorisée si les connexions sont reliées à une terre équipotentielle dimensionnée pour éviter tout endommagement des blindages de câbles, en cas de court-circuit du système d'alimentation.

L'utilisation de câbles blindés implique le respect des règles de câblage suivantes :

- Pour les raccordements à la terre de protection (PE), des gaines ou des conduites métalliques peuvent être utilisées sur une partie de la longueur du blindage, pourvu qu'il n'y ait aucune discontinuité de la mise à la terre. Dans le cas de la terre fonctionnelle (FE), le blindage a pour but d'atténuer les interférences électromagnétiques et doit être continu sur toute la longueur du câble. Si la terre doit être à la fois fonctionnelle et protectrice, comme c'est souvent le cas pour les câbles de communication, le câble doit avoir un blindage continu.
- Le cas échéant, séparez les câbles transportant un type de signal, des câbles transportant d'autres types de signaux ou du courant.

#### Terre de protection (PE) sur l'embase

La terre de protection (PE) est raccordée à l'embase conductrice par un câble de section importante, généralement un câble en cuivre tressé de la section maximale autorisée.

#### <span id="page-82-0"></span>Raccordement des câbles blindés

Les câbles transportant les signaux de communication de bus de terrain doivent être blindés. Ce blindage doit être fermement raccordé à la terre. Les blindages des câbles de communication de bus de terrain doivent être raccordés à la terre de protection (PE) avec une bride fixée à l'embase conductrice de votre installation.

Le blindage du câble Modbus doit être raccordé à la terre de protection (PE).

## **A A DANGER**

## RISQUE DE CHOC ELECTRIQUE

- La borne PE (terre de protection) doit toujours être utilisée.
- Assurez-vous qu'un câble tressé de mise à la terre approprié est branché sur la borne PE/PG avant de brancher ou de débrancher le câble réseau à/de l'équipement.

### Le non-respect de ces instructions provoquera la mort ou des blessures graves.

# A AVERTISSEMENT

## DECONNEXION ACCIDENTELLE DE LA TERRE DE PROTECTION (PE)

- N'utilisez pas la barre de mise à la terre TM2XMTGB pour obtenir une terre de protection (PE).
- N'utilisez la plaque de mise à la terre TM2XMTGB que pour obtenir une terre fonctionnelle (FE).

Le non-respect de ces instructions peut provoquer la mort, des blessures graves ou des dommages matériels.

## Partie II Modicon M251 Logic Controller

## Contenu de cette partie

Cette partie contient les chapitres suivants :

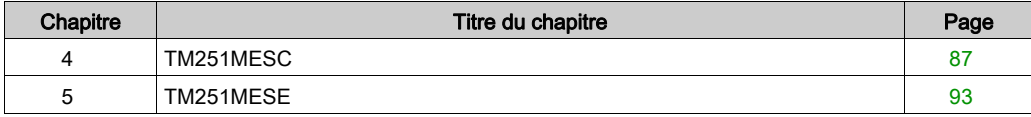

## <span id="page-86-0"></span>**Chapitre 4** TM251MESC

## Présentation des contrôleurs TM251MESC

## **Description**

Cette figure montre les différents composants du TM251MESC Logic Controller :

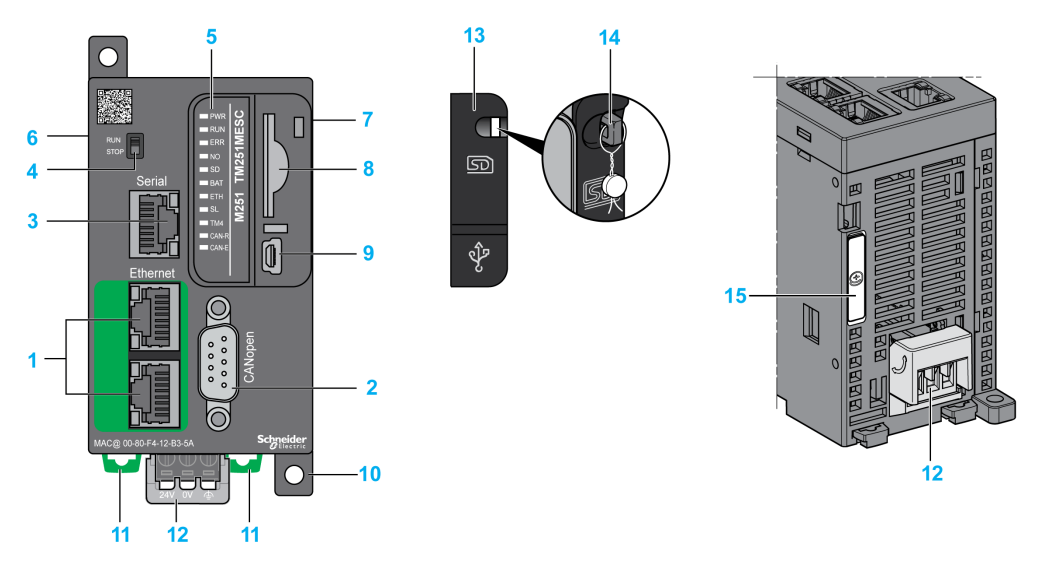

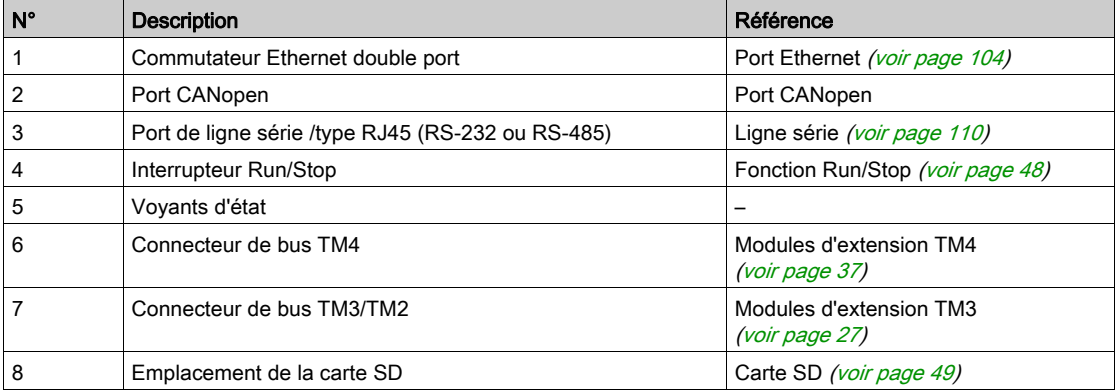

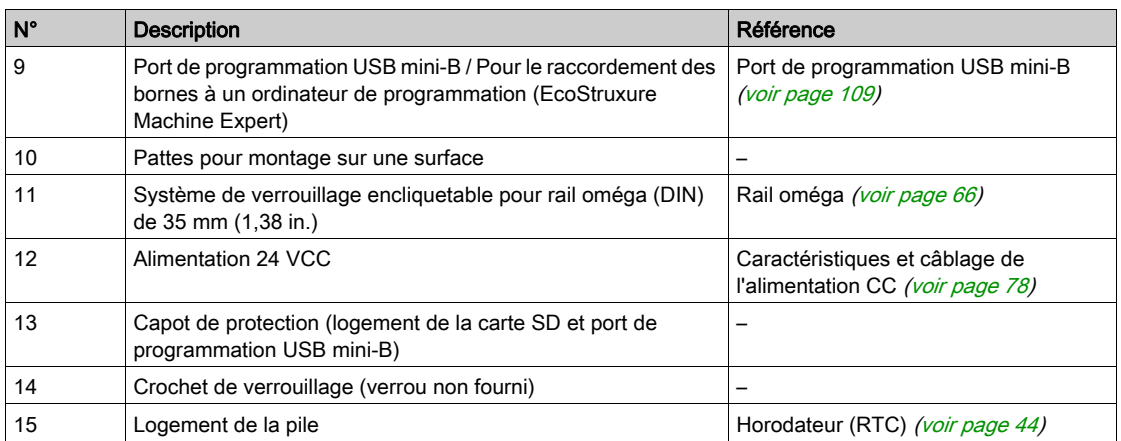

## Voyants d'état

Cette figure montre les voyants d'état :

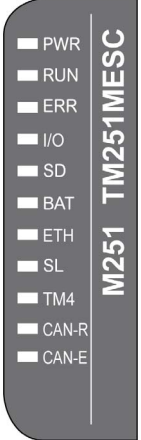

Le tableau ci-dessous décrit les voyants d'état du système :

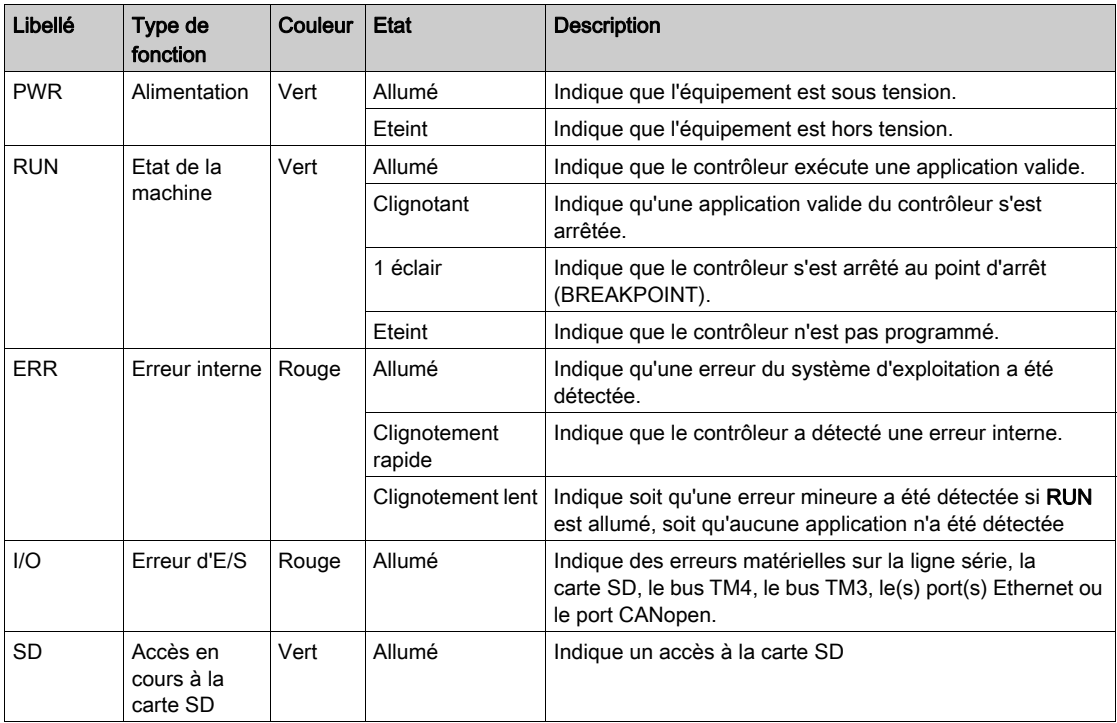

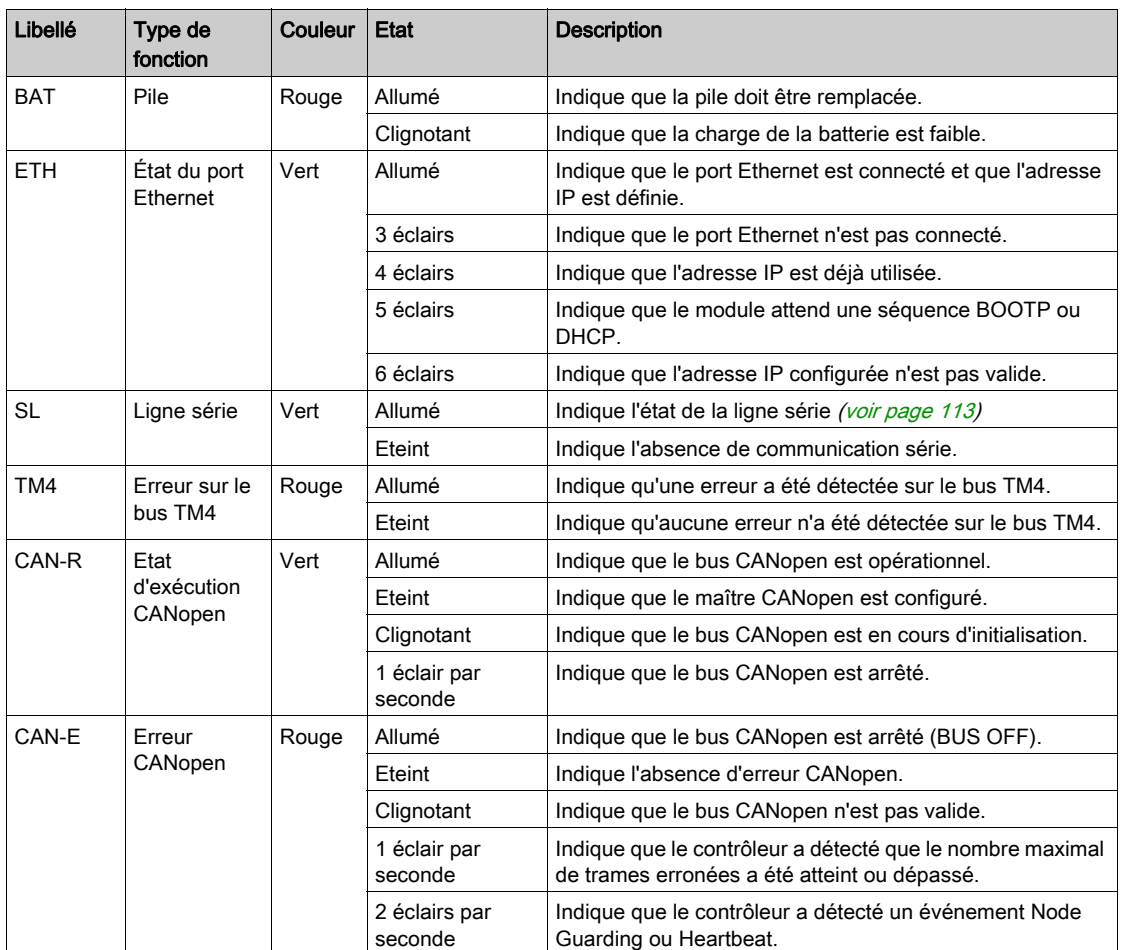

NOTE : Tous les voyants clignotent lorsque le Logic Controller est en cours d'identification. Pour plus d'informations, consultez le document EcoStruxure Machine Expert - Guide de programmation.

## **Dimensions**

La figure suivante indique les dimensions externes du contrôleur :

 $mm$ 

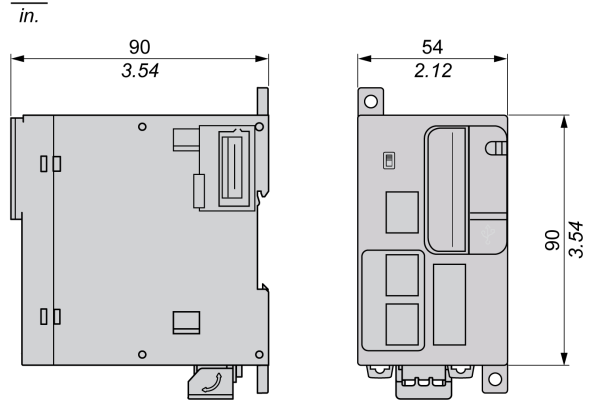

## <span id="page-92-0"></span>**Chapitre 5** TM251MESE

## Présentation des contrôleurs TM251MESE

## **Description**

Cette figure montre les différents composants du TM251MESE Logic Controller :

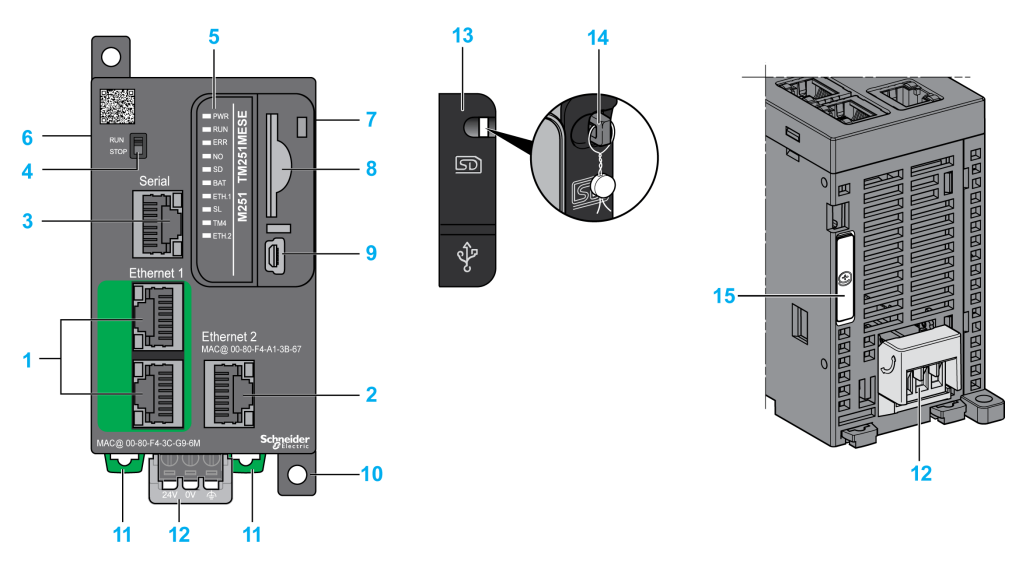

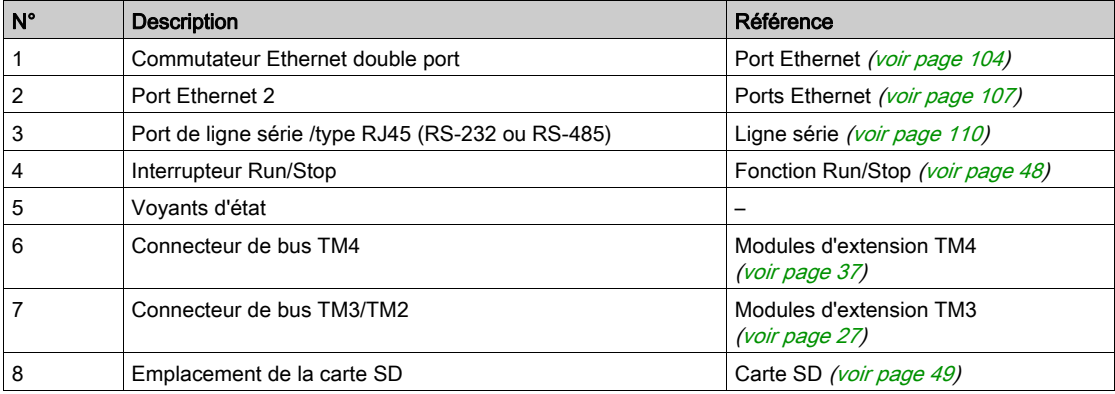

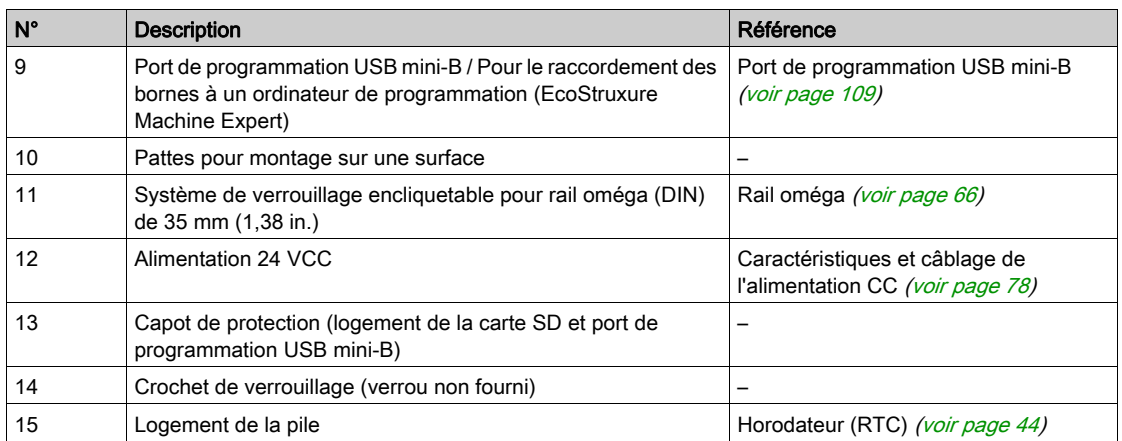

## Voyants d'état

Cette figure montre les voyants d'état :

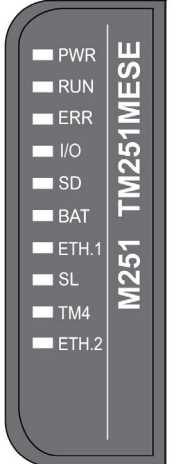

Le tableau ci-dessous décrit les voyants d'état du système :

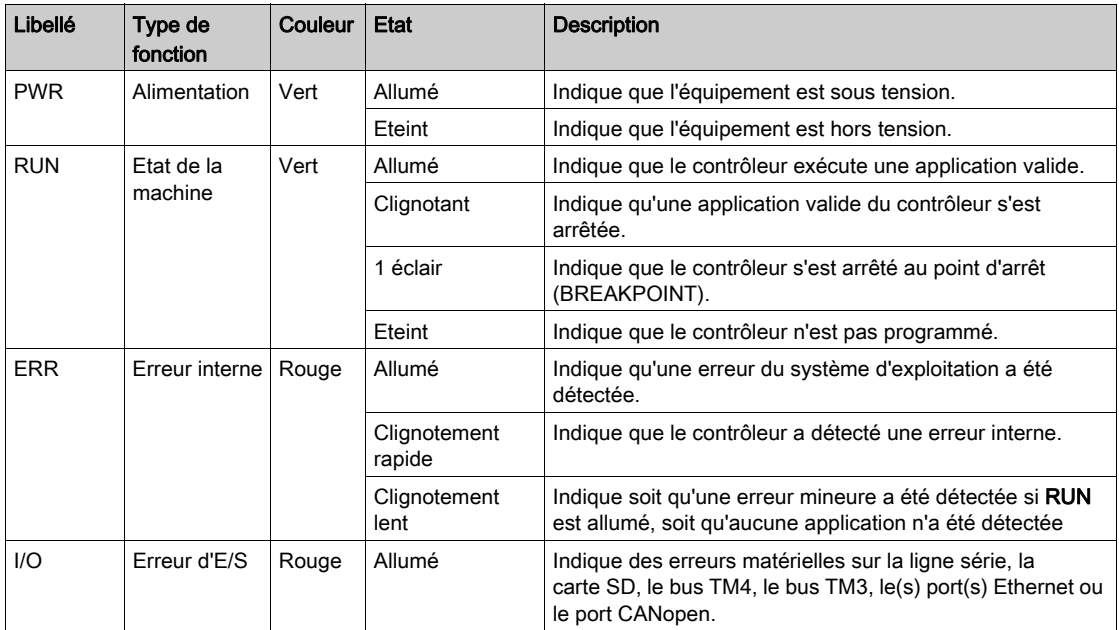

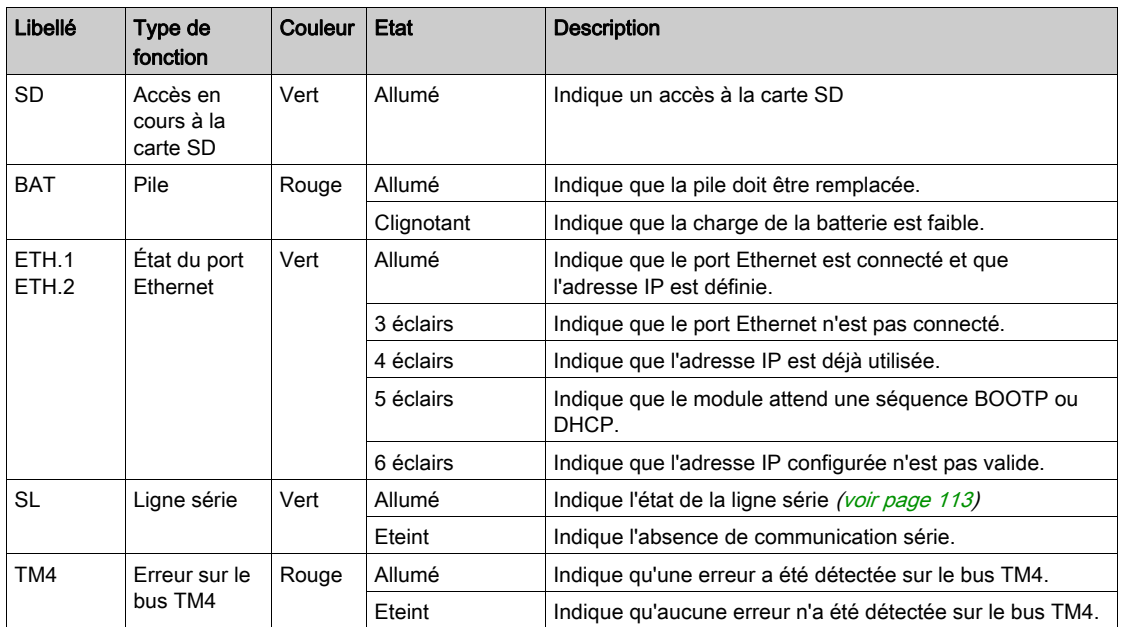

NOTE : Tous les voyants clignotent lorsque le Logic Controller est en cours d'identification. Pour plus d'informations, consultez le document EcoStruxure Machine Expert - Guide de programmation.

### **Dimensions**

La figure suivante indique les dimensions externes du contrôleur :

 $mm$ 

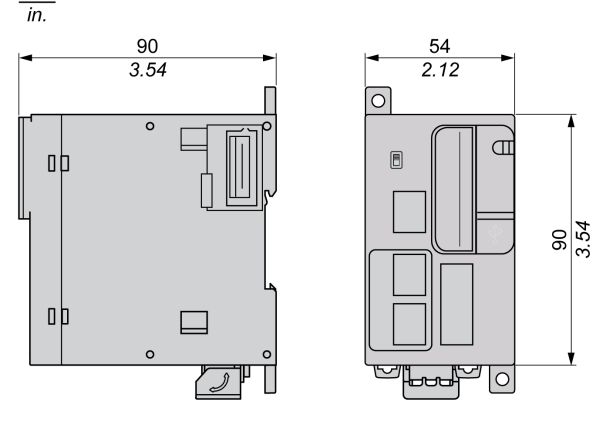

# Partie III Communication avec le Modicon M251 Logic Controller

## Contenu de cette partie

Cette partie contient les chapitres suivants :

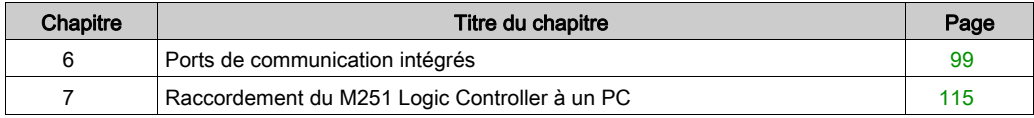

## <span id="page-98-0"></span>**Chapitre 6** Ports de communication intégrés

## Contenu de ce chapitre

Ce chapitre contient les sujets suivants :

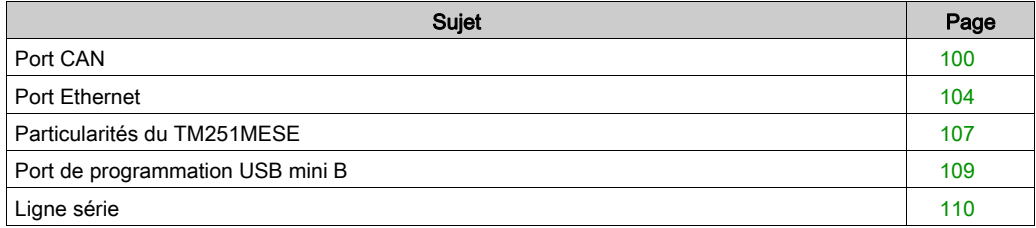

## <span id="page-99-0"></span>Port CAN

## Fonctionnalité CANopen

Les caractéristiques du maître CANopen Modicon M251 Logic Controller sont les suivantes :

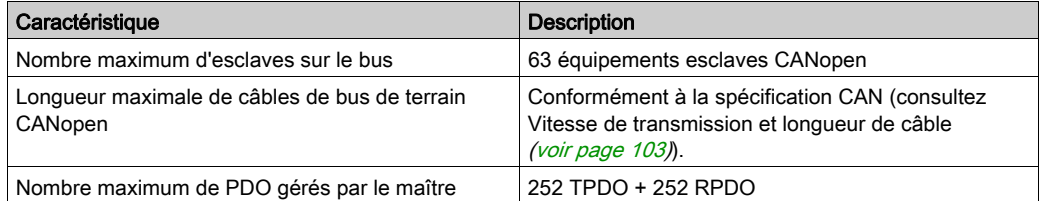

Pour chaque esclave CANopen supplémentaire :

- La taille de l'application augmente en moyenne de 10 Ko, ce qui risque fort d'entraîner un dépassement des limites mémoire.
- L'initialisation de la configuration au démarrage prend plus de temps, ce qui risque fort d'entraîner un dépassement du délai de chien de garde.

Bien que EcoStruxure Machine Expert ne vous en empêche pas, il est recommandé de ne pas connecter plus de 63 modules esclaves CANopen (et/ou 252 TPDO et 252 RPDO) pour garder une marge de manœuvre suffisante et éviter une éventuelle dégradation des performances.

# **A** AVERTISSEMENT

### FONCTIONNEMENT IMPREVU DE L'EQUIPEMENT

Ne connectez pas plus de 63 équipements esclaves CANopen au contrôleur afin d'éviter une surcharge du système menant à une activation du chien de garde.

Le non-respect de ces instructions peut provoquer la mort, des blessures graves ou des dommages matériels.

## AVIS

## DEGRADATION DES PERFORMANCES

Ne dépassez pas 252 TPDO et 252 RPDO pour le Modicon M251 Logic Controller.

### Le non-respect de ces instructions peut provoquer des dommages matériels.

## Fonctionnalités J1939

Les caractéristiques du maître Modicon M251 Logic Controller J1939 sont les suivantes :

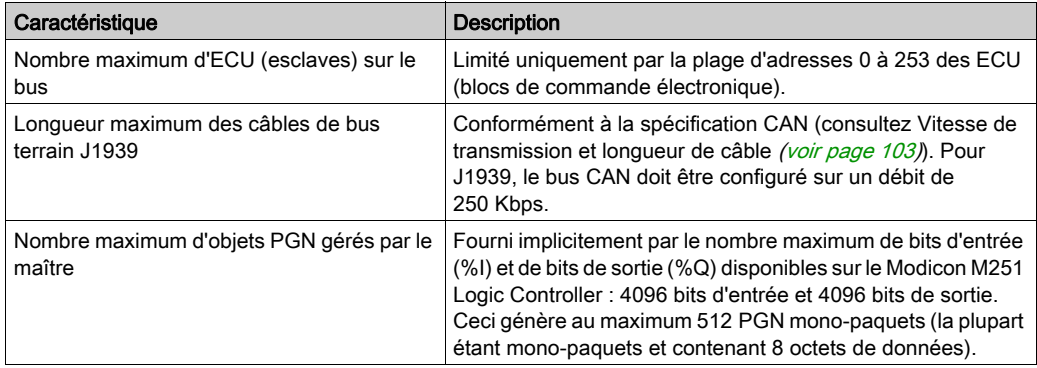

Pour chaque ECU supplémentaire avec environ 10 PGN (numéro de groupe de paramètres) configurés (monotrames) :

- la taille de l'application augmente de 15 Ko en moyenne. Ce chiffre inclut la mémoire consommée par les variables générées implicitement pour les SPN (numéro de paramètre suspecté). Cette augmentation de la taille de l'application pourrait entraîner un dépassement de limites de mémoire.
- le nombre de bits d'entrée (%I) utilisés sur le Logic Controller augmente en proportion du nombre et de la taille des PGN configurés en tant que « signaux TX » dans un ECU non local ou que « signaux RX » dans un ECU local.
- le nombre de bits de sortie (%Q) utilisés sur le Logic Controller augmente en proportion du nombre et de la taille des PGN configurés en tant que « signaux TX » dans un ECU local.

NOTE : testez complètement votre application concernant le nombre d'ECU J1939 configurés connectés au contrôleur et le nombre de PGN configurés sur chaque ECU, pour éviter une surcharge du système ou une dégradation des performances.

Pour plus d'informations, consultez Configuration de l'interface J1939 (voir Modicon M251 Logic Controller, Guide de programmation).

### Schéma de câblage CAN

Le connecteur CAN est un bornier sub-D9 mâle :

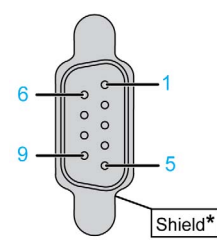

\* A raccorder en externe à la terre de protection

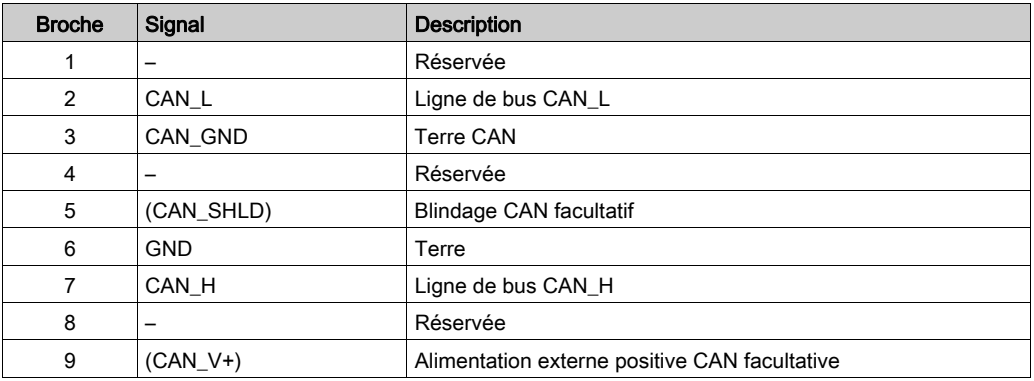

# A AVERTISSEMENT

### FONCTIONNEMENT IMPREVU DE L'EQUIPEMENT

Ne raccordez aucun fil à des connexions réservées, inutilisées ou portant la mention « No Connection (N.C.) ».

### Le non-respect de ces instructions peut provoquer la mort, des blessures graves ou des dommages matériels.

## <span id="page-102-0"></span>Vitesse de transmission et longueur de câble

La vitesse de transmission est limitée par la longueur du bus et le type de câble utilisé.

Le tableau suivant décrit la relation entre la vitesse de transmission maximum et la longueur du bus (sur un seul segment CAN sans répéteur) :

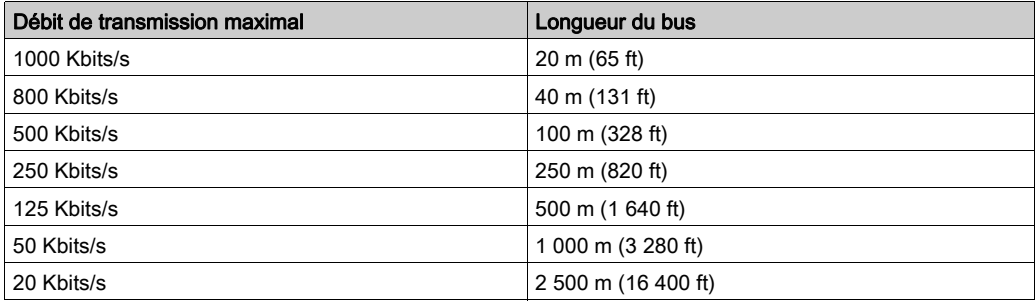

NOTE : Le câble CAN doit être blindé.

## <span id="page-103-1"></span><span id="page-103-0"></span>Port Ethernet

### Présentation

Le M251 Logic Controller est équipé de ports de communication Ethernet :

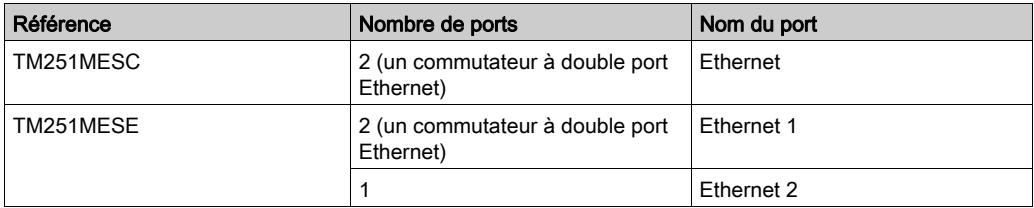

## **Caractéristiques**

Ce tableau décrit les différentes caractéristiques des ports Ethernet :

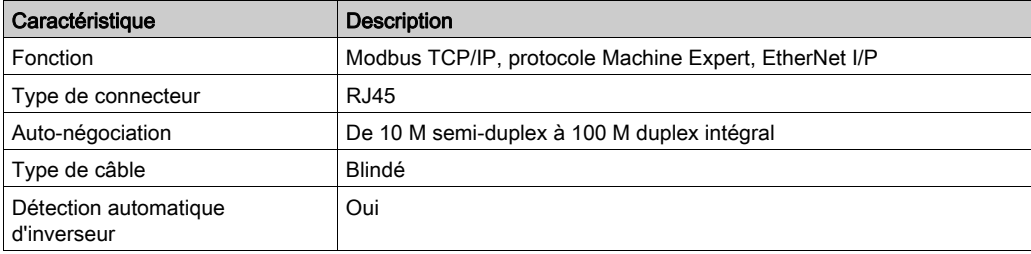

### Brochage

Cette figure montre le brochage des connecteurs Ethernet RJ45 :

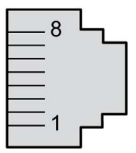

Ce tableau décrit les broches des connecteurs Ethernet RJ45 :

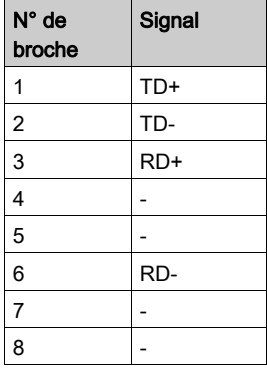

NOTE : Le contrôleur prend en charge la fonction de câble inverseur automatique MDI/MDIX. Il n'est pas nécessaire d'utiliser des câbles inverseurs Ethernet spéciaux pour raccorder directement des équipements à ce port (raccordement sans concentrateur ou commutateur Ethernet).

NOTE : La déconnexion du câble Ethernet est vérifiée chaque seconde. En cas de déconnexion de courte durée (moins d'une seconde), l'état du réseau peut ne pas indiquer la déconnexion.

## Voyant d'état

Cette figure montre le voyant d'état des connecteurs RJ45 :

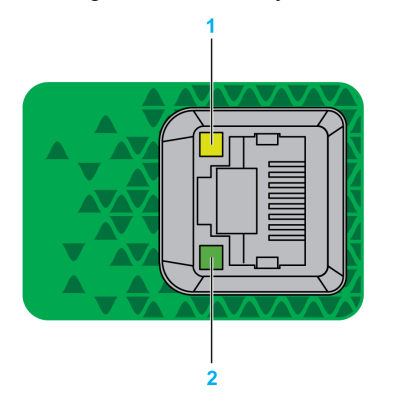

Ce tableau décrit les voyants d'état Ethernet :

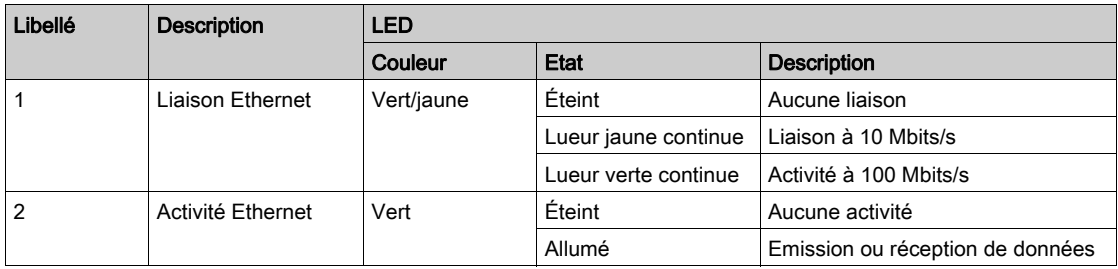

## <span id="page-106-1"></span>Particularités du TM251MESE

### <span id="page-106-0"></span>Ports Ethernet

Le TM251MESE comporte deux réseaux Ethernet différents. Chaque réseau a ses propres adresses IP et MAC uniques.

Ces deux réseaux Ethernet sont appelés Ethernet 1 et Ethernet 2 :

- Ethernet 1 comprend deux ports Ethernet commutés, dédiés à la communication entre des machines ou avec le réseau de contrôle.
- Ethernet 2 comprend un port Ethernet, dédié au réseau d'équipements et prenant en charge les connexions Ethernet Industriel.

### Architecture Ethernet Industriel

La figure suivante représente une architecture Ethernet Industriel classique :

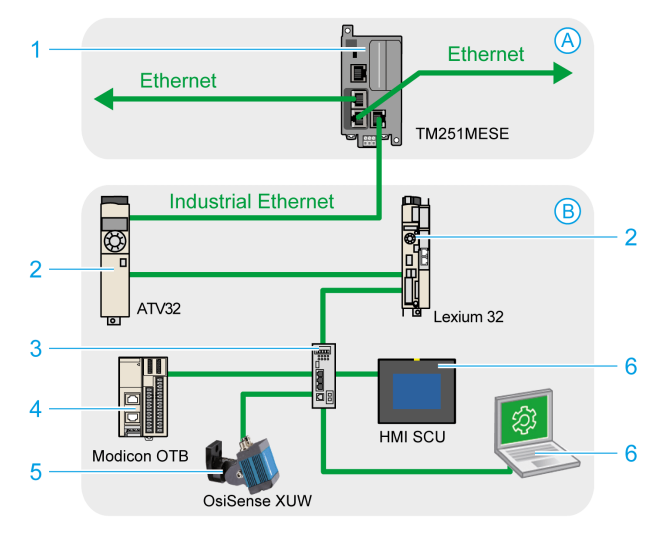

- A Réseau de contrôle
- B Réseau d'équipements
- 1 Logic Controller (voir EcoStruxure Machine Expert Industrial Ethernet, User Guide)
- 2 Esclaves chaînés
- 3 Commutateur Ethernet
- 4 Ilot d'E/S (Modbus TCP)
- 5 Capteur de vision (EtherNet/IP)
- 6 PC et IHM (TCP/UDP)
- 2, 4 et 5 Equipements esclaves Ethernet Industriel (EtherNet/IP / Modbus TCP)

### Connexions Ethernet Industriel avec scrutateur d'E/S Modbus TCP - Architecture

Vous pouvez, par exemple :

- connecter votre PC au réseau Ethernet 1 ;
- utiliser un scrutateur d'E/S Modbus TCP ou EtherNet/IP avec le réseau Ethernet 2.

La figure suivante montre un exemple d'architecture Ethernet Industriel avec un TM251MESE.

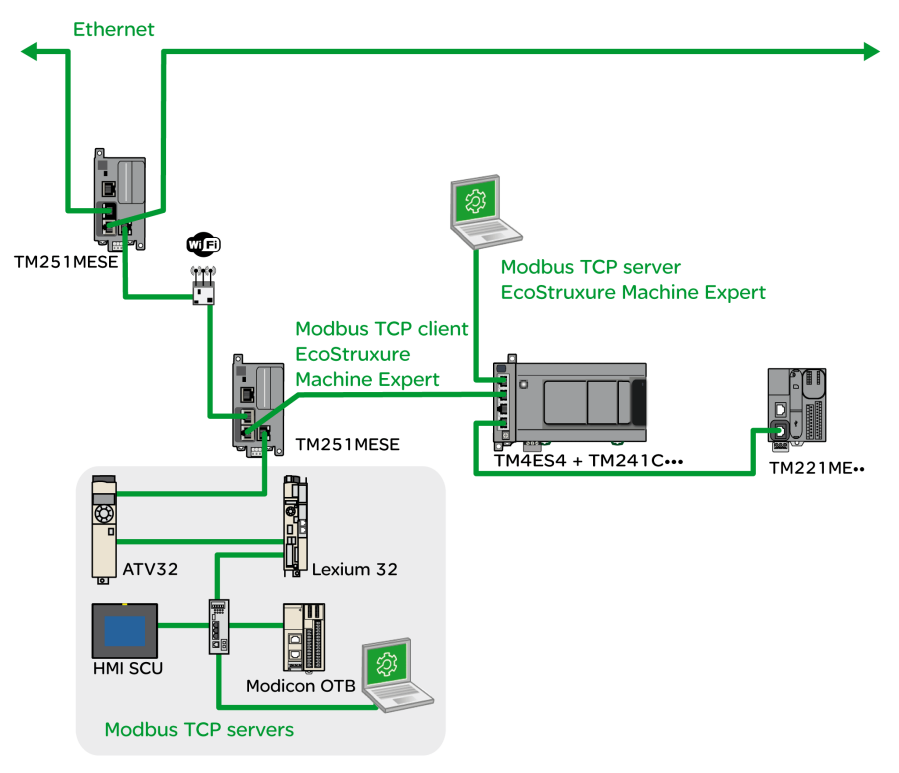
### <span id="page-108-0"></span>Port de programmation USB mini B

#### Présentation

Le port Mini-B USB est le port de programmation qui vous permet de connecter un PC au port d'hôte USB à l'aide du logiciel EcoStruxure Machine Expert. En utilisant un câble USB classique, cette connexion est idéale pour les mises à jour rapides du programme ou les connexions à courte durée afin d'assurer la maintenance et de vérifier des valeurs de données. Elle ne convient pas aux connexions à long terme, comme la mise en service ou la surveillance, qui requièrent des câbles spécifiques minimisant les interférences électromagnétiques.

# A AVERTISSEMENT

#### FONCTIONNEMENT IMPRÉVU DE L'ÉQUIPEMENT OU ÉQUIPEMENT INOPÉRANT

- Pour un raccordement de longue durée, vous devez utiliser un câble USB blindé, tel qu'un BMX XCAUSBH0••, raccordé à la terre fonctionnelle (FE) du système.
- Ne connectez pas plusieurs contrôleurs ou coupleurs de bus simultanément en utilisant des connexions USB.
- N'utilisez le ou les ports USB que si la zone est identifiée comme non dangereuse.

#### Le non-respect de ces instructions peut provoquer la mort, des blessures graves ou des dommages matériels.

#### **Caractéristiques**

Ce tableau décrit les caractéristiques du port de programmation USB Mini-B :

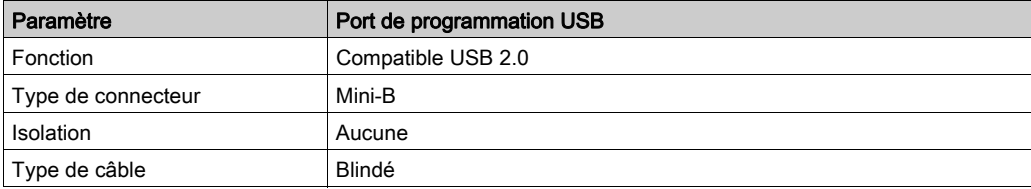

### <span id="page-109-0"></span>Ligne série

#### Présentation

La ligne série :

- peut être utilisée pour communiquer avec des équipements qui prennent en charge le protocole Modbus, en tant que maître ou qu'esclave, le protocole ASCII (imprimante, modem, etc.) et le protocole Machine Expert (IHM, etc.).
- fournit une distribution d'alimentation de 5 VCC.

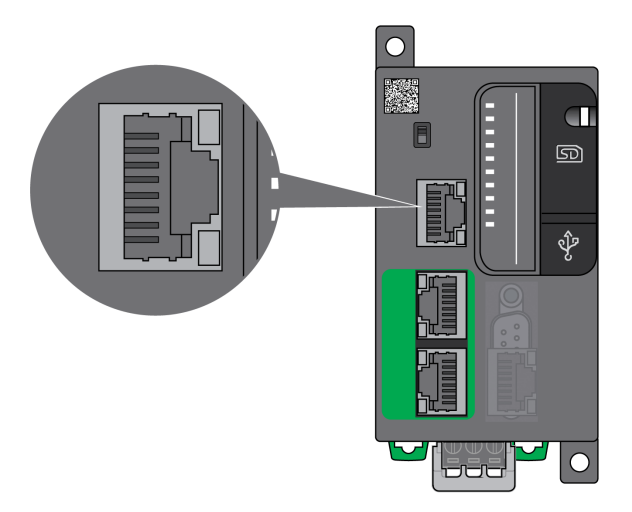

#### **Caractéristiques**

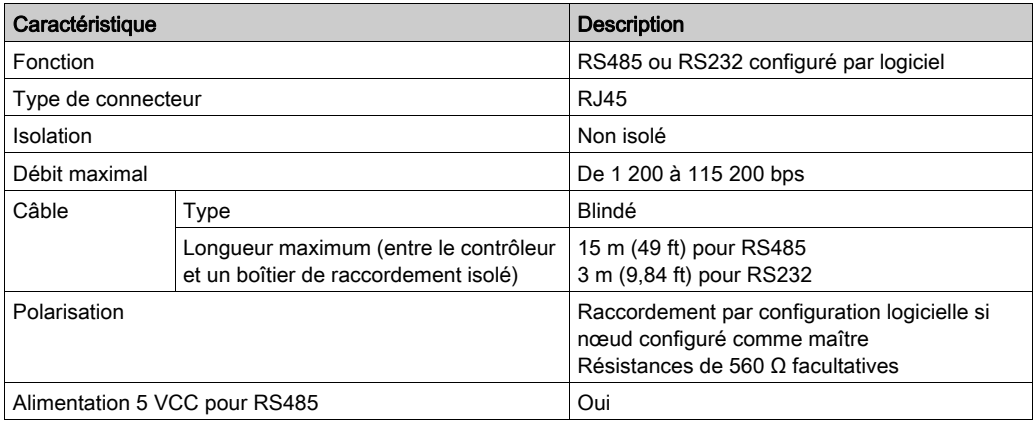

NOTE : Certains équipements délivrent une tension sur les connexions série RS485. Ne raccordez pas ces lignes de tension au contrôleur, car cela risque d'endommager l'électronique du port série du contrôleur et de rendre ce port inopérant.

## AVIS

#### ÉQUIPEMENT INOPÉRANT

N'utilisez que le câble série VW3A8306R•• pour connecter des équipements RS485 au contrôleur.

Le non-respect de ces instructions peut provoquer des dommages matériels.

#### Brochage

L'illustration suivante montre les broches du connecteur RJ45 :

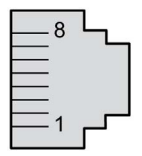

Ce tableau décrit le brochage du connecteur RJ45 :

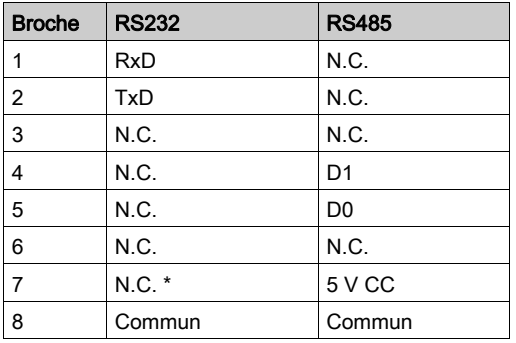

- \* : 5 VCC délivrés par le contrôleur, ne pas connecter.
- N.C. : non connecté
- RxD : données reçues
- TxD : données transmises

# A AVERTISSEMENT

#### FONCTIONNEMENT IMPREVU DE L'EQUIPEMENT

Ne raccordez aucun fil à des connexions réservées, inutilisées ou portant la mention « No Connection (N.C.) ».

#### Le non-respect de ces instructions peut provoquer la mort, des blessures graves ou des dommages matériels.

#### Voyant d'état

Ce tableau décrit le voyant d'état de la ligne série :

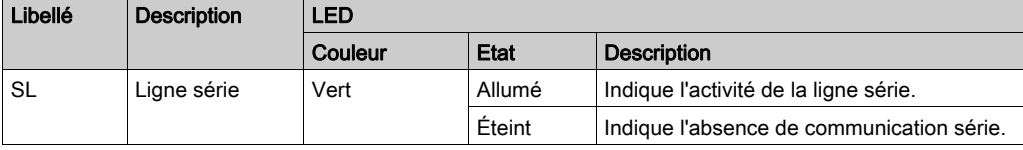

## Chapitre 7 Raccordement du M251 Logic Controller à un PC

#### Raccordement du contrôleur à un PC

#### Présentation

Pour transférer, exécuter et surveiller les applications, raccordez le contrôleur à un ordinateur avec EcoStruxure Machine Expert installé, à l'aide d'un câble USB ou d'une connexion Ethernet (pour les références disposant d'un port Ethernet).

AVIS

#### ÉQUIPEMENT INOPÉRANT

Connectez toujours le câble de communication à l'ordinateur avant de le brancher au contrôleur.

Le non-respect de ces instructions peut provoquer des dommages matériels.

#### Téléchargement via un port USB alimenté

Afin d'exécuter certaines opérations, le M251 Logic Controller peut être alimenté via le port mini B USB. Un mécanisme de diode évite l'utilisation simultanée de deux alimentations (USB et standard) au niveau du Logic Controller ou l'application d'une tension au port USB.

Lorsqu'il est alimenté uniquement par le port USB, le contrôleur logique exécute le micrologiciel et le projet d'initialisation (le cas échéant). En outre, la carte d'E/S n'est pas alimentée lors de l'initialisation (durée identique à une initialisation classique). Le téléchargement via un port USB alimenté initialise la mémoire Flash interne avec un micrologiciel ou une application et des paramètres lorsque le contrôleur est alimenté par un port USB. L'utilisation de l'assistant Controller Assistant est recommandée pour raccorder le contrôleur. Consultez le document EcoStruxure Machine Expert Controller Assistant - Guide de l'utilisateur.

Le port mini B USB du contrôleur est facilement accessible, sans ouvrir totalement l'équipement. Vous pouvez raccorder le contrôleur au PC au moyen d'un câble USB. Les câbles longs sont à proscrire pour les téléchargements via le port USB alimenté.

# A AVERTISSEMENT

#### ALIMENTATION INSUFFISANTE POUR LE TELECHARGEMENT PAR PORT USB

N'utilisez pas un câble supérieur à 3 m pour un téléchargement par port USB alimenté.

Le non-respect de ces instructions peut provoquer la mort, des blessures graves ou des dommages matériels.

NOTE : Il n'est pas prévu que vous utilisiez le téléchargement alimenté par USB sur un contrôleur installé. En fonction du nombre de modules d'extension d'E/S inclus dans la configuration physique du contrôleur installé, il se peut que le port USB du PC ne fournisse pas suffisamment d'énergie pour exécuter le téléchargement.

#### Raccordement au port mini B USB

TCSXCNAMUM3P : Ce câble USB convient pour les connexions de courte durée (mises à jour rapides ou récupération de valeurs de données, par exemple).

BMXXCAUSBH018 : ce câble USB blindé et mis à la terre convient pour une connexion de longue durée.

NOTE : Vous pouvez connecter au PC seulement 1 contrôleur à la fois ou tout autre équipement associé à EcoStruxure Machine Expert et ses composants.

Le port Mini-B USB est le port de programmation qui vous permet de connecter un PC au port d'hôte USB à l'aide du logiciel EcoStruxure Machine Expert. En utilisant un câble USB classique, cette connexion est idéale pour les mises à jour rapides du programme ou les connexions à courte durée afin d'assurer la maintenance et de vérifier des valeurs de données. Elle ne convient pas aux connexions à long terme, comme la mise en service ou la surveillance, qui requièrent des câbles spécifiques minimisant les interférences électromagnétiques.

# A AVERTISSEMENT

#### FONCTIONNEMENT IMPRÉVU DE L'ÉQUIPEMENT OU ÉQUIPEMENT INOPÉRANT

- Pour un raccordement de longue durée, vous devez utiliser un câble USB blindé, tel qu'un BMX XCAUSBH0••, raccordé à la terre fonctionnelle (FE) du système.
- Ne connectez pas plusieurs contrôleurs ou coupleurs de bus simultanément en utilisant des connexions USB.
- N'utilisez le ou les ports USB que si la zone est identifiée comme non dangereuse.

#### Le non-respect de ces instructions peut provoquer la mort, des blessures graves ou des dommages matériels.

Le câble de communication doit d'abord être branché au PC pour réduire le risque de décharge électrostatique néfaste pour le contrôleur.

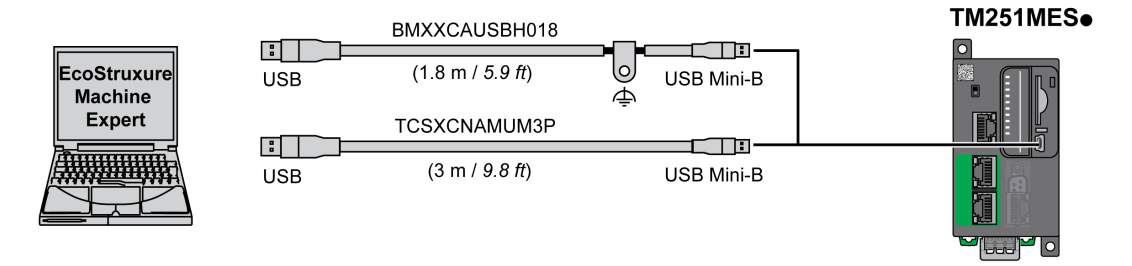

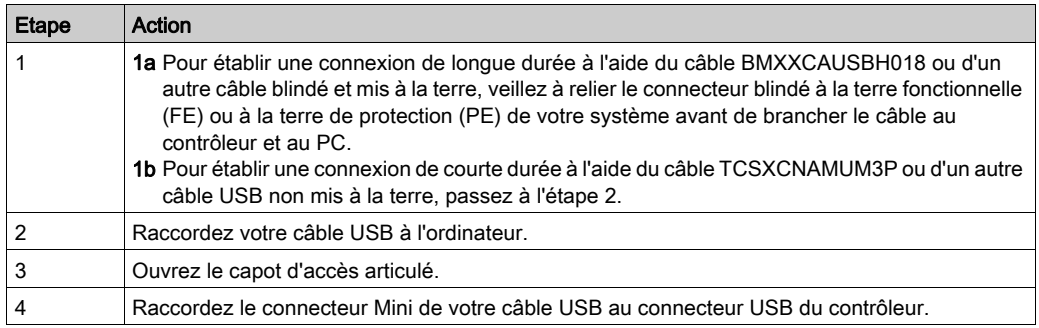

Pour raccorder le câble USB au contrôleur, procédez comme suit :

#### Connexion au port Ethernet

Vous pouvez aussi connecter le contrôleur au PC par un câble Ethernet.

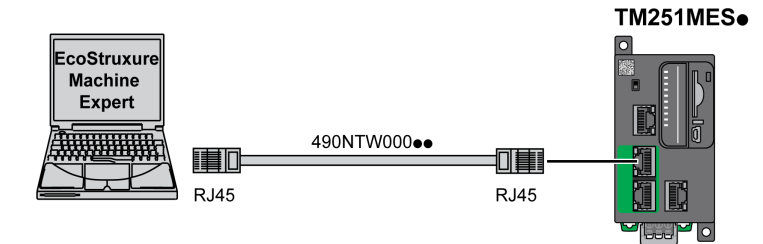

Pour raccorder le contrôleur au PC, procédez comme suit :

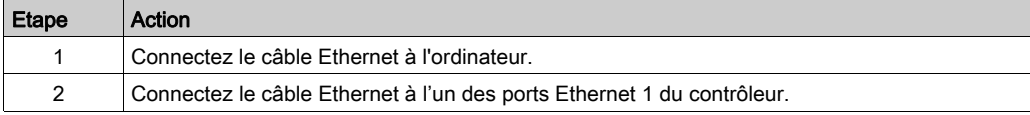

# **Glossaire**

## A

#### ASCII

Acronyme de American Standard Code for Information Interchange. Protocole utilisé pour représenter les caractères alphanumériques (lettres, chiffres, ainsi que certains caractères graphiques et de contrôle).

### B

#### bits/s

La mesure des *bits par seconde* définit le taux de transmission, également indiqué conjointement avec les multiplicateurs kilo (Kbits/s) et méga (Mbits/s).

#### bornier

Le *bornier* est le composant intégré dans un module électronique qui établit les connexions électriques entre le contrôleur et les équipements de terrain.

## C

#### CANopen

Protocole de communication standard ouvert et spécification de profil d'équipement (EN 50325-4).

#### CFC

Acronyme de continuous function chart (diagramme fonctionnel continu). Langage de programmation graphique (extension de la norme IEC 61131-3) basé sur le langage de diagramme à blocs fonction et qui fonctionne comme un diagramme de flux. Toutefois, il n'utilise pas de réseaux et le positionnement libre des éléments graphiques est possible, ce qui permet les boucles de retour. Pour chaque bloc, les entrées se situent à gauche et les sorties à droite. Vous pouvez lier les sorties de blocs aux entrées d'autres blocs pour créer des expressions complexes.

#### configuration

Agencement et interconnexions des composants matériels au sein d'un système, ainsi que les paramètres matériels et logiciels qui déterminent les caractéristiques de fonctionnement du système.

#### contrôleur

Programme comprenant des données de configuration, des symboles et de la documentation.

#### contrôleur

Automatise des processus industriels. On parle également de Logic Controller programmable (PLC) ou de contrôleur programmable.

## D

#### DIN

Acronyme de *Deutsches Institut für Normung*, institut allemand de normalisation. Institution allemande qui édicte des normes d'ingénierie et de dimensions.

## E

#### E/S

Entrée/sortie

#### EN

EN désigne l'une des nombreuses normes européennes gérées par le CEN (European Committee for Standardization), le CENELEC (*European Committee for Electrotechnical Standardization*) ou l'ETSI (European Telecommunications Standards Institute).

### F

#### FBD

Acronyme de *function block diagram*, diagramme à blocs fonction. Un des 5 langages de logique ou de contrôle pris en charge par la norme IEC 61131-3 pour les systèmes de contrôle. FBD est un langage de programmation orienté graphique. Il fonctionne avec une liste de réseaux où chaque réseau contient une structure graphique de zones et de lignes de connexion représentant une expression logique ou arithmétique, un appel de bloc fonction ou une instruction de retour.

#### FE

Acronyme de *functional earth*, terre fonctionnelle. Connexion de mise à la terre commune destinée à améliorer, voire permettre le fonctionnement normal des équipements électriquement sensibles (également appelée FG (functional ground) en Amérique du Nord).

A l'opposé d'une terre de protection (PE ou PG), une connexion de terre fonctionnelle a une autre fonction que la protection contre les chocs et peut normalement transporter du courant. Les équipements qui utilisent des connexions de terre fonctionnelle comprennent notamment les limiteurs de surtension et les filtres d'interférences électromagnétiques, certaines antennes et des instruments de mesure.

## H

#### HE10

Connecteur rectangulaire pour les signaux électriques avec des fréquences inférieures à 3 MHz, selon la norme IEC 60807-2.

## I

#### IEC

Acronyme de *International Electrotechnical Commission*, Commission Electrotechnique Internationale (CEI). Organisation internationale non gouvernementale à but non lucratif, qui rédige et publie les normes internationales en matière d'électricité, d'électronique et de domaines connexes.

#### IEC 61131-3

Partie 3 d'une norme en 3 parties de l'IEC pour les équipements d'automatisation industriels. La norme IEC 61131-3 traite des langages de programmation des contrôleurs. Elle définit 2 normes pour la programmation graphique et 2 normes pour la programmation textuelle. Les langages de programmation graphiques sont le schéma à contacts (LD) et le langage à blocs fonction (FBD). Les langages textuels comprennent le texte structuré (ST) et la liste d'instructions (IL).

#### IL

Acronyme de *instruction list*, liste d'instructions. Un programme écrit en langage IL est composé d'instructions textuelles qui sont exécutées séquentiellement par le contrôleur. Chaque instruction comprend un numéro de ligne, un code d'instruction et un opérande (voir la norme IEC 61131-3).

#### IP 20

Acronyme de *ingress protection*, protection contre la pénétration de corps étrangers. Classification définie par la norme IEC 60529 qui représente le degré de protection offerte par une armoire sous la forme des lettres IP et de 2 chiffres. Le premier chiffre indique 2 facteurs : la protection des personnes et celle des équipements. Le deuxième chiffre indique la protection contre l'eau. Les équipements classés IP-20 assurent la protection contre le contact électrique d'objets de plus de 12,5 mm, mais pas contre l'eau.

### L

#### langage à liste d'instructions

Un programme écrit en langage à liste d'instructions (IL) consiste en une série d'instructions textuelles exécutées de manière séquentielle par le contrôleur. Chaque instruction comprend un numéro de ligne, un code d'instruction et un opérande (voir IEC 61131-3).

#### langage diagramme fonctionnel continu

Langage de programmation graphique (extension de la norme IEC61131-3) basé sur le langage de diagramme à blocs fonction et qui fonctionne comme un diagramme de flux. Toutefois, il n'utilise pas de réseaux et le positionnement libre des éléments graphiques est possible, ce qui permet les boucles de retour. Pour chaque bloc, les entrées se situent à gauche et les sorties à droite. Vous pouvez lier les sorties de blocs aux entrées d'autres blocs pour créer des expressions complexes.

#### langage schéma à contacts

Représentation graphique des instructions d'un programme de contrôleur, avec des symboles pour les contacts, les bobines et les blocs dans une série de réseaux exécutés séquentiellement par un contrôleur (voir IEC 61131-3).

#### LD

Acronyme de *ladder diagram*, schéma à contacts. Représentation graphique des instructions d'un programme de contrôleur, avec des symboles pour les contacts, les bobines et les blocs dans une série de réseaux exécutés séquentiellement par un contrôleur (voir IEC 61131-3).

### M

#### maître/esclave

Sens unique du contrôle dans un réseau qui met en oeuvre le mode maître/esclave.

#### **Modbus**

Protocole qui permet la communication entre de nombreux équipements connectés au même réseau.

## N

#### **NEMA**

Acronyme de National Electrical Manufacturers Association, Association nationale de fabricants de produits électriques. Norme de performance des différentes classes de boîtiers électriques. Les normes NEMA traitent de la résistance à la corrosion, de la capacité de protection contre la pluie, la submersion, etc. Pour les pays membres de l'IEC (CEI), la norme IEC 60529 classifie le degré de protection contre la pénétration de corps étrangers dans les boîtiers.

### P

#### PDO

Acronyme de *process data object*, objet de données de processus. Message de diffusion non confirmé ou envoyé par un équipement producteur à un équipement consommateur dans un réseau CAN. L'objet PDO de transmission provenant de l'équipement producteur dispose d'un identificateur spécifique correspondant à l'objet PDO de réception de l'équipement consommateur.

#### PE

Acronyme de *Protective Earth* (terre de protection). Connexion de terre commune permettant d'éviter le risque de choc électrique en maintenant toute surface conductrice exposée d'un équipement au potentiel de la terre. Pour empêcher les chutes de tension, aucun courant n'est admis dans ce conducteur. On utilise aussi le terme *protective ground* (PG) en Amérique du Nord.

#### programme

Composant d'une application constitué de code source compilé qu'il est possible d'installer dans la mémoire d'un Logic Controller.

## R

#### rack EIA

(Electronic Industries Alliance) Système normalisé (EIA 310-D, IEC 60297 et DIN 41494 SC48D) pour le montage de divers modules électroniques dans une pile ou un rack large de 19 pouces (482,6 mm).

#### RJ45

Type standard de connecteur à 8 broches pour les câbles réseau Ethernet.

#### RPDO

Acronyme de *receive process data object*, objet de données de processus de réception. Message de diffusion non confirmé ou envoyé par un équipement producteur à un équipement consommateur dans un réseau CAN. L'objet PDO de transmission provenant de l'équipement producteur dispose d'un identificateur spécifique correspondant à l'objet PDO de réception de l'équipement consommateur.

#### RS-485

Type standard de bus de communication série basé sur 2 fils (également appelé EIA RS-485).

#### RxD

Ligne qui reçoit les données envoyées entre deux sources.

### S

#### SFC

Acronyme de *sequential function chart*, diagramme fonctionnel en séquence. Langage de programmation composé d'étapes et des actions associées, de transitions et des conditions logiques associées et de liaisons orientées entre les étapes et les transitions. (Le langage SFC est défini dans la norme IEC 848. Il est conforme à la norme IEC 61131-3.)

#### **ST**

Acronyme de *structured text*, texte structuré. Langage composé d'instructions complexes et d'instructions imbriquées (boucles d'itération, exécutions conditionnelles, fonctions). Le langage ST est conforme à la norme IEC 61131-3.

## T

#### TPDO

Acronyme de *transmit process data object*, objet de données de processus de transmission. Message de diffusion non confirmé ou envoyé par un équipement producteur à un équipement consommateur dans un réseau CAN. L'objet PDO de transmission provenant de l'équipement producteur dispose d'un identificateur spécifique correspondant à l'objet PDO de réception de l'équipement consommateur.

#### TxD

Ligne qui envoie les données d'une source à une autre.

Glossaire

# Index

## A

accessoires, [40](#page-39-0) alimentation, [78](#page-77-0) avis perte de données d'application, [49](#page-48-0)

## C

câblage, [74](#page-73-0) caractéristiques caractéristiques principales, [18](#page-17-0) modules, [33](#page-32-0) modules d'E/S mixtes analogiques, [33](#page-32-1) modules d'E/S numériques, [23](#page-22-0), [24](#page-23-0), [25](#page-24-0), [27](#page-26-0), [28](#page-27-0), [30](#page-29-0) modules d'entrées analogiques, [31](#page-30-0) modules de sorties analogiques, [32](#page-31-0) modules émetteur et récepteur, [35](#page-34-0) caractéristiques électriques installation, [73](#page-72-0) Caractéristiques environnementales, [55](#page-54-0) carte SD, [49](#page-48-1) certifications et normes, [58](#page-57-0) communication CANopen, [100](#page-99-0) communication CANopen, [100](#page-99-0) connexions à des ECU J1939, [101](#page-100-0) à des esclaves CANopen, [100](#page-99-0) coupleur de bus caractéristiques, [36](#page-35-0)

## E

ECU, nombre max. de J1939, [101](#page-100-0) entrées normales, [27](#page-26-0), [28](#page-27-0), [30](#page-29-0)

#### H

horodateur, [44](#page-43-0)

## I

installation, [53](#page-52-0) caractéristiques électriques, [73](#page-72-0) installation du Logic/Motion Controller, [59](#page-58-0) installation du Logic/Motion Controller, [59](#page-58-0)

## J

J1939 fonctionnalités, [101](#page-100-0)

## L

langages de programmation IL, LD, grafcet, [18](#page-17-0) ligne série 1 ports de communication, [110](#page-109-0)

## M

M251 TM251MESC, [87](#page-86-0) TM251MESE, [93](#page-92-0) mise à la terre, [82](#page-81-0) modules d'E/S mixtes analogiques caractéristiques, [33](#page-32-1) modules d'E/S numériques caractéristiques, [23](#page-22-0), [24](#page-23-0), [25](#page-24-0), [27](#page-26-0), [28](#page-27-0), [30](#page-29-0) modules d'entrées analogiques caractéristiques, [31](#page-30-0) modules de sorties analogiques caractéristiques, [32](#page-31-0) modules émetteur et récepteur caractéristiques, [35](#page-34-0) modules Tesys caractéristiques, [33](#page-32-0)

#### P

PGN, nombre max. de J1939, [101](#page-100-0)

port de programmation USB ports de communication, [109](#page-108-0) ports de communication, [99](#page-98-0) ligne série 1, [110](#page-109-0) port de programmation USB, [109](#page-108-0) port Ethernet, [104](#page-103-0) positions de montage, [63](#page-62-0) presentation TM251MESC, [87](#page-86-1) TM251MESE, [93](#page-92-1)

## Q

qualification du personnel, [6](#page-5-0)

## R

Run/Stop, [48](#page-47-0)

## S

sensibilité électromagnétique, [57](#page-56-0) sorties relais, [27](#page-26-0), [28](#page-27-0), [30](#page-29-0) sorties transistor normales, [27](#page-26-0), [28](#page-27-0), [30](#page-29-0)

## $\mathbf U$

utilisation prévue, [6](#page-5-1)